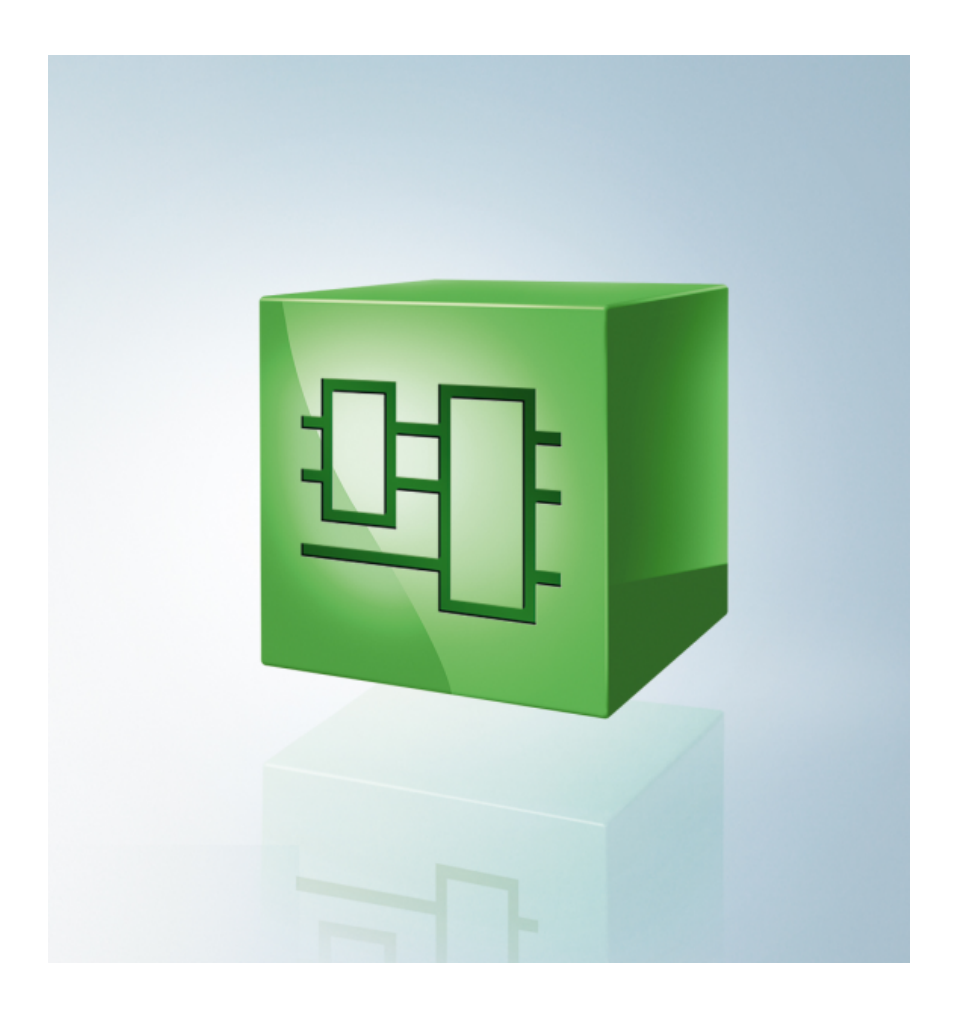

取扱説明書

# PLCライブラリ: Tc3\_Module

TwinCAT 3

1.2 2020-04-02 バージョン: 日付:

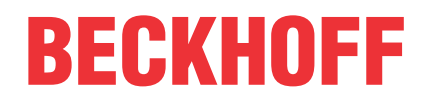

# 目次

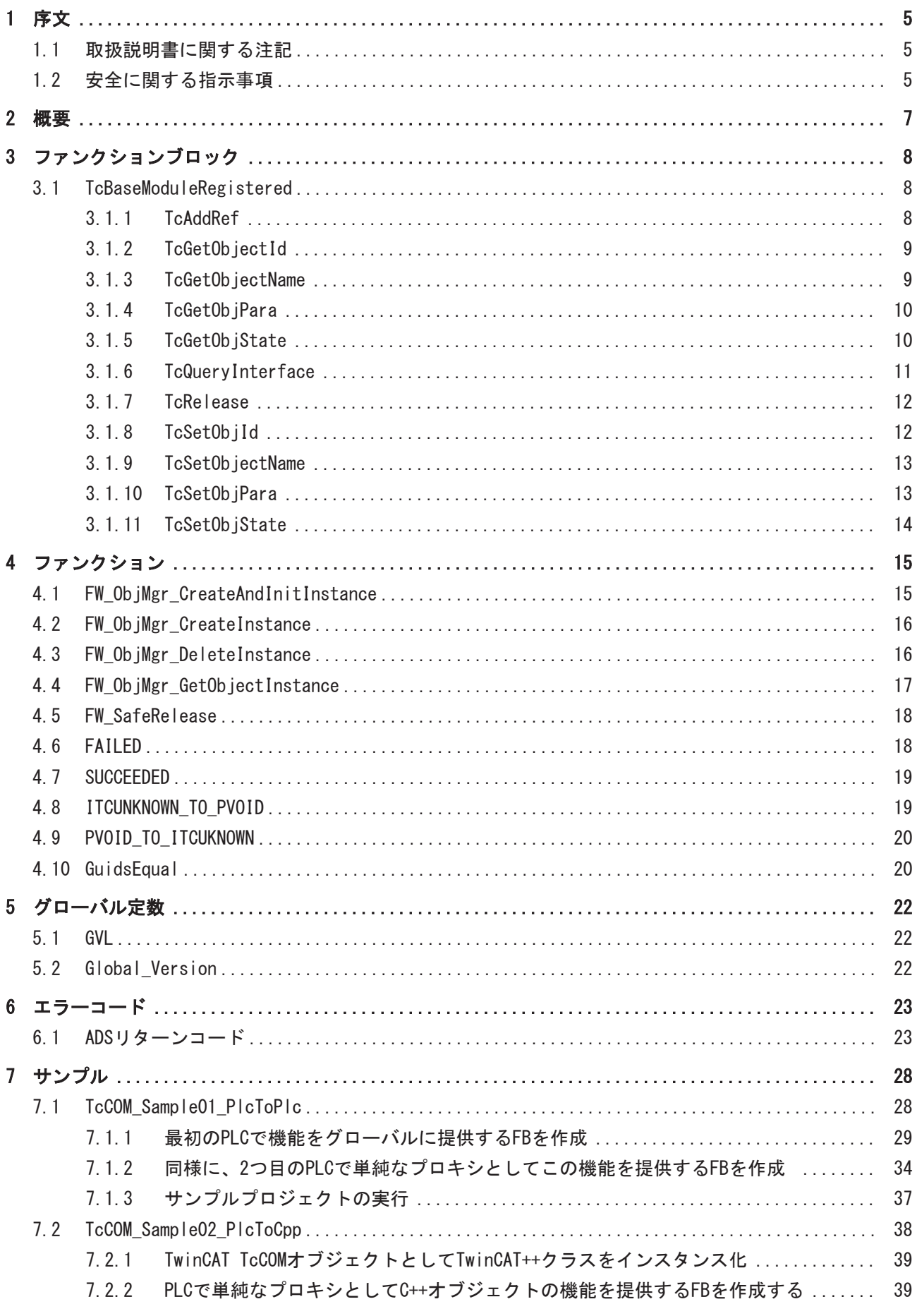

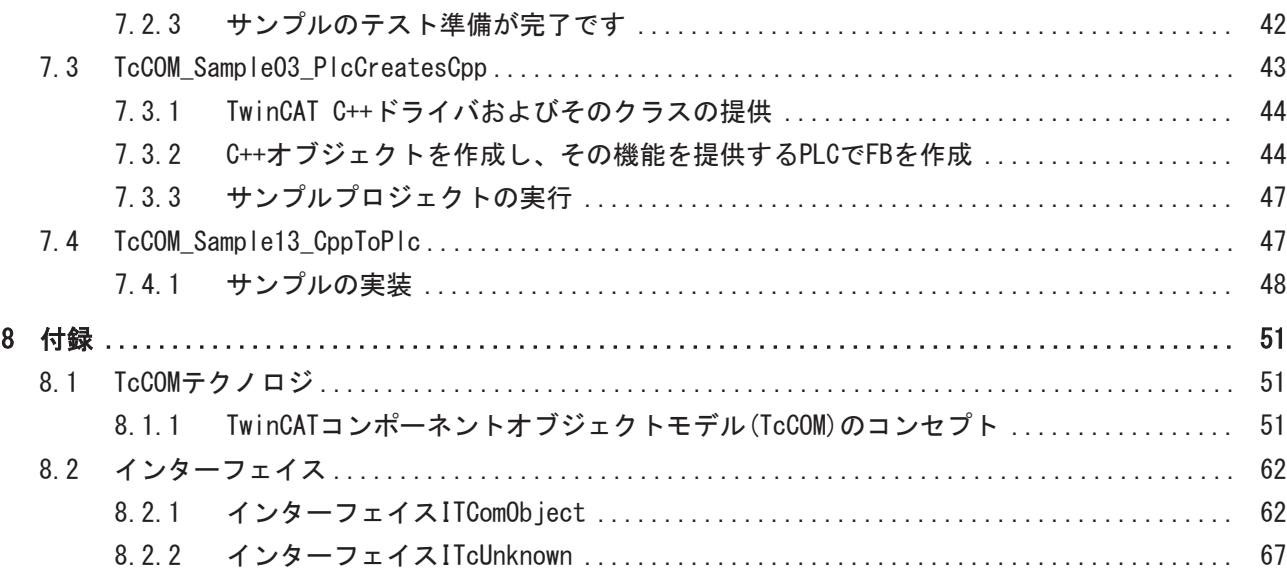

# <span id="page-4-0"></span>1 序文

# <span id="page-4-1"></span>1.1 取扱説明書に関する注記

この説明は対応する国内規格を熟知した、トレーニングを受けた制御、オートメーションエンジニアリング の専門技術者のみの使用を対象としています。

コンポーネントのインストールとコミッショニングの際には、取扱説明書および以下の注意事項と説明に従 うことが重要です。

技術者には各設置およびコミッショニングのそれぞれの時点で、発行された取扱説明書を使用する義務があ ります。

本製品を使用するうえでの責任者は、本製品の用途および使用方法が、関連するすべての法律、法規、ガイ ドラインおよび規格を含む、安全に関するすべての要件を満たしていることを確認してください。

## 免責事項

この取扱説明書の記載内容は、 一般的な製品説明および性能を記載したものであり、場合により記載通り に動作しないことがあります。 製品の情報・仕様は予告なく変更されます。

この説明書に記載されているデータ、図および説明に基づいて、すでに納品されている製品の変更を要求す ることはできません。

#### 商標

Beckhoff®、TwinCAT®、EtherCAT®、EtherCAT G®、EtherCAT G10®、EtherCAT P®、Safety over EtherCAT®、 TwinSAFE®、XFC®、XTS®およびXPlanar®は、Beckhoff Automation GmbHの登録商標です。 この取扱説明書で使用されているその他の名称は商標である可能性があり、第三者が独自の目的のために使 用すると所有者の権利を侵害する可能性があります。

### 特許出願

EtherCAT Technologyについては、欧州特許 EP1590927、EP1789857、 EP1456722およびEP2137893、ドイツ特許DE102015105702 に記載されていますが、これらに限定されるものではありません。

# Ether**CAT.**

EtherCAT® は、Beckhoff Automation GmbH (ドイツ)によりライセンスを受けた登録商標および特許技術で す。

## 著作権

© Beckhoff Automation GmbH & Co. KG, Germany. 明示的な許可なく、本書の複製、配布、使用、および他への内容の転載は禁止されています。 これに違反した者は損害賠償の責任を負います。すべての権利は、特許、実用新案、意匠の付与の際に留保 されます。

# <span id="page-4-2"></span>1.2 安全に関する指示事項

### 安全に関する注意事項

この取扱説明書に記載された安全に関する指示や注意事項はよくお読みになり、必ず指示に従ってくださ い。

序文

# 納入仕様

すべての製品は、用途に適した特定のハードウェア構成およびソフトウェア構成を有する状態で供給されま す。ハードウェアまたはソフトウェアに取扱説明書に記載されている以外の変更を加えることは許可されて いません。許可されていない変更を加えると、Beckhoff Automation GmbH & Co. KGの保証の対象外となり ます。

### 使用者の資格

この説明書は関連する国内法規を熟知した、制御およびオートメーションエンジニアリングの専門家の使用 を目的としています。

### 安全記号の説明

この取扱説明書では、安全に関する指示や注意事項とともに以下の安全記号を使用します。安全に関する指 示事項はよくお読みになり、必ず指示に従ってください。

# ▲ 危険 重大な人的傷害の危険 この記号が付いた安全に関する注意事項に従わないと、人命および健康に直ちに危害を及ぼします。 警告 人的傷害の危険 この記号が付いた安全に関する注意事項に従わないと、人命および健康に危険を及ぼします。 注意 人的傷害の恐れ この記号が付いた安全に関する注意事項に従わないと、人命および健康に危険を及ぼす恐れがあります。

注記

# 物的損害と環境汚染

この記号が付いた安全に関する注意事項に従わないと、物的損害と環境汚染をもたらす恐れがあります。

# ヒントまたはアドバイス

この記号が示す情報により、さらに理解が深まります。

序文

# <span id="page-6-0"></span>2 概要

PLCライブラリTc3\_Moduleは、TcCOM通信に使用されます。

# システム要件

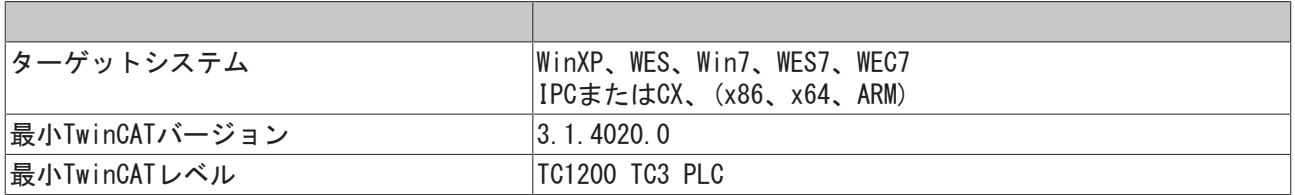

# <span id="page-7-0"></span>3 ファンクションブロック

PLCライブラリTc3\_Moduleは、TcCOM経由でモジュールからモジュールへの通信を行うためのファンクション ブロックを提供します。このモジュールとは、TwinCATシステムのコンポーネント、C++オブジェクト、 Matlabオブジェクト、またはPLC内のオブジェクト等になります。

# <span id="page-7-1"></span>3.1 TcBaseModuleRegistered

FUNCTION\_BLOCK TcBaseModuleRegistered EXTENDS TcBaseModule VAR END\_VAR

### 説明

このオブジェクトを継承することにより、ファンクションブロックによりTcCOMオブジェクトを作成するこ とができます。オブジェクトはオブジェクトサーバに自動的に登録され、OP状態になります。

このTcCOMオブジェクトをどうのように作成し、TwinCATシステムでグローバルに使用するかについては、 [example \[} 27\] \[](#page-27-0)▶ 28] で説明しています。

TcBaseModule BaseクラスはITcUnknownインターフェイスの拡張であるITComObjectインターフェイスを実装 します。

## ITComObjectインターフェイス

ITComObjectインターフェイスは、すべてのTwinCATモジュールに実装されます。これによりステートマシン に関する機能が使用可能になり、TwinCATシステムどうしでの情報のやり取りが可能になります。

# <span id="page-7-2"></span>3.1.1 TcAddRef

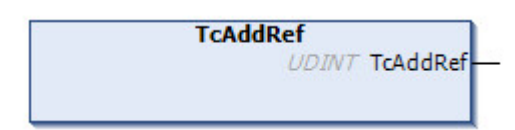

TcAddRef()メソッドは、参照カウンタをインクリメントし、新しい値を返します。

# インターフェイス

### パラメータ

```
VAR_INPUT
         (*none*)
END_VAR
```
## 戻り値

```
VAR_OUTPUT
       TcAddRef : UDINT;
END_VAR
```
結果の参照カウント値が返されます。

## 要件

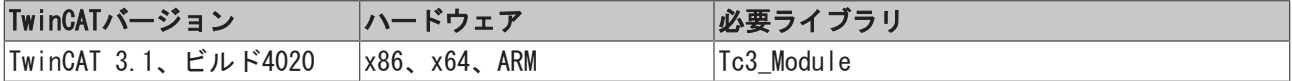

# <span id="page-8-0"></span>3.1.2 TcGetObjectId

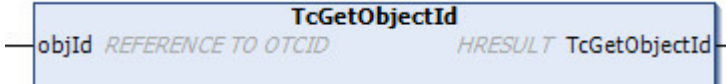

メソッドTcGetObjectIdは、与えられたOTCID参照を使用してオブジェクトIDを保存します。

# インターフェイス

### パラメータ

```
VAR_INPUT
       objId : REFERENCE TO OTCID;
END_VAR
```
### objId: OTCID値への参照

## 戻り値

```
VAR_OUTPUT
       TcGetObjectId : HRESULT;
END_VAR
```
OTCID確認の成功に関する情報を提供します。

### 要件

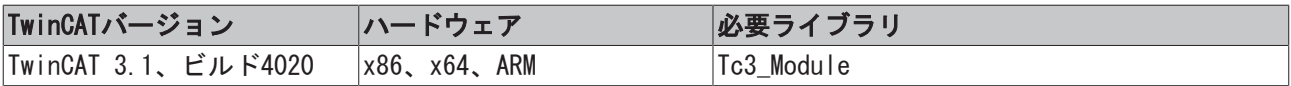

# <span id="page-8-1"></span>3.1.3 TcGetObjectName

```
TcGetObjectName
objName POINTER TO SINT
                               DINT TcGetObjectName
nameLen UDINT
```
メソッドTcGetObjectNameは、与えられた長さのバッファにオブジェクト名を保存します。

# インターフェイス

## パラメータ

```
VAR_INPUT
        objName : POINTER TO SINT;
        nameLen : UDINT;
END_VAR
```
objName: 設定する名前

nameLen: ライトする名前の最大長

## 戻り値

```
VAR_OUTPUT
       TcGetObjectName: DINT;
END_VAR
```
名前ID確認の成功に関する情報を提供します。

### 要件

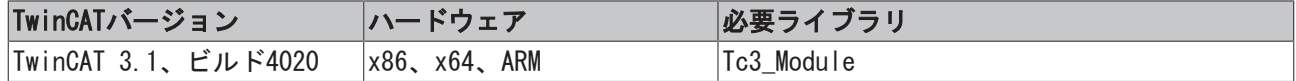

# <span id="page-9-0"></span>3.1.4 TcGetObjPara

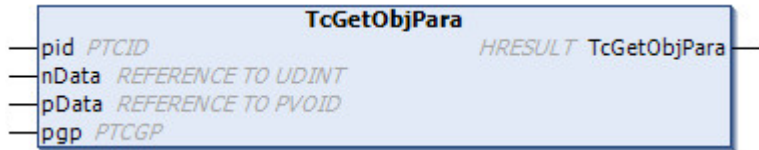

TcGetObjParaメソッドは、PTCIDを使用して識別されるオブジェクトパラメータの確認を行います。

インターフェイス

パラメータ

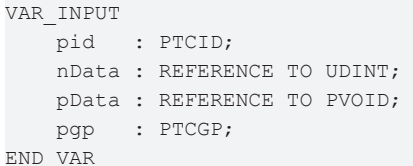

pid: オブジェクトパラメータのパラメータID

nData: データの最大長

pData: データへのポインタ

pgp: 将来の拡張用に予約済み、NULLを渡す

### 戻り値

```
VAR_OUTPUT
    -<br>TcGetObiPara : HRESULT;
END_VAR
```
オブジェクトパラメータの確認の成功に関する情報を提供します。

## 要件

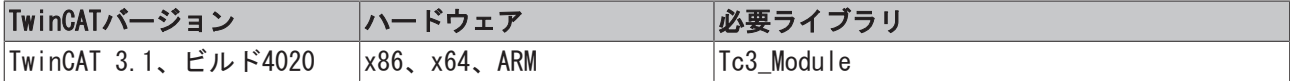

# <span id="page-9-1"></span>3.1.5 TcGetObjState

```
TcGetObjState
pState POINTER TO TCOM STATE
                                           HRESULT TcGetObjState
```
TcGetObjStateメソッドは、現在のオブジェクトの状態の確認を行います。

```
インターフェイス
```

```
パラメータ
```

```
VAR_INPUT
      pState : POINTER TO TCOM_STATE;
END_VAR
```
pState: 状態へのポインタ

# 戻り値

```
VAR_OUTPUT
       TcGetObjState : HRESULT;
END_VAR
```
状態確認の成功に関する情報を提供します。

# 要件

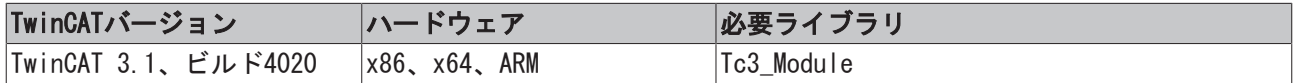

# <span id="page-10-0"></span>3.1.6 TcQueryInterface

```
TcQueryInterface
iid REFERENCE TO IID
                              HRESULT TcQueryInterface
pipItf POINTER TO PVOID
```
実装されたインターフェイスへの参照のIID経由の確認。

# インターフェイス

## パラメータ

```
VAR_INPUT
   iid : REFERENCE TO IID;
       pipItf : POINTER TO PVOID;
END_VAR
```
### iid: インターフェイスID

pipItf: インターフェイスポインタへのポインタ。リクエストされるインターフェイスタイプが対応するイ ンスタンスで使用可能である場合に設定されます。

## 戻り値

```
VAR_OUTPUT
        TcQueryInterface : HRESULT;
END_VAR
```
インターフェイス確認の成功に関する情報を提供します。 リクエストされるインターフェイスが使用可能でない場合、メソッドはADS\_E\_NOINTERFACEを返します。

# インターフェイスポインタのリリースが必要

ı すべての参照は、明示的にリリースする必要があります。使用後にインターフェイスポインタのリ リースを実行するために、FW SafeRelease [▶ [18\]を](#page-17-0)使用することを推奨します。参照のリリース は、多くの場合、オブジェクトのデストラクタに実装されています。

### 要件

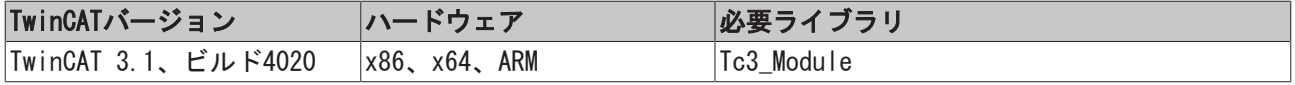

# <span id="page-11-0"></span>3.1.7 TcRelease

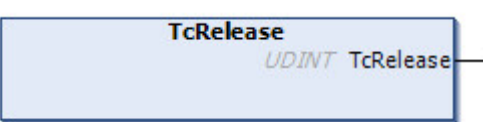

TcRelease()メソッドは、参照カウンタをデクリメントし、新しい値を返します。参照カウンタが0の場合、 オブジェクトは自身を削除します。

## インターフェイス

### パラメータ

VAR\_INPUT (\*none\*) END\_VAR

## 戻り値

```
VAR_OUTPUT
        TcRelease : UDINT;
END_VAR
```
結果の参照カウント値が返されます。

## 要件

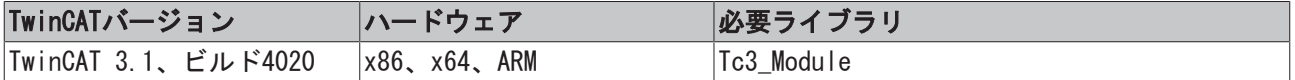

# <span id="page-11-1"></span>3.1.8 TcSetObjId

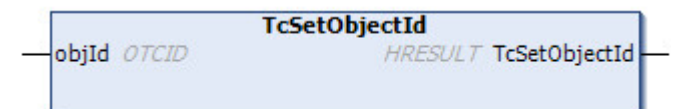

TcSetObjectIdメソッドは、与えられたOTCIDにオブジェクトのオブジェクトIDを設定します。

# インターフェイス

# パラメータ

```
VAR_INPUT
    _<br>_ obiId : OTCID;
END_VAR
```
### objId: 設定するOTCID

## 戻り値

```
VAR_OUTPUT
       TcSetObjId : HRESULT;
END_VAR
```
ID変更の成功に関する情報を提供します。

## 要件

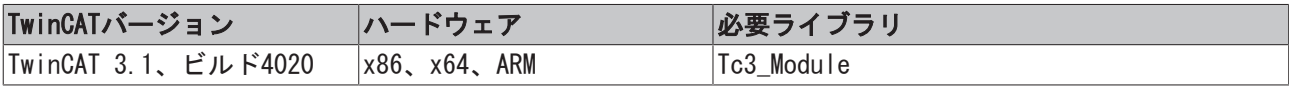

# <span id="page-12-0"></span>3.1.9 TcSetObjectName

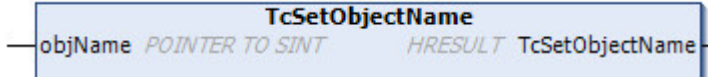

TcSetObjectNameメソッドは、オブジェクトのオブジェクト名を設定します。

# インターフェイス

### パラメータ

```
VAR_INPUT
      objName : POINTER TO SINT;
END_VAR
```
### objName: 設定するオブジェクトの名前

## 戻り値

```
VAR_OUTPUT
      TcSetObjectName : HRESULT;
END_VAR
```
名前変更の成功に関する情報を提供します。

## 要件

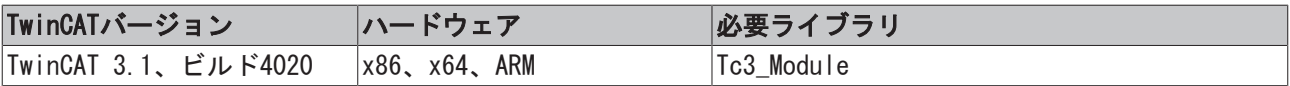

# <span id="page-12-1"></span>3.1.10 TcSetObjPara

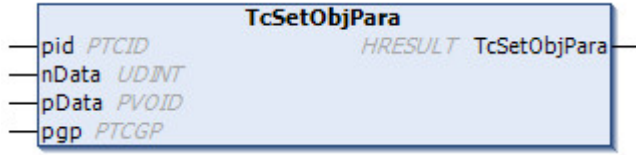

TcSetObjParaメソッドは、PTCIDを使用して識別されるオブジェクトパラメータを設定します。

# インターフェイス

## パラメータ

```
VAR_INPUT
      pid   : PTCID;
       nData : UDINT;
      pData : PVOID;
       pgp   : PTCGP;
END_VAR
```
pid: オブジェクトパラメータのパラメータID

nData: データの最大長

pData: データへのポインタ

pgp: 将来の拡張用に予約済み、NULLを渡す

### 戻り値

```
VAR_OUTPUT
     TcSetObjPara : HRESULT;
END_VAR
```
パラメータ変更の成功に関する情報を提供します。

### 要件

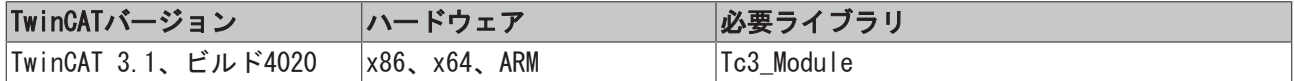

# <span id="page-13-0"></span>3.1.11 TcSetObjState

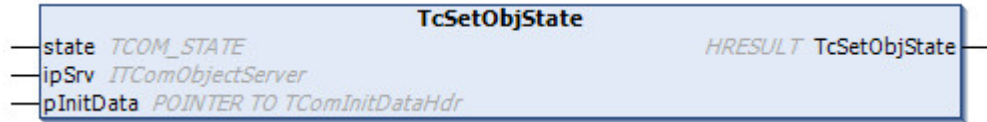

TcSetObjStateメソッドは、特定の状態への遷移を初期化します。

# インターフェイス

## パラメータ

VAR\_INPUT state : TCOM STATE; ipSrv : ITComObjServer; pInitData : POINTER TO TComInitDataHdr; END\_VAR

state: 新しい状態を表示します

ipSrv: オブジェクトの説明

pInitData: パラメータのリストへのポインタ(オプション)

### 戻り値:

```
VAR_OUTPUT
       TcSetObjState : HRESULT;
END_VAR
```
状態の変更の成功に関する情報を提供します。

## 要件

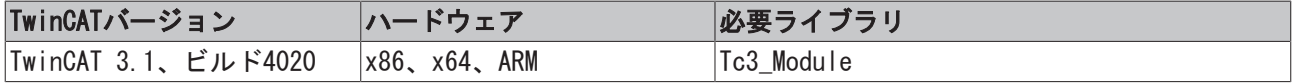

# <span id="page-14-0"></span>4 ファンクション

PLCライブラリTc3\_Moduleは、TcCOM経由でモジュールからモジュールへの通信を行うための機能を提供しま す。このモジュールとは、TwinCATシステムのコンポーネント、C++オブジェクト、Matlabオブジェクト、ま たはPLC内のオブジェクト等になります。

# <span id="page-14-1"></span>4.1 FW\_ObjMgr\_CreateAndInitInstance

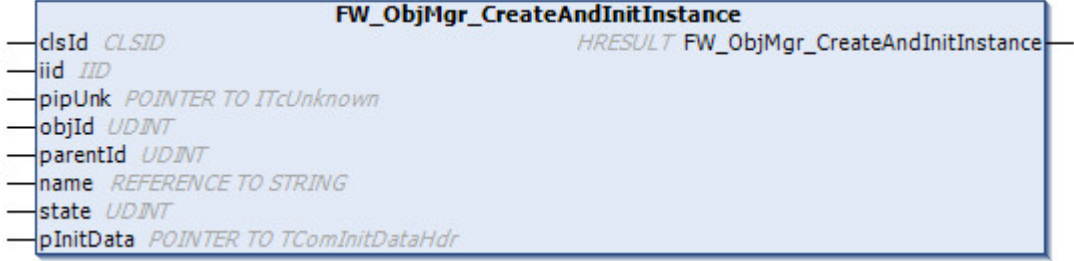

このファンクションは、クラスIDを使用して指定されたクラスのインスタンスを生成し、同時に、このオブ ジェクトへのインターフェイスポインタを返します。またオブジェクト名とオブジェクトの状態の指定に加 えて、初期パラメータも指定することができます。

# インターフェイス

### パラメータ

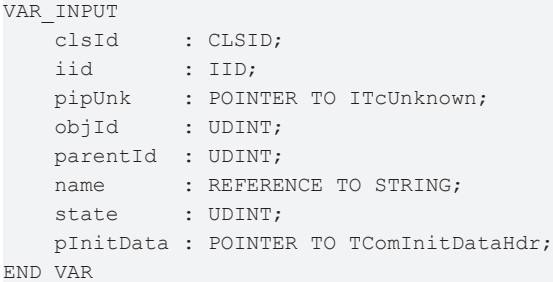

clsId: 作成するオブジェクトのクラスを指定します。

iid: インターフェイスポインタが参照するインターフェイスIDを指定します。

pipUnk: 作成されたオブジェクトへのインターフェイスポインタを返します。

objId: 新規作成されたオブジェクトのオブジェクトIDを指定します。グローバル定数OTCID\_CreateNewIdを ここに入力すると、新しいオブジェクトIDが内部的に生成されます。

parentId: 親オブジェクトのオブジェクトID((オプション)。このファンクションが呼び出されるPLCインス タンスのオブジェクトIDをここで指定することができます。(TwinCAT\_SystemInfoVarList.\_AppInfo.ObjId)

name: 新規作成されたオブジェクトに関連付けるオブジェクト名を指定します。

state: 新規作成されたオブジェクトの状態を指定します。一般的にOperational (TCOM STATE.TCOM STATE OP)が指定されます。

pInitData: 初期パラメータへのポインタ(オプション)

### 戻り値

```
VAR_OUTPUT
    FW ObjMgr CreateAndInitInstance : HRESULT;
END_VAR
```
## オブジェクトの削除が必要

ш 生成されたオブジェクトは、明示的に削除する必要があります。.Netのようなガベージ コレクタ はありません。生成されたインスタンスを遅くともインスタンスを生成したオブジェクトのデスト ラクタで削除するために、[FW\\_ObjMgr\\_DeleteInstance \[](#page-15-1)[}](#page-15-1) [16\]を](#page-15-1)使用することを推奨します。

### 要件

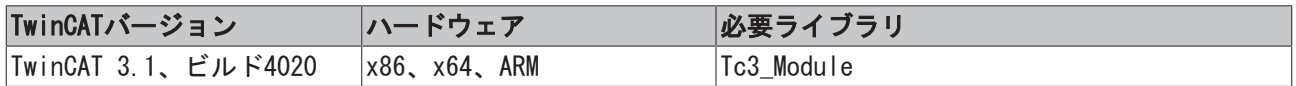

# <span id="page-15-0"></span>4.2 FW\_ObjMgr\_CreateInstance

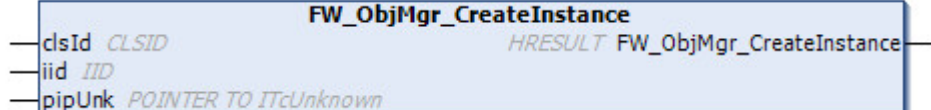

このファンクションは、クラスIDを使用して指定されたクラスのインスタンスを生成し、同時に、このオブ ジェクトへのインターフェイスポインタを返します。

## インターフェイス

### パラメータ

```
VAR_INPUT
       clsId  : CLSID;
        iid    : IID;
       pipUnk : POINTER TO ITcUnknown;
END_VAR
```
clsId: 作成するオブジェクトのクラスを指定します。

iid: インターフェイスポインタが参照するインターフェイスIDを指定します。

pipUnk: 作成されたオブジェクトへのインターフェイスポインタを返します。

### 戻り値

 $\bullet$ 

```
VAR_OUTPUT
    FW_ObjMgr_CreateInstance : HRESULT;
END_VAR
```
### オブジェクトの削除が必要

生成されたオブジェクトは、明示的に削除する必要があります。.Netのようなガベージ コレクタ はありません。生成されたインスタンスを遅くともインスタンスを生成したオブジェクトのデスト ラクタで削除するために、[FW\\_ObjMgr\\_DeleteInstance \[](#page-15-1)[}](#page-15-1) [16\]を](#page-15-1)使用することを推奨します。

### 要件

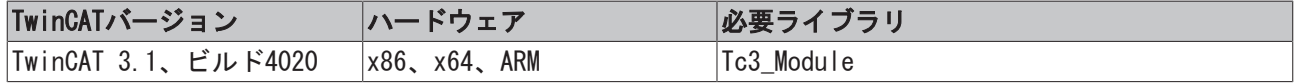

# <span id="page-15-1"></span>4.3 FW\_ObjMgr\_DeleteInstance

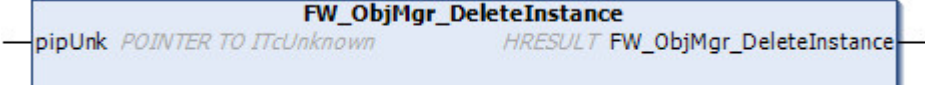

┚

このファンクションは、オブジェクトをInit状態に置きその後に、ITcUnknown.TcRelease()と同じようにオ ブジェクトの参照カウンタをデクリメントします、同時にインターフェイスポインタが0に設定されます。

## インターフェイス

### パラメータ

VAR\_INPUT pipUnk : POINTER TO ITcUnknown; END\_VAR

pipUnk: オブジェクトへのインターフェイスポインタのアドレスを指定します。インターフェイスポインタ がヌルポインタでないかが内部的にチェックされます。

### 戻り値

```
VAR_OUTPUT
   FW ObjMgr DeleteInstance : HRESULT;
END_VAR
```
### 要件

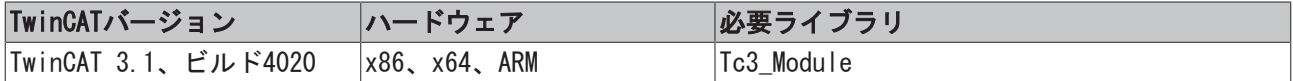

# <span id="page-16-0"></span>4.4 FW\_ObjMgr\_GetObjectInstance

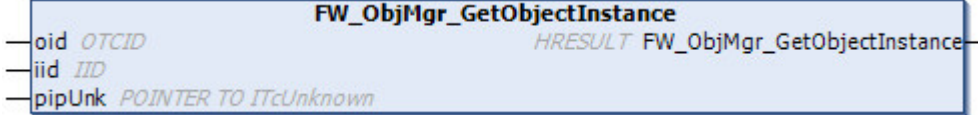

このファンクションは、オブジェクトIDを使用して指定されるオブジェクトインスタンスへのインターフェ イスポインタを返します。

# インターフェイス

### パラメータ

```
VAR_INPUT
   -<br>oid : OTCID; (*OID of object*)
   iid : IID; (*requested interface*)
       pipUnk : POINTER TO ITcUnknown;
END_VAR
```
### oid: オブジェクトID

iid: インターフェイスポインタが参照するインターフェイスIDを指定します。

pipUnk: 作成されたオブジェクトへのインターフェイスポインタを返します。

### 戻り値

```
VAR_OUTPUT
   FW_ObjMgr_GetObjectInstance : HRESULT;
END_VAR
```
## インターフェイスポインタのリリースが必要

すべての参照は、明示的にリリースする必要があります。使用後にインターフェイスポインタのリ リースを実行するために、FW SafeRelease [▶ [18\]を](#page-17-0)使用することを推奨します。参照のリリース は、多くの場合、オブジェクトのデストラクタに実装されています。

### 要件

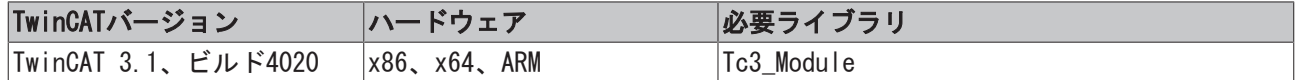

# <span id="page-17-0"></span>4.5 FW\_SafeRelease

**FW SafeRelease DipUnk** POINTER TO ITCUnknown **HRESULT FW SafeRelease** 

このファンクションは、ITcUnknown.TcRelease()と同じように、オブジェクトの参照カウンタをデクリメン トし、それと同時にインターフェイスポインタを0に設定します。

# インターフェイス

# パラメータ

```
VAR_INPUT
   -<br>pipUnk : POINTER TO ITcUknown;
END_VAR
```
pipUnk: オブジェクトへのインターフェイスポインタのアドレスを指定します。インターフェイスポインタ がヌルポインタでないかが内部的にチェックされます。

## 戻り値

```
VAR_OUTPUT
   FW SafeRelease : HRESULT;
END_VAR
```
# サンプル

例えば、このファンクションはオブジェクトファミリのデストラクタで呼び出すことができます。デストラ クタは他のオブジェクトへのインターフェイスポインタを保持しています。

```
METHOD FB_exit : BOOL
VAR_INPUT
        bInCopyCode : BOOL; // if TRUE, the exit method is called for exiting an instance that is copied
  afterwards (online change).
END_VAR
-----------------------------------------------------------------------
IF NOT bInCopyCode THEN // no online change
```
#### FW\_SafeRelease(ADR(ipItf)); END\_IF

# 要件

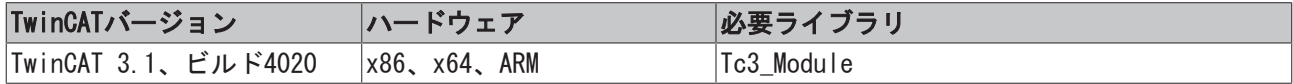

# <span id="page-17-1"></span>4.6 FAILED

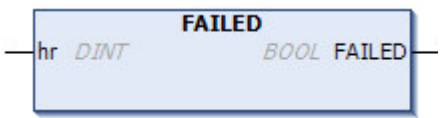

タイプHRESULTのエラーコードまたはステータスコードは、このファンクションで無効性をチェックされま す。

# インターフェイス

# パラメータ

VAR\_INPUT hr : DINT; END\_VAR

## 戻り値

```
VAR_OUTPUT
    FAILED : BOOL;
END_VAR
```
# 要件

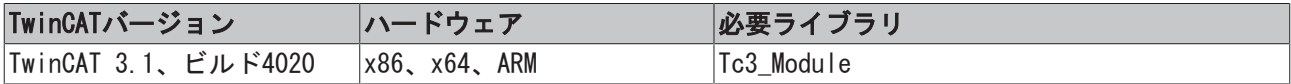

# <span id="page-18-0"></span>4.7 SUCCEEDED

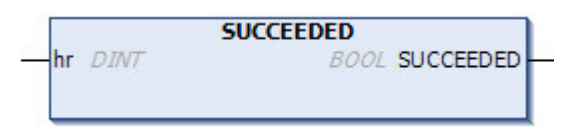

タイプHRESULTのエラーコードまたはステータスコードは、このファンクションで有効性をチェックされま す。

# インターフェイス

## パラメータ

```
VAR_INPUT
      hr : DINT;
END_VAR
```
# 戻り値

```
VAR_OUTPUT
      SUCCEEDED : BOOL;
END_VAR
```
# 要件

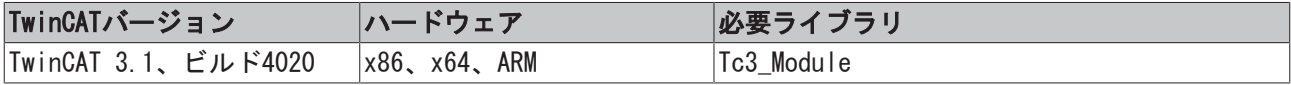

# <span id="page-18-1"></span>4.8 ITCUNKNOWN\_TO\_PVOID

```
ITCUNKNOWN TO PVOID
itcUnknown ITcUnknown
                              PVOID ITCUNKNOWN TO PVOID
```
この変換関数は、タイプITcUnknownのインターフェイスポインタをVOIDへのポインタに変換します。

# インターフェイス

```
パラメータ
```

```
VAR_INPUT
       itcUnknown : ITcUknown;
END_VAR
```
# 戻り値

```
VAR_OUTPUT
       ITCUNKNOWN_TO_PVOID : PVOID
END_VAR
```
# 要件

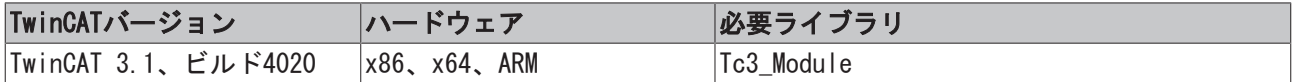

# <span id="page-19-0"></span>4.9 PVOID\_TO\_ITCUKNOWN

**PVOID TO ITCUNKNOWN** pVoid PVOID ITcUnknown PVOID\_TO\_ITCUNKNOWN

この変換関数は、VOIDへのポインタをタイプITcUnknownのインターフェイスポインタに変換します。

# インターフェイス

# パラメータ

VAR\_INPUT pVoid : PVOID; END\_VAR

# 戻り値

```
VAR_OUTPUT
   PVOID TO ITCUKNOWN : ITcUknown;
END_VAR
```
# 要件

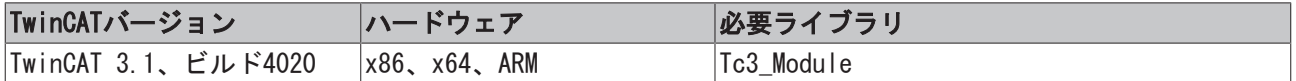

# <span id="page-19-1"></span>4.10 GuidsEqual

**GuidsEqual** pGuidA POINTER TO GUID **BOOL GuidsEqual pGuidB** POINTER TO GUID

ファンクションGuidsEqualは、2つのGUIDオブジェクトの相互の同等性をチェックします。

# インターフェイス

```
パラメータ:
```

```
VAR_INPUT
       pGuidA : POINTER TO GUID;
       pGuidB : POINTER TO GUID;
END_VAR
```
pGuidA: GUIDオブジェクトへのポインタ

pGuidB: GUIDオブジェクトへのポインタ

戻り値:

VAR\_OUTPUT GuidsEqual : BOOL; END\_VAR

このメソッドは、両方の引数が等しいときにTRUEを返します。

# 要件

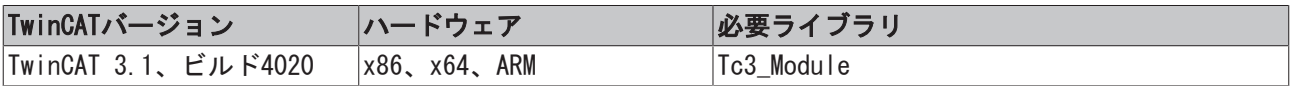

# <span id="page-21-0"></span>5 グローバル定数

# <span id="page-21-1"></span>5.1 GVL

```
VAR_GLOBAL CONSTANT GVL
    S OK : DINT := 0;
        OTCID_CreateNewId : OTCID := 16#FFFFFFFF;
    OTCID FirstFreeId : OTCID := 16#71010000;
       OTCID_LastFreeId  : OTCID := 16#710FFFFF;
END_VAR
```
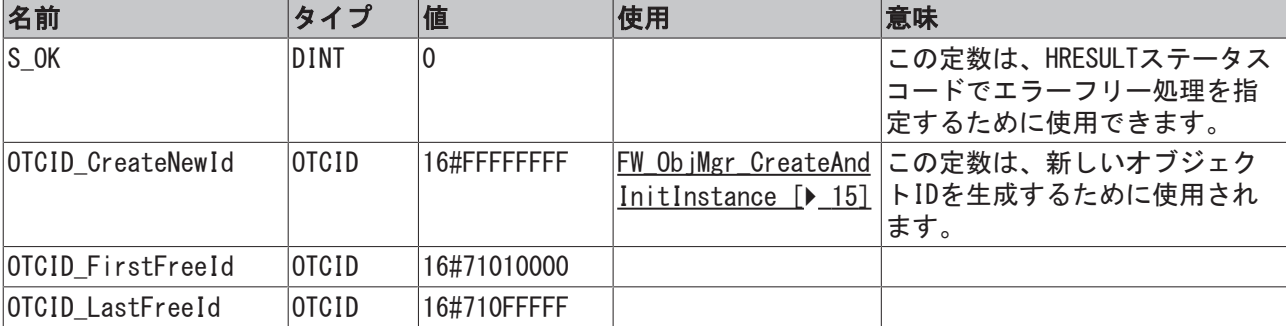

# <span id="page-21-2"></span>5.2 Global\_Version

```
VAR_GLOBAL CONSTANT
```

```
   stLibVersion_Tc3_Module : ST_LibVersion;
END_VAR
```
stLibVersion\_Tc3\_Module: Tc3\_モジュールライブラリのバージョン情報(タイプ: ST\_LibVersion)。

# <span id="page-22-0"></span>6 エラーコード

ファンクションとメソッドの戻り値は、タイプHRESULTによって出力されます。

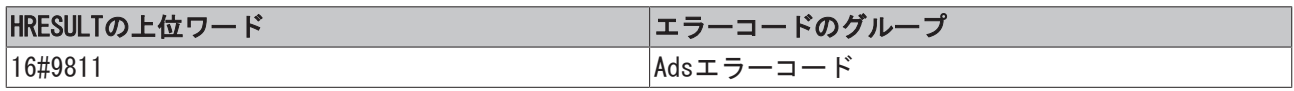

# <span id="page-22-1"></span>6.1 ADSリターンコード

エラーコード: [0x000 \[](#page-22-2)[}](#page-22-2) [23\].](#page-22-2).., [0x500 \[](#page-23-0)[}](#page-23-0) [24\]](#page-23-0)..., [0x700 \[](#page-24-0)[}](#page-24-0) [25\].](#page-24-0).., [0x1000 \[](#page-26-0)[}](#page-26-0) [27\].](#page-26-0)..

### HRESULT

HRESULT形式で出力された場合、ADSリターンコードの先頭に上位ワード16#9811 が付けられます。次に例え ば、16#9811\_0006として、エラーコード 'Destination port not found' (宛先ポートが見つかりません)が 出力されます。

### <span id="page-22-2"></span>グローバルエラーコード

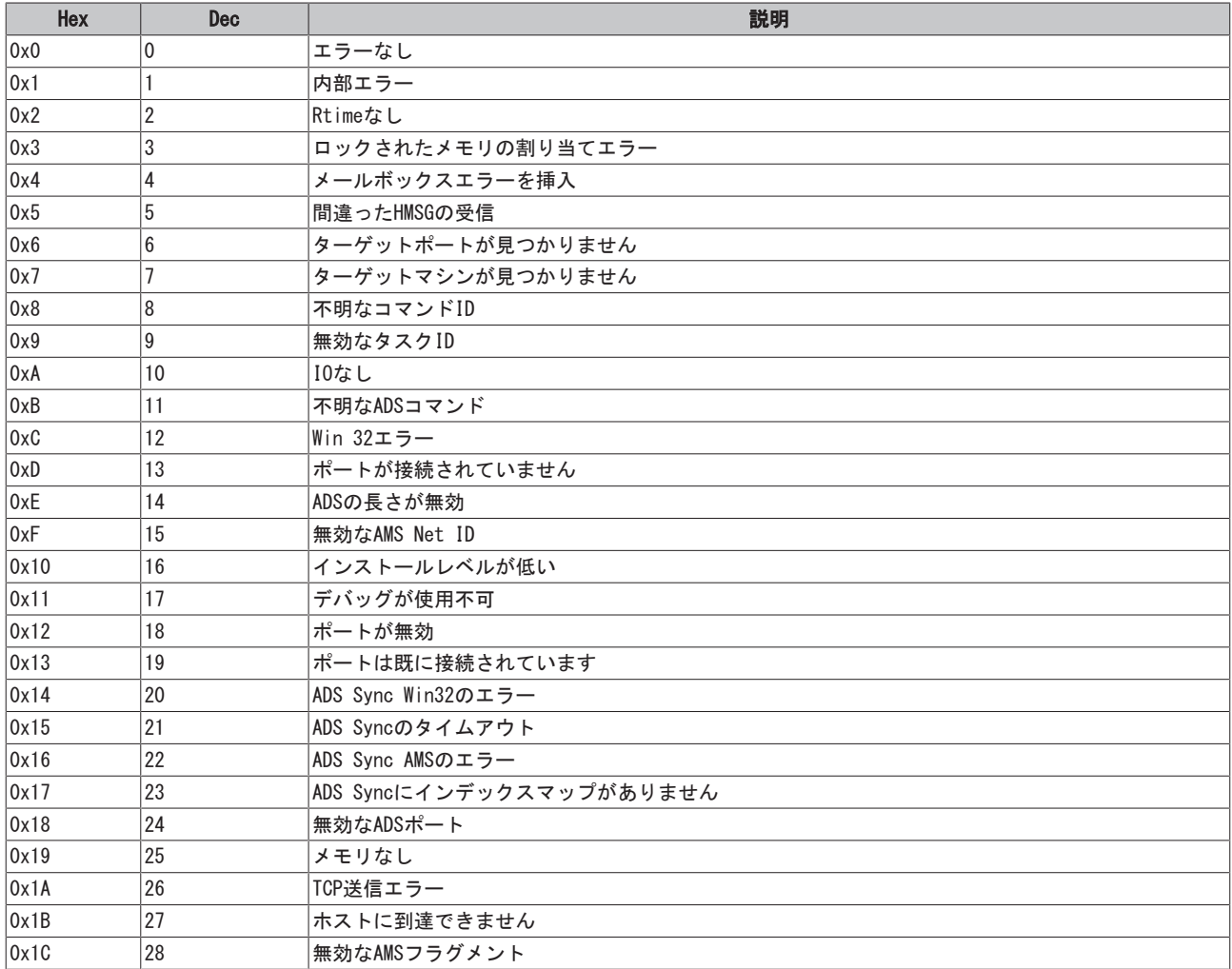

# <span id="page-23-0"></span>ルータのエラーコード

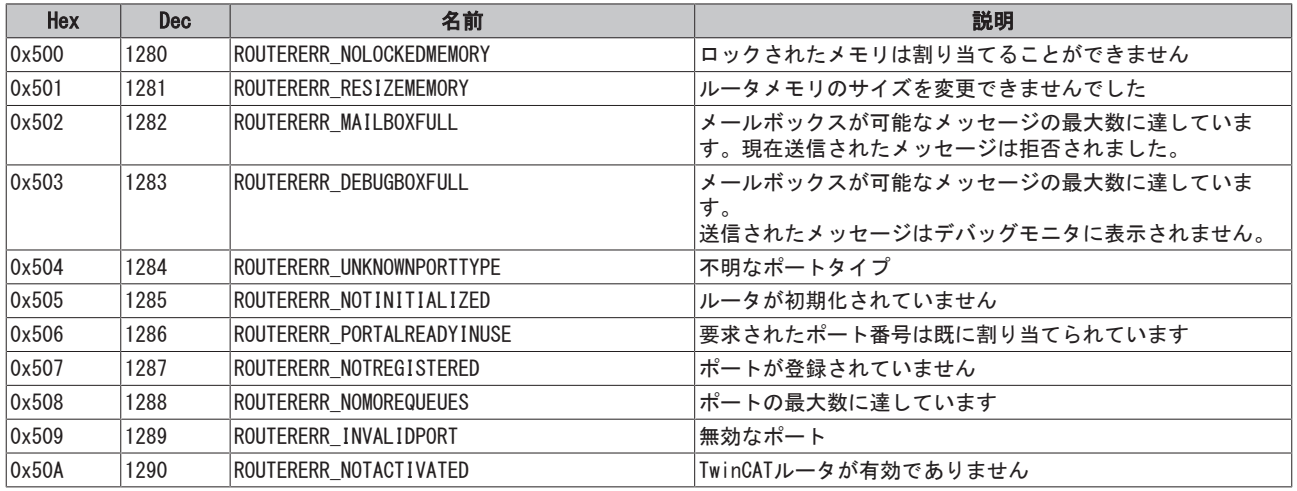

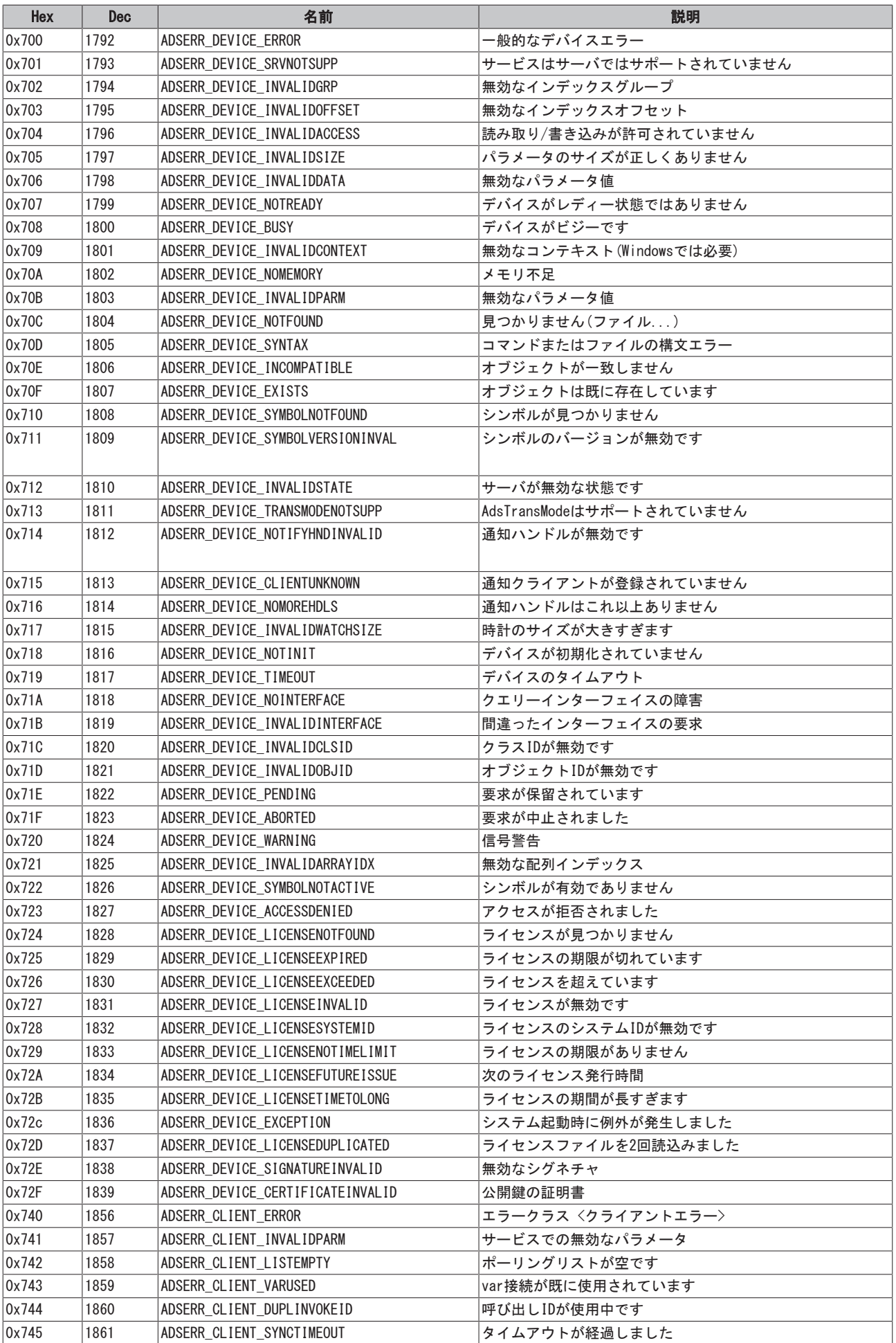

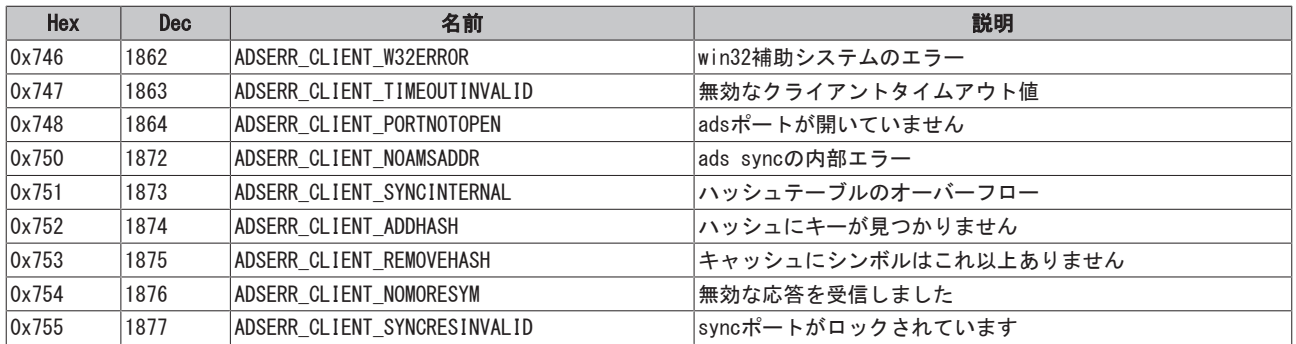

## <span id="page-26-0"></span>RTimeエラーコード

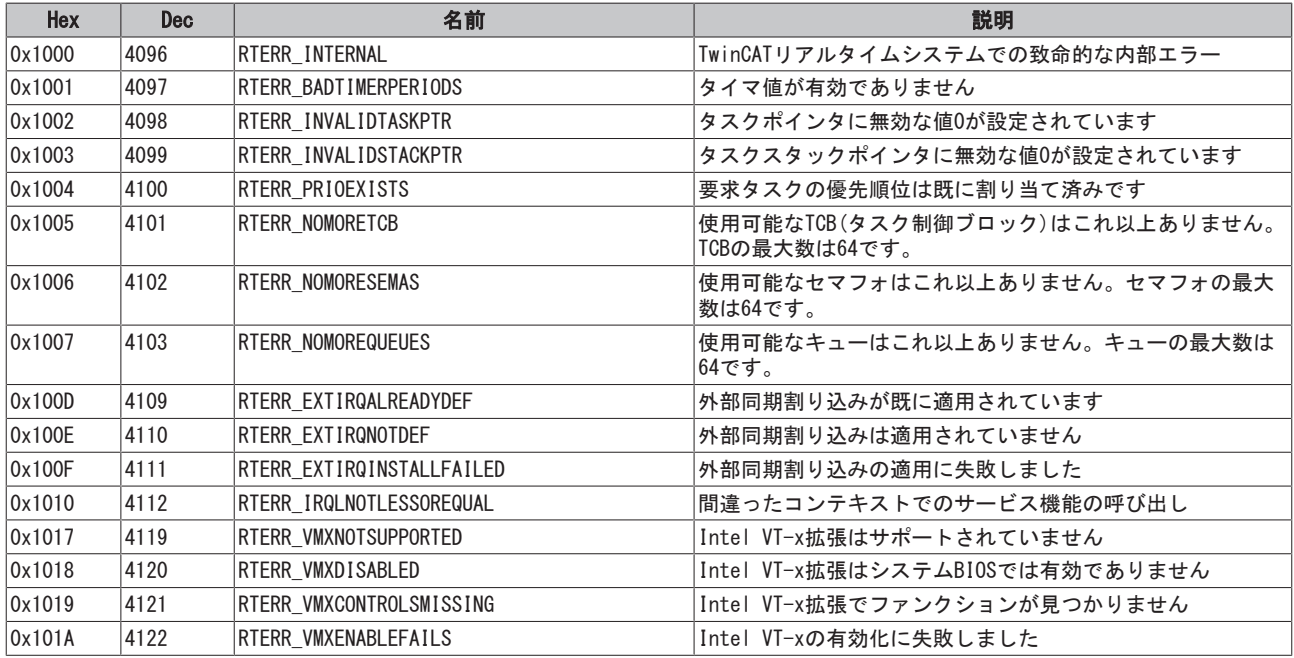

# TCP Winsockのエラーコード

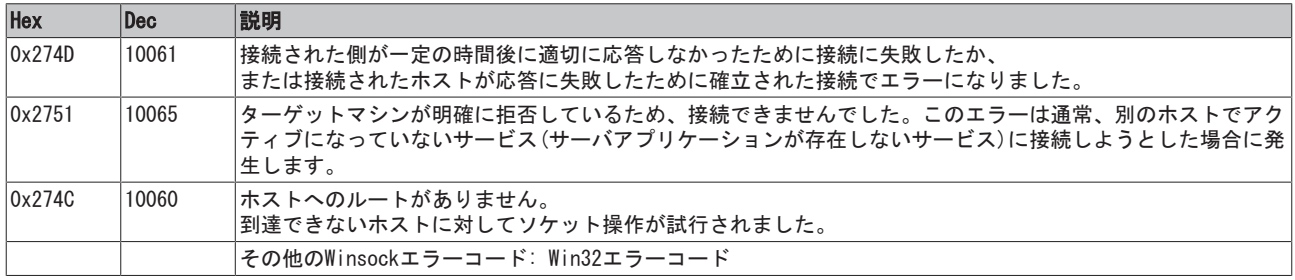

# <span id="page-27-0"></span>7 サンプル

[TcCOM\\_Sample01 \[](#page-27-1)[}](#page-27-1) [28\]は](#page-27-1)、2つのPLC間でTcCOM通信がどのように行われるかを示しているサンプルです。 サンプルでは1つのPLCのプロセス機能が他のPLCから直接呼び出されてます。

[TcCOM\\_Sample02 \[](#page-37-0)[}](#page-37-0) [38\]は](#page-37-0)、PLCアプリケーションがTwinCAT C++クラスの既存のインスタンスの機能を使用 するサンプルです。C++ (またはMatlab)で書かれた別個のアルゴリズムをPLCで簡単に使用することができ ることを示しています。

ターゲットシステムで既存のTwinCAT C++ドライバを使用するにはTwinCAT C++ライセンスが必要ですが、タ ーゲットシステムまたは開発用コンピュータでのC++開発環境には必要ありません。

[TcCOM\\_Sample03サンプル \[](#page-42-0)[}](#page-42-0) [43\]は](#page-42-0)、PLCアプリケーションが同時にC++クラスのインスタンスを生成するこ とによってTwinCAT C++クラスの機能をどのように使用するかを示しています。前のサンプルと比べ、この サンプルは柔軟性が向上しています。

追加のプログラミング例は、TwinCAT 3 C++のドキュメンテーションにあります。例えば、PLCプラグラムの C++で書かれたアルゴリズム呼び出しのための追加のオプションについて記述されています(Sample11)。 TcCOM\_Sample02とは対照的に、PLC、.C++それぞれのインターフェイスメソッドを実装したラッパーモジ ュールがプログラミングされています。そのため、このバリアントはより複雑になっています。PLCアプリ ケーションで機能を呼び出すインターフェイスポインタの使用を断念しなければならない場合は、このバリ アントが実行するためのオプションになります。

他にTwinCAT 3 C++のドキュメンテーションでは、TwinCAT C++モジュールがTcCOMインターフェイスによっ てどのようにPLCのファンクションブロックのメソッドを呼び出すかが示されているサンプルもあります (Sample13)。

# <span id="page-27-1"></span>7.1 TcCOM\_Sample01\_PlcToPlc

このサンプルでは、2つのPLC間のTcCOM通信について記述されています。

最初のPLC(このサンプルでは「提供側」とも呼ばれる)のファンクションブロックによって提供される機能 は、2番目のPLC(このサンプルでは「呼び出し側」とも呼ばれる)から呼び出されます。このためには、ファ ンクションブロックまたはそのプログラムコードをコピーする必要はありません。その代わりに、プログラ ムは最初のPLCのオブジェクトインスタンスに直接働きかけます。

2つのPLCは、1つのTwinCATランタイム内にある必要があります。これに関連して、ファンクションブロック は、グローバルに定義されたインターフェイス経由でのシステム全体のメソッドを提供します、またそれ自 体がTcCOMオブジェクトを表します。すべてのTcCOMオブジェクトと同様に、そのようなファンクションブロ ックも、「TcCOMオブジェクト」ノードとして実行時は登録されます。

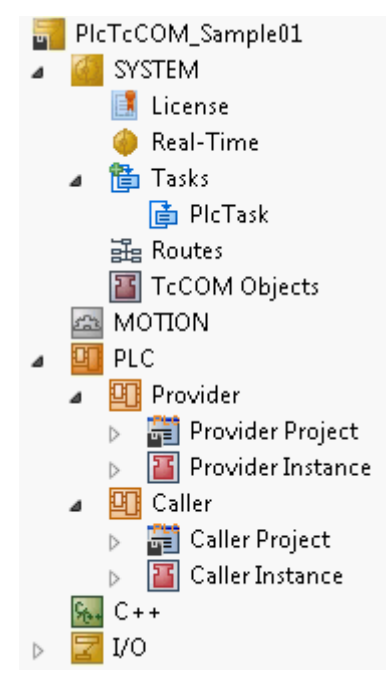

この手順は、以下のサブチャプターに説明されています。

- 1. [1つ目のPLCでグローバルに機能を提供するFBを作成 \[](#page-28-0)[}](#page-28-0) [29\]](#page-28-0)
- 2. [2つ目のPLCで単純なプロキシとしてこの機能を提供するFBを作成 \[](#page-33-0)▶ [34\]](#page-33-0)
- 3. [サンプルプロジェクトの実行 \[](#page-36-0)▶ [37\]](#page-36-0)

サンプルのダウンロード: [https://infosys.beckhoff.com/content/1033/TcPlcLib\\_Tc3\\_Module/Resources/](https://infosys.beckhoff.com/content/1033/TcPlcLib_Tc3_Module/Resources/zip/2343046667.zip) [zip/2343046667.zip](https://infosys.beckhoff.com/content/1033/TcPlcLib_Tc3_Module/Resources/zip/2343046667.zip)

### マルチタスク(マルチスレッド)を使用する場合のレース条件

グローバルに機能を提供するファンクションブロックは、最初のPLCでインスタンス化されます。 これは、他のファンクションブロックと同じようにそこで使用できます。加えて、別のPLCから(ま たは、例えば、C++モジュールから)使用される場合は、提供されるメソッドがスレッドセーフであ ることを確認してください。これは、システム構成に応じて、さまざまな呼び出しが異なるタスク コンテキストから同時に発生し、または相互に割り込みが発生する可能性があるためです。この場 合、メソッドは最初のPLCのファンクションブロックまたはグローバル変数のメンバ変数にアクセ スしてはいけません。必要である場合は、同時アクセスを行わないようにしてください。 Tc2\_SystemライブラリのファンクションTestAndSet()使用してチェックしてください。

### システム要件

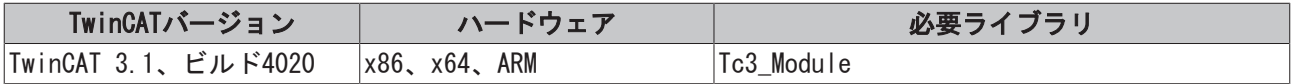

# <span id="page-28-0"></span>7.1.1 最初のPLCで機能をグローバルに提供するFBを作成

1. PLCを作成し、新しいファンクションブロック(FB) (ここでは: FB\_Calculation)を準備します。 [TcBaseModuleRegistered \[](#page-7-1)[}](#page-7-1) [8\]ク](#page-7-1)ラスからファンクションブロックを導出し、このファンクションブロ ックのインスタンスが同じPLCで使用可能であるだけでなく、2番目のPLCからの到達できるようにしま す。

ヒント: 別の方法として、既存のPLCのFBを修正することもできます。

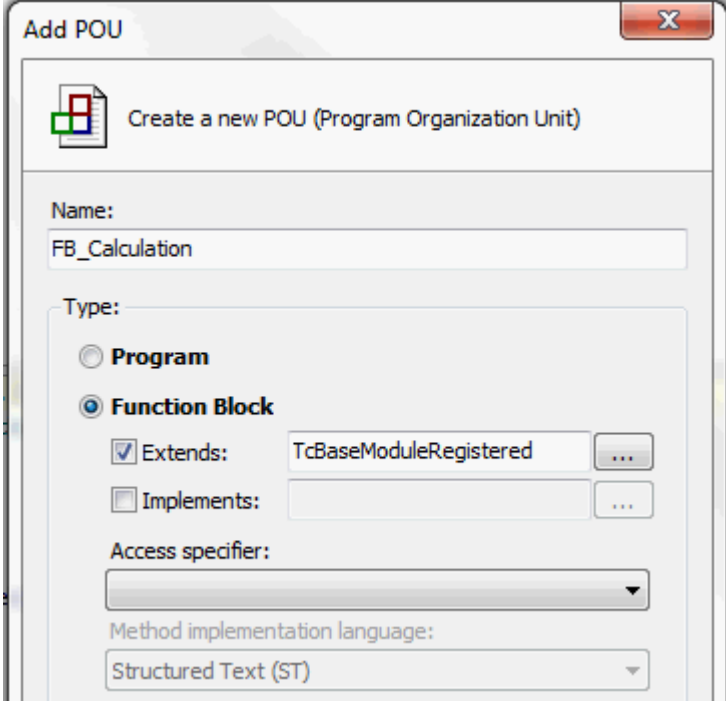

- 2. ファンクションブロックは、メソッドを使用することによりその機能を提供する必要があります。これ らはグローバルインターフェイスで定義されています。グローバルインターフェイスのタイプはシステ ム全体で適用され、プログラミング言語に関わりなく認識されます。グローバルインターフェイスを作 成するには、システムプロパティの[Interface]タブのコンテキストメニューを開き、オプション[New] を選択します。
	- ð TMCエディタが開き、そこでグローバルインターフェイスを作成します。

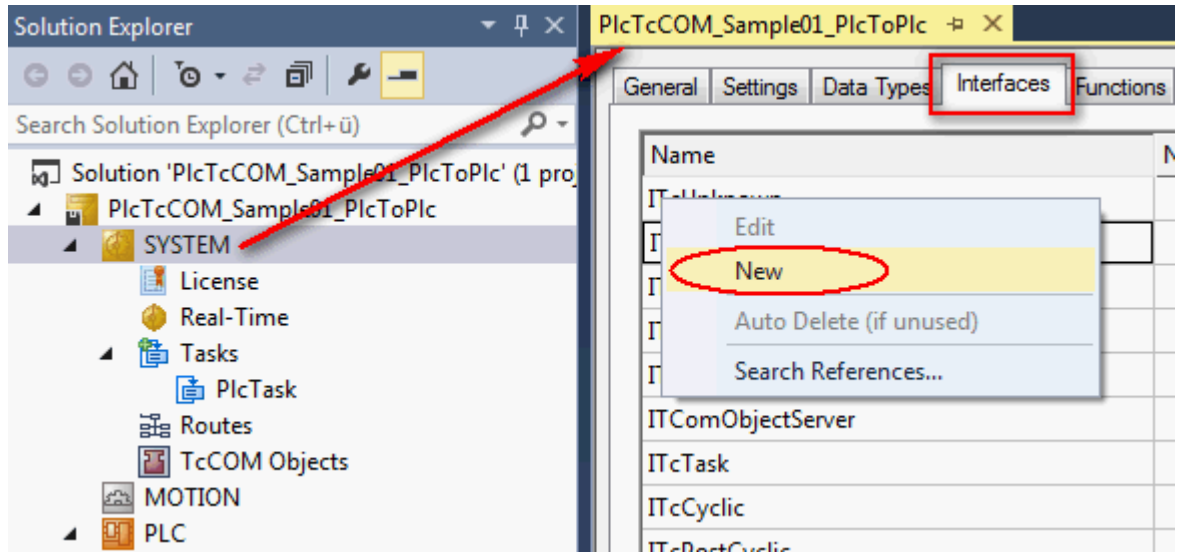

3. 名前(ここでは: I\_Calculation)を指定し、必要なメソッドを追加します。インターフェイスは、 TwinCAT TcCOMモジュールコンセプトを満たすためにITcUnknownに自動で選択されます。

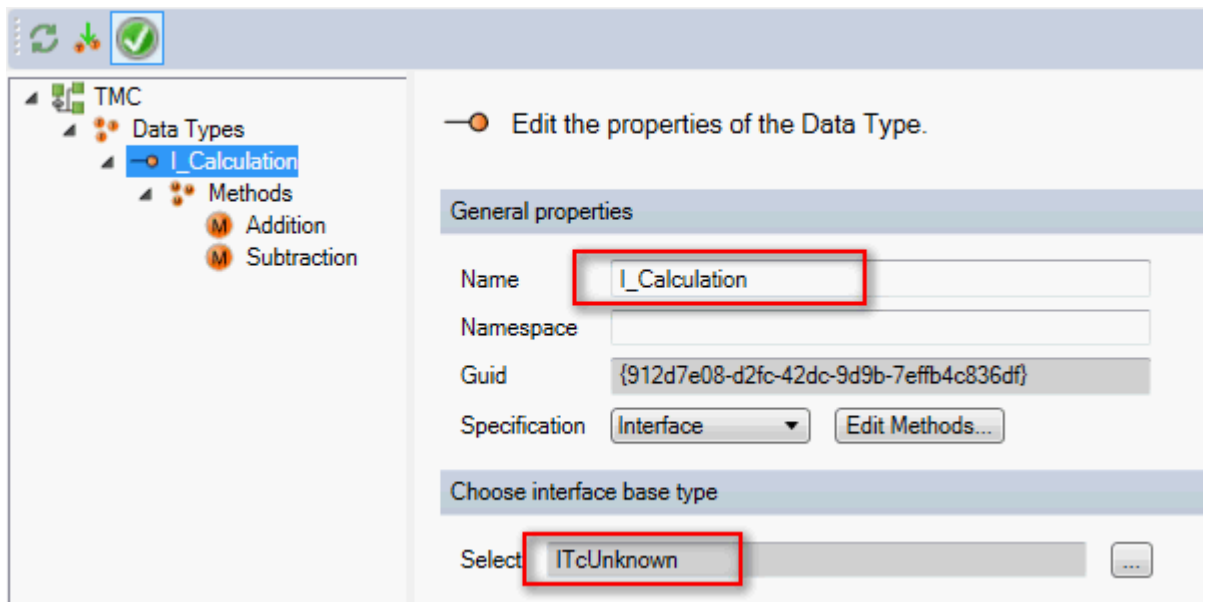

- 4. 同様にメソッドの名前を指定し(ここでは: Addition()とSubtraction())、戻りデータ型としてHRESULT を選択します。この戻りタイプは、このタイプのTcCOM通信が実装される場合は必須です。
- 5. 最後にメソッドパラメータを指定してから、TMCエディタを閉じます。

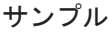

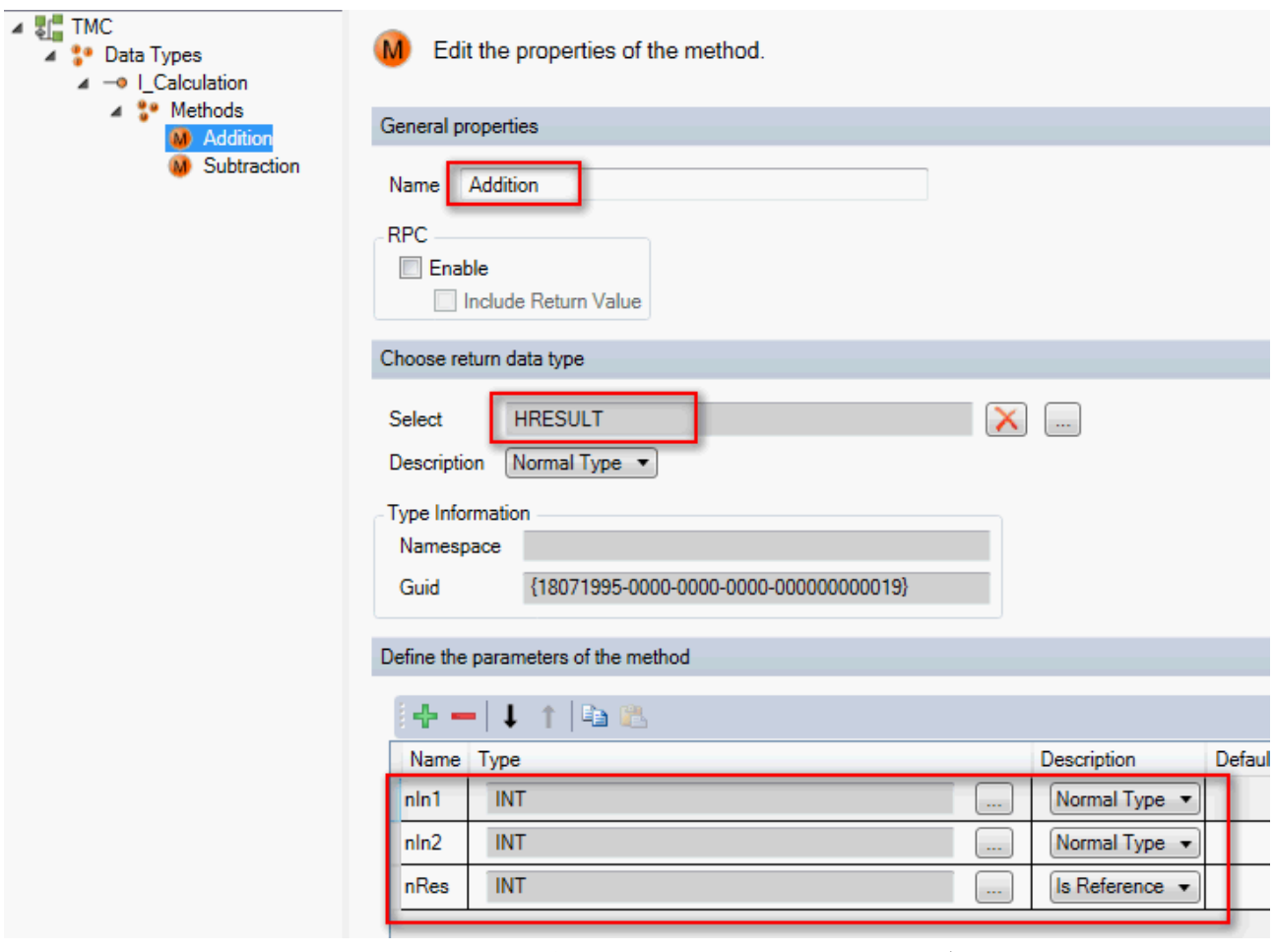

6. これで、I\_CalculationインターフェイスがFB\_Calculationファンクションブロックに実装され、c+ +\_compatible属性が追加されます。

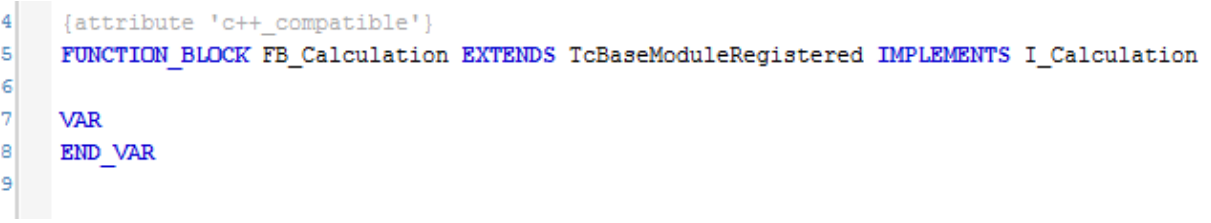

7. このインターフェイスに属するメソッドを取得するために、ファンクションブロックのコンテキストメ ニューで[Implement interfaces...]オプションを選択します。

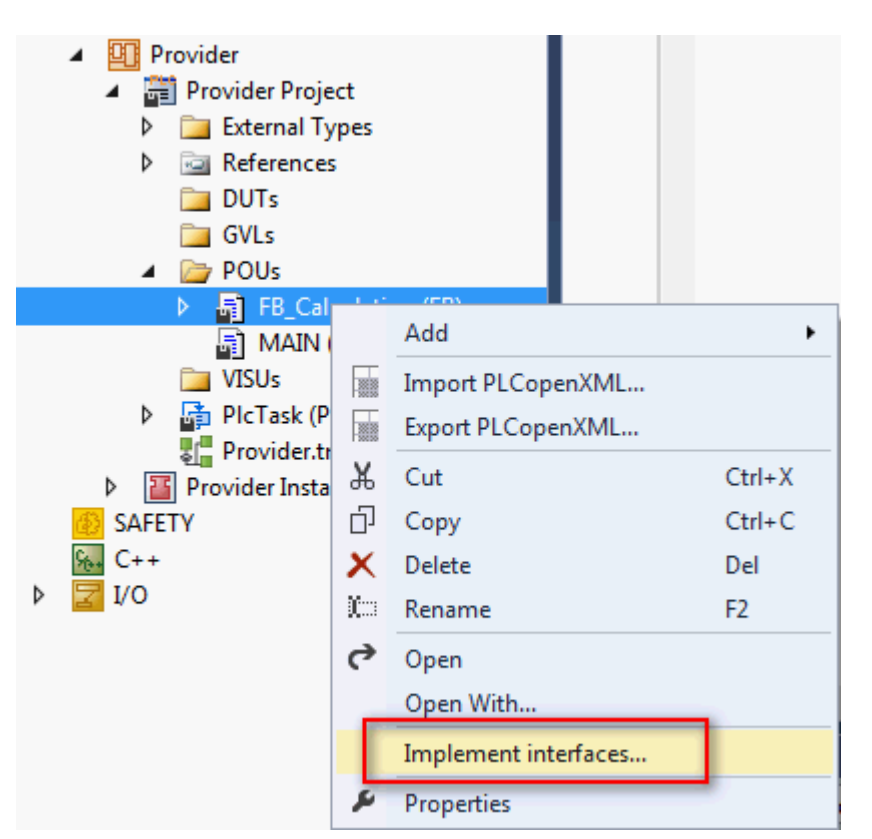

8. ベースクラスの既存の実装が使用されるため、2つのメソッドTcAddRef() およびTcRelease()を削除し ます。

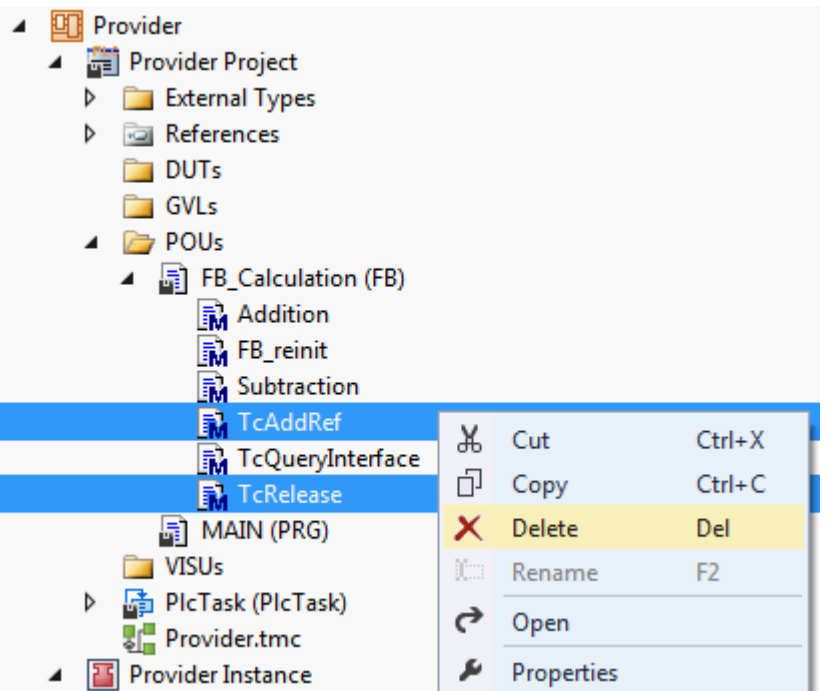

9. FB\_CalculationファンクションブロックにFB\_reinit()メソッドを作成し、基本実装を呼び出します。 これにより、ベースクラスのFB\_reinit()メソッドがオンラインでの変更時に実行されます。これは必 須です。

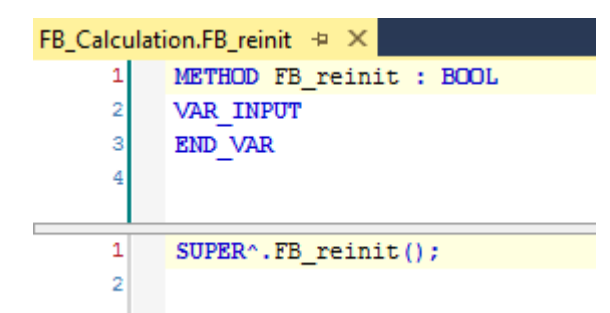

10.[インターフェイスITcUnknown \[](#page-66-0)[}](#page-66-0) [67\]の](#page-66-0)TcQueryInterface()メソッドを実装します。このメソッドを介 して、他のTwinCATコンポーネントがこのファンクションブロックのインスタンスへのインターフェイ スポインタを取得し、それによりメソッドの呼び出しを起動することが可能になります。ファンクショ ンブロックまたはそのベースクラスがiid(インターフェイスID)でリクエストしたインターフェイスを 返答した場合に、TcQueryInterfaceの呼び出し成功になります。この場合、渡されたインターフェイス ポインタは、タイプが変更されたファンクションブロックのアドレスに割り当てられ、参照カウンタが TcAddRef()によりインクリメントされます。

```
FB Calculation.TcQueryInterface + X
      \mathbf{1}{attribute 'object name' := 'TcQueryInterface'}
      \overline{2}{attribute 'c++ compatible'}
      \overline{\mathbf{z}}{attribute 'signature flag' := '33554688'}
      \overline{4}{attribute 'pack mode' := '4'}
      5
            {attribute 'show'}
      \epsilon{attribute 'minimal input size' := '4'}
      \overline{7}{attribute 'checksuperglobal'}
      \mathbb{R}METHOD TcQueryInterface : HRESULT
      9
            VAR INPUT
\qquad \qquad \qquad \qquad \qquad \qquad \qquad10iid : REFERENCE TO IID;
     11pipItf : POINTER TO PVOID;
     12END VAR
     1.3Ξ
    14VAR
     15
                  ipCalc : I_Calculation;
     16
            END VAR
      \mathbf 1IF GuidsEqual(ADR(iid), ADR(TC GLOBAL IID LIST.IID I Calculation)) THEN
\equivipCalc := THIS^; // cast to interface pointer
      \overline{2}pipItf^ := ITCUNKNOWN_TO_PVOID(ipCalc);
      3
      \DeltaTcAddRef();
                 TcQueryInterface := S_0K;5
\qquad \qquad \qquad \qquad \qquad \qquad6
            ELSE
      \overline{7}TcQueryInterface := SUPER^.TcQueryInterface(iid, pipItf);
      8
            END IF
      <sub>9</sub>
```
- 11.2つのメソッドAddition()およびSubtraction()nRes := nIn1 + nIn2およびnRes := nIn1 nIn2を作 成、対応するコードを入力して、機能を追加します。
- 12.このファンクションブロックの1つまたは複数のインスタンスをMAINプログラムモジュールまたはグロ ーバル変数リストに追加します。
	- ð 1つ目のPLCでの実装が完了しました。

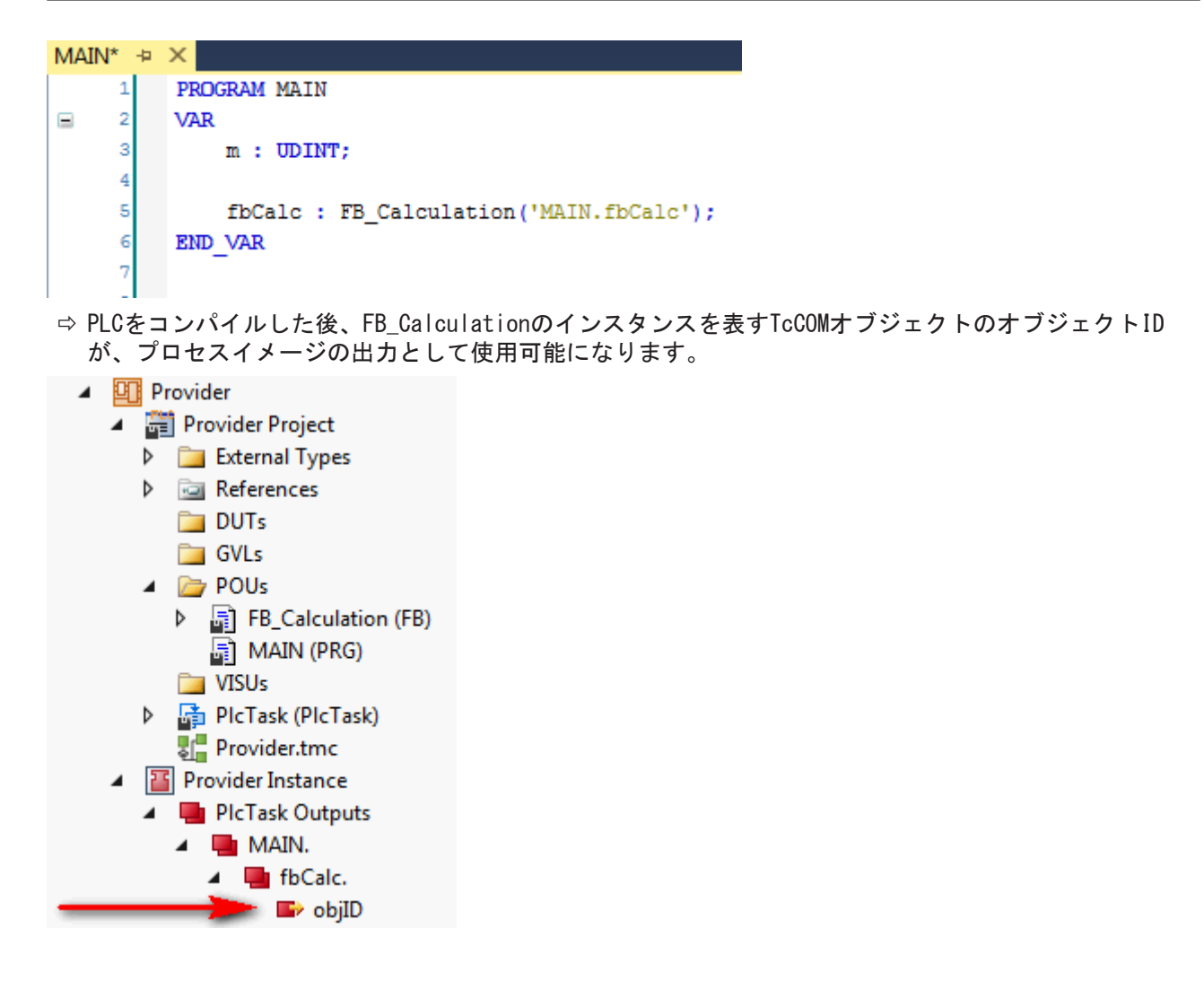

# <span id="page-33-0"></span>7.1.2 同様に、2つ目のPLCで単純なプロキシとしてこの機能を提供するFB を作成

- 1. PLCを作成し、新しいファンクションブロックをそこに追加します。
	- ð このプロキシファンクションブロックは、1つ目のPLCでプログラミングされた機能を提供します。 これは、グローバルインターフェイスI Calculationのタイプのインターフェイスポインタを介して 行われます。
- $\blacktriangle$   $\Box$  PLC ▲ 四 Caller ▲ Hill Caller Project **D** External Types **D** *<u><b>a* References</u> **DUTs**  $\Box$  GVLs  $\triangle$  POUs ▶ 吊 FB\_CalculationProxy (FB) 圖 MAIN (PRG) **THE VISUs** Caller.tmc ▶ <mark>韩</mark> PlcTask (PlcTask)  $\triangleright$   $\boxed{1}$  Caller Instance ▲ 明 Provider
- 2. ファンクションブロックの宣言部分で、出力としてグローバルインターフェイスへのインターフェイス ポインタを宣言します。このインターフェイスポインタは後に機能を外部に提供します。

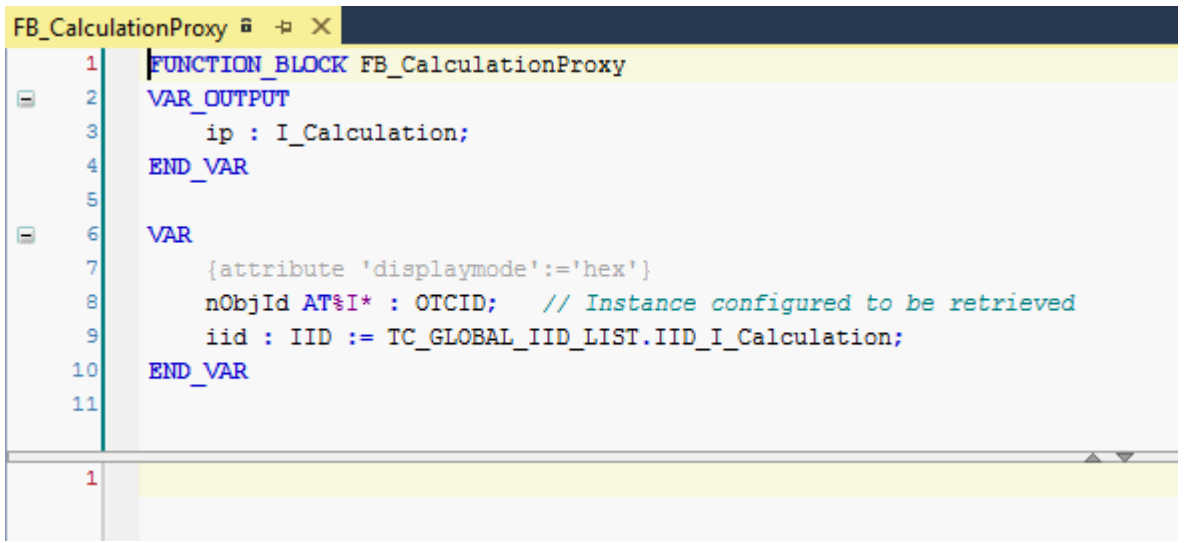

3. さらに、ローカルメンバ変数としてオブジェクトIDとインターフェイスIDを作成します。 インターフェイスIDはグローバルリストを介して既に使用可能なので、オブジェクトIDはプロセスイメ ージのリンクを介して割り当てられます。

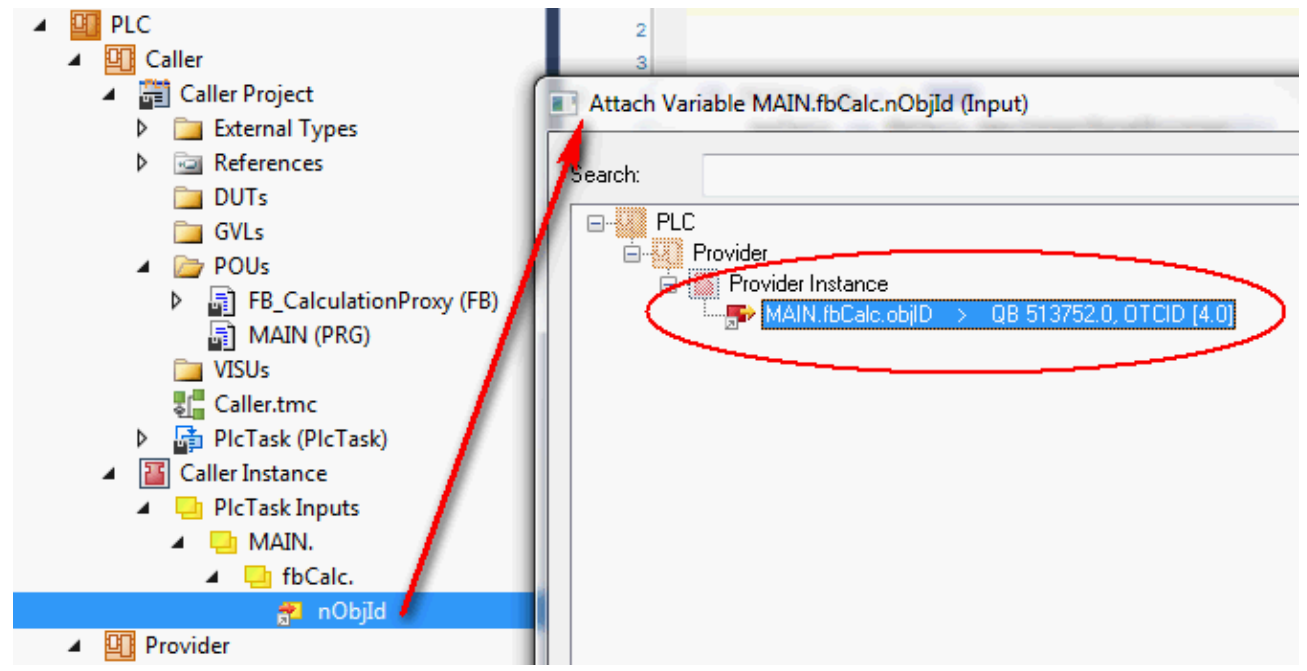

4. PLCプロキシファンクションブロックを実装します。最初にGetInterfacePointer()メソッドをファンク ションブロックに追加します。 インターフェイスポインタは、[FW\\_ObjMgr\\_GetObjectInstance\(\) \[](#page-16-0)▶ [17\]フ](#page-16-0)ァンクションの助けを借り て、指定されたTcCOMオブジェクトの指定されたインターフェイスに取得されます。これは、オブジェ クト IDが有効であり、インターフェイスポインタが既に割り当てられていない場合にのみ実行されま す。オブジェクト自体は、参照カウンタをインクリメントします。

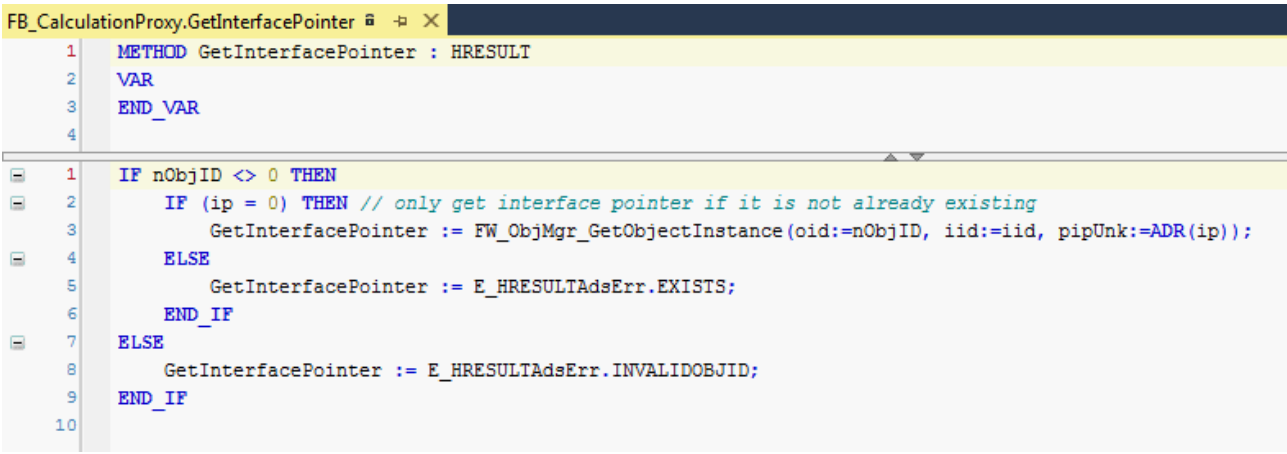

5. 使用された参照を再度使用するためにはリリースが必須となります。この目的で、ファンクションブロ ックのFB\_exitデストラクタでFW\_SafeRelease()ファンクションを呼び出します。

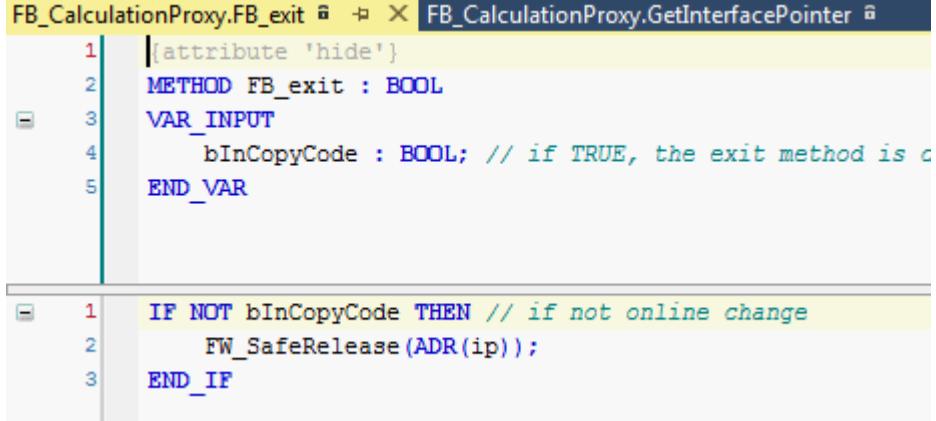

ð これによって、プロキシファンクションブロックの実装が完了します。

6. アプリケーションでプロキシファンクションブロックFB\_CalculationProxyをインスタンス化し、その メソッドGetInterfacePointer()を呼び出して、有効なインターフェイスポインタを取得します。 プロキシブロックのインスタンスは、インターフェイス経由で提供されるメソッドを呼び出すために、 アプリケーション内で宣言されます。呼び出し自体は、ファンクションブロックの出力として定義され たインターフェイスポインタを全面的に引き継ぎます。一般的なポインタと同様、事前のヌルチェック を行う必要があります。その後にメソッドを直接呼び出すができるようになり、またIntellisense経由 でも呼び出すことができます。

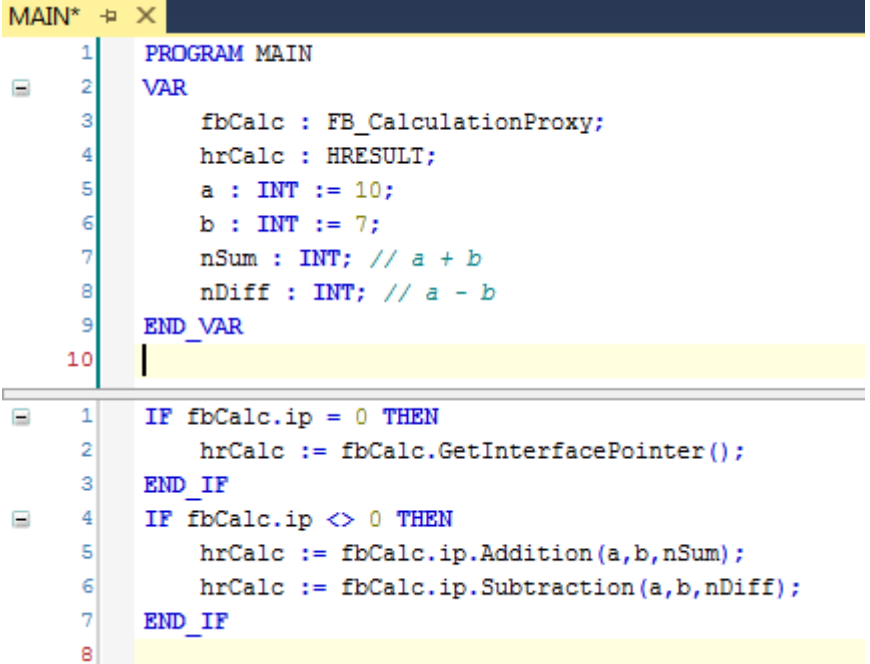

ð サンプルはテストの準備ができています。

不適切な順序 T この実装では、2つのPLCのどちらを先に開始するかによっては不適切なケースもあります。

# <span id="page-36-0"></span>7.1.3 サンプルプロジェクトの実行

- 1. ターゲットシステムを選択し、プロジェクトをコンパイルします。
- 2. TwinCATの構成を有効にし、ログインを実行して両方のPLCを開始します。
	- ð PLCアプリケーション「提供側」のオンラインビューで、C++オブジェクトの生成されたオブジェク トIDが、PLCファンクションブロックFB\_Calculationで確認できます。プロジェクトノード"TcCOM Objects"は、生成されたオブジェクトをそのオブジェクトIDと選択された名前とともにリストに登 録します。

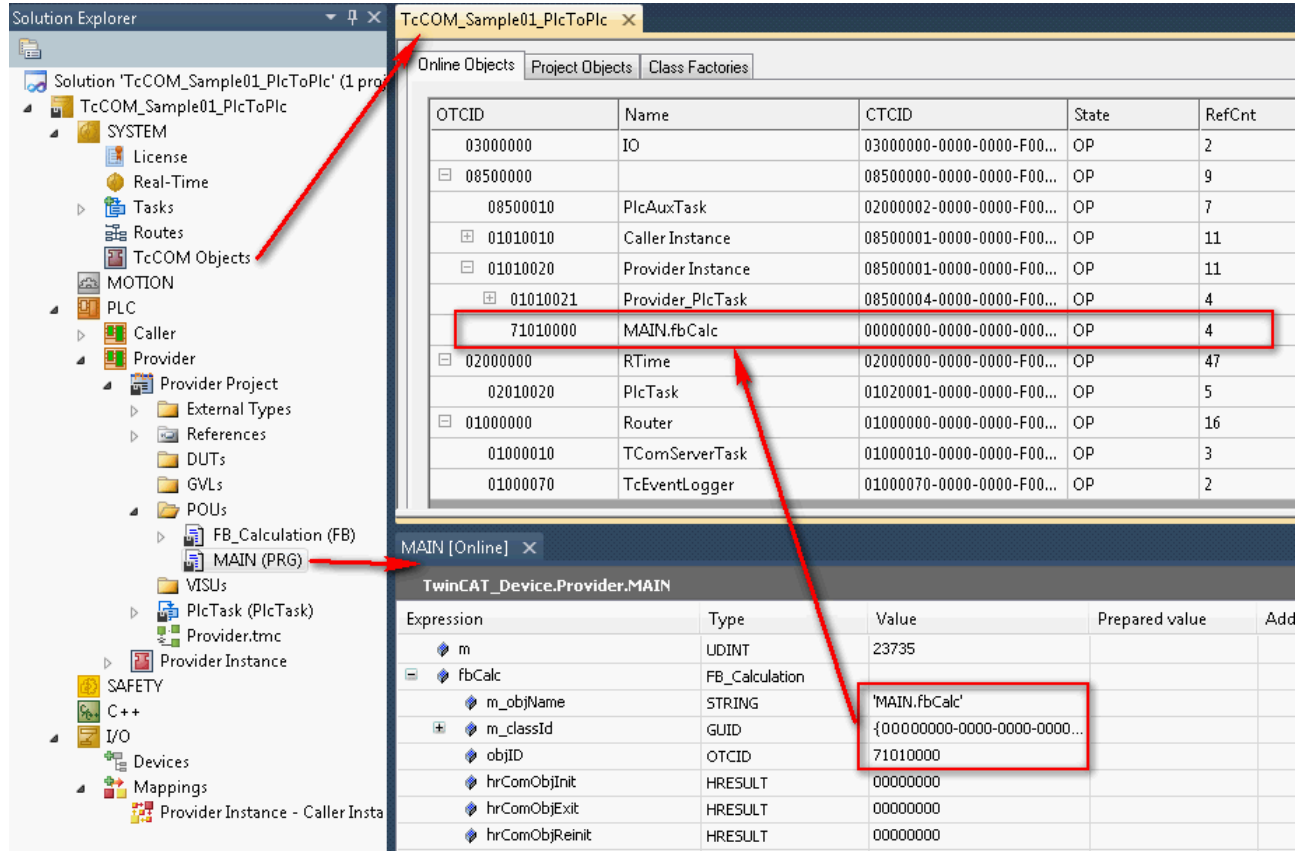

ð PLCアプリケーション「呼び出し側」のオンラインビューでは、プロキシファンクションブロックが プロセスイメージを介して同じオブジェクトIDを割り当てられています。インターフェイスポイン タは有効な値をもち、メソッドが実行されます。

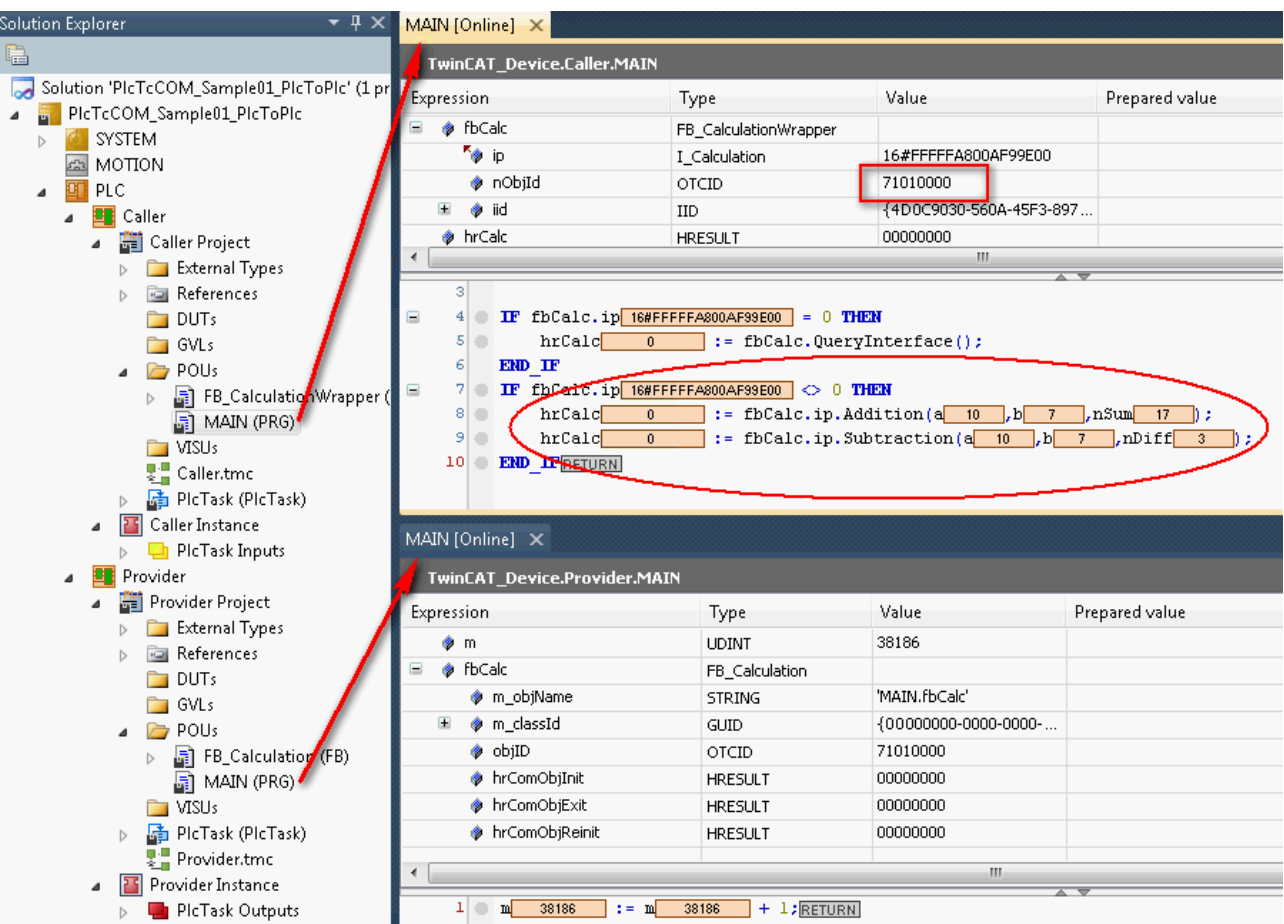

# <span id="page-37-0"></span>7.2 TcCOM\_Sample02\_PlcToCpp

このサンプルでは、PLCとC++との間のTcCOM通信が説明されています。接続の中で、PLCアプリケーションは TwinCAT C++クラスの既存のインスタンスの機能を使用します。このように、C++で書かれた自身のアルゴリ ズムをPLCで簡単に使用することができます。ターゲットシステムにおいて既存のTwinCAT C++ドライバを使 用する場合はTwinCAT C++ライセンスが必要になりますが、

ターゲットシステムや開発や開発環境にはC++開発環境は必要ありません。

ビルド済みのC++ドライバは、インターフェイスがTMC記述ファイルに保存され、それによってPLCで認識さ れる1つまたは複数のクラスを提供します。

この手順は、以下のサブチャプターに説明されています。

- 1. [TwinCAT TcCOMオブジェクトとしてTwinCAT++クラスをインスタンス化 \[](#page-38-0)[}](#page-38-0) [39\]](#page-38-0)
- 2. [PLCでFBを作成、PLCは単純なラッパとしてC++オブジェクトの機能を提供 \[](#page-38-1)▶ [39\]](#page-38-1)
- 3. [サンプルプロジェクトの実行 \[](#page-41-0)▶ [42\]](#page-41-0)

サンプルのダウンロード: [https://infosys.beckhoff.com/content/1033/TcPlcLib\\_Tc3\\_Module/Resources/](https://infosys.beckhoff.com/content/1033/TcPlcLib_Tc3_Module/Resources/zip/2343048971.zip) [zip/2343048971.zip](https://infosys.beckhoff.com/content/1033/TcPlcLib_Tc3_Module/Resources/zip/2343048971.zip)

### システム要件

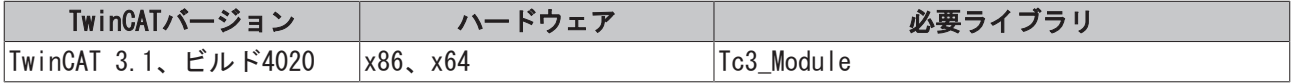

# <span id="page-38-0"></span>7.2.1 TwinCAT TcCOMオブジェクトとしてTwinCAT++クラスをインスタンス 化

TwinCAT C++ドライバがターゲットシステムで使用可能である必要があります。TwinCATはこの目的のために デプロイメントを提供し、コンポーネントは開発用コンピュータ上に適切に保存するだけで済みます。

既存のTwinCAT C++ドライバとそのTMC記述ファイルもドライバのアーカイブとして使用可能です。このアー カイブ(IncrementerCpp.zip)を以下のフォルダに解凍します: C:\TwinCAT\3.1\CustomConfig\Modules\IncrementerCpp\

TwinCATのデプロイメントは、構成のアクティベーション後にファイルをターゲットシステムの以下のフォ ルダにコピーします:

C:\TwinCAT\3.1\Driver\AutoInstall\

- 1. TwinCATプロジェクトを開くか、またはプロジェクトを新規作成します。
- 2. ソリューションエクスプローラーの"TcCOM Objects"下に、クラスCIncrementModuleのインスタンス を追加します。

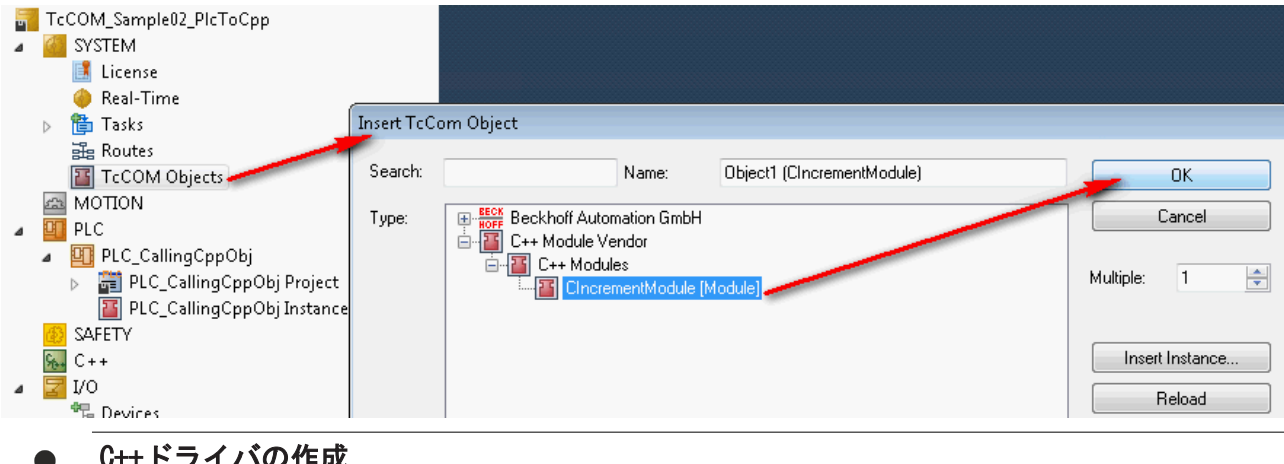

# C++ドライバの作成

TwinCAT C++のドキュメンテーションには、TwinCAT用のC++ドライバの作成方法に関する詳細な説 明があります。

前述のドライバアーカイブを作成するには、ドライブの作成時に最後のステップとしてC++プロジ ェクトのコンテキストメニューから[Publish TwinCAT Modules]を選択します。

# <span id="page-38-1"></span>7.2.2 PLCで単純なプロキシとしてC++オブジェクトの機能を提供するFBを 作成する

1. PLCを作成し、新しいファンクションブロックをそこに追加します。

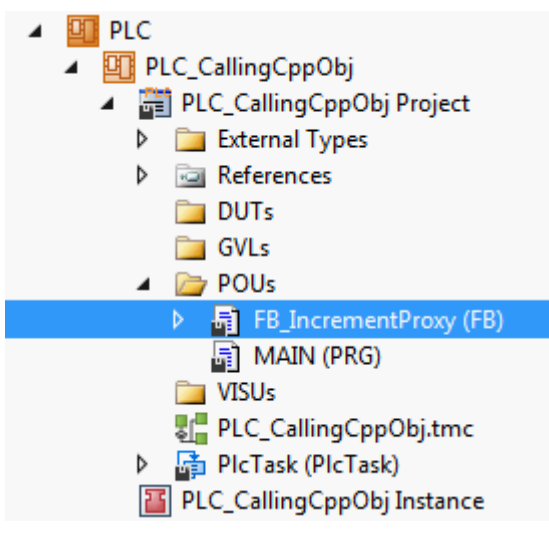

- ð このプロキシブロックは、C++でプログラミングされた機能を提供します。これは、C++クラスで定 義されTMC記述ファイルによりPLCで認識されるインターフェイスポインタを介して実行できます。
- 2. ファンクションブロックの宣言部分で、出力としてインターフェイスへのインターフェイスポインタを 宣言します。このインターフェイスポインタは後に機能を外部に提供します。
- 3. ローカルメンバ変数としてオブジェクトIDとインターフェイスIDを作成します。 インターフェイスIDがグローバルリストを介して既に使用可能であるのに対して、オブジェクトIDは TwinCATのシンボル初期化を介して割り当てられます。TcInitSymbol属性によって、外部シンボル初期 化用リストに変数が表示されるようになります。作成されたC++オブジェクトのオブジェクトIDを割り 当てる必要があります。

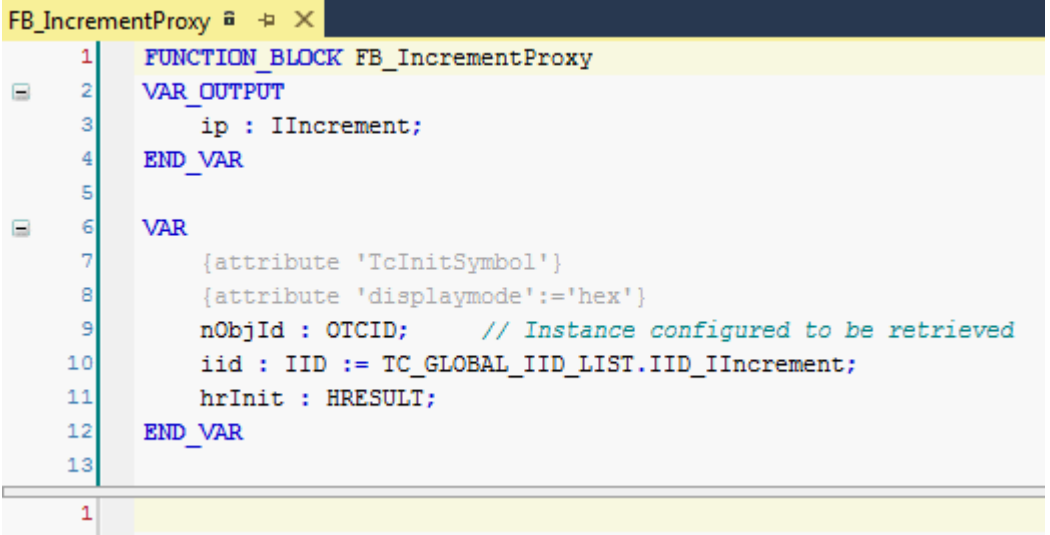

 $\Rightarrow$  オブジェクトIDは、TcCOM Objectsノード下のオブジェクトの選択に表示されます。

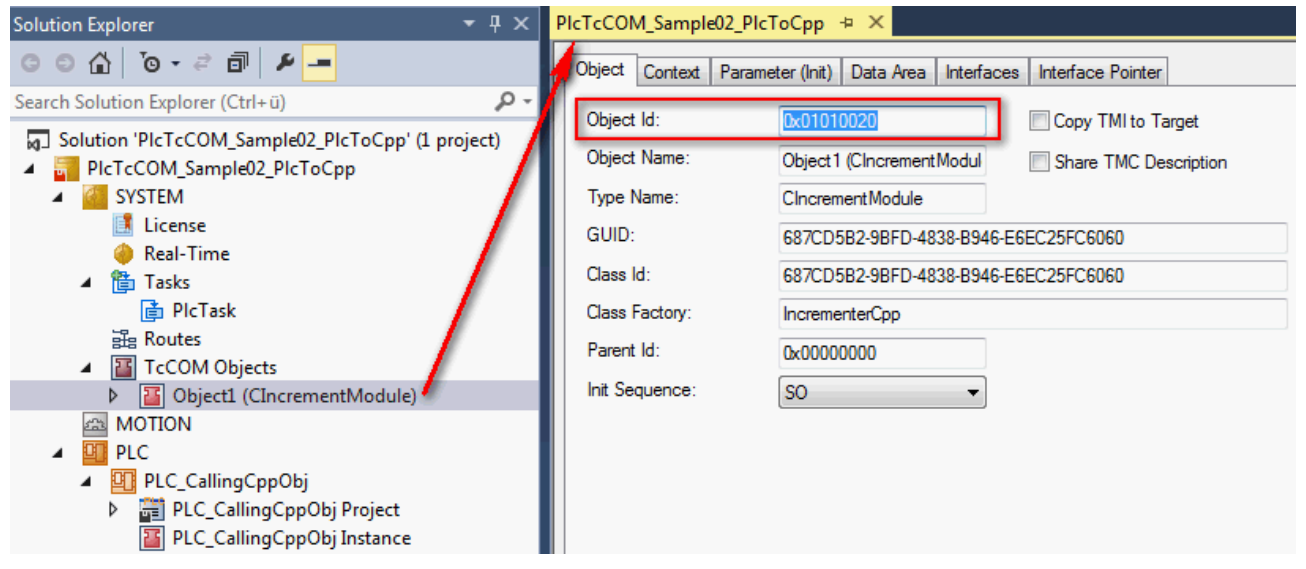

 $\Rightarrow$  TcInitSymbol属性が使用された場合でも、シンボル初期化のリストは、[Symbol Initialization]タ ブのPLCインスタンスのノードに配置されます。ここでドロップダウンを使用することにより、既存 のオブジェクトIDを変数のシンボル名に割り当てます。この値は、PLCランタイムの前に定義できる ようにPLCがダウンロードされたときに割り当てられます。新しいシンボル初期化または変更は、新 しいPLCのダウンロードとともに状況に応じて入力されます。

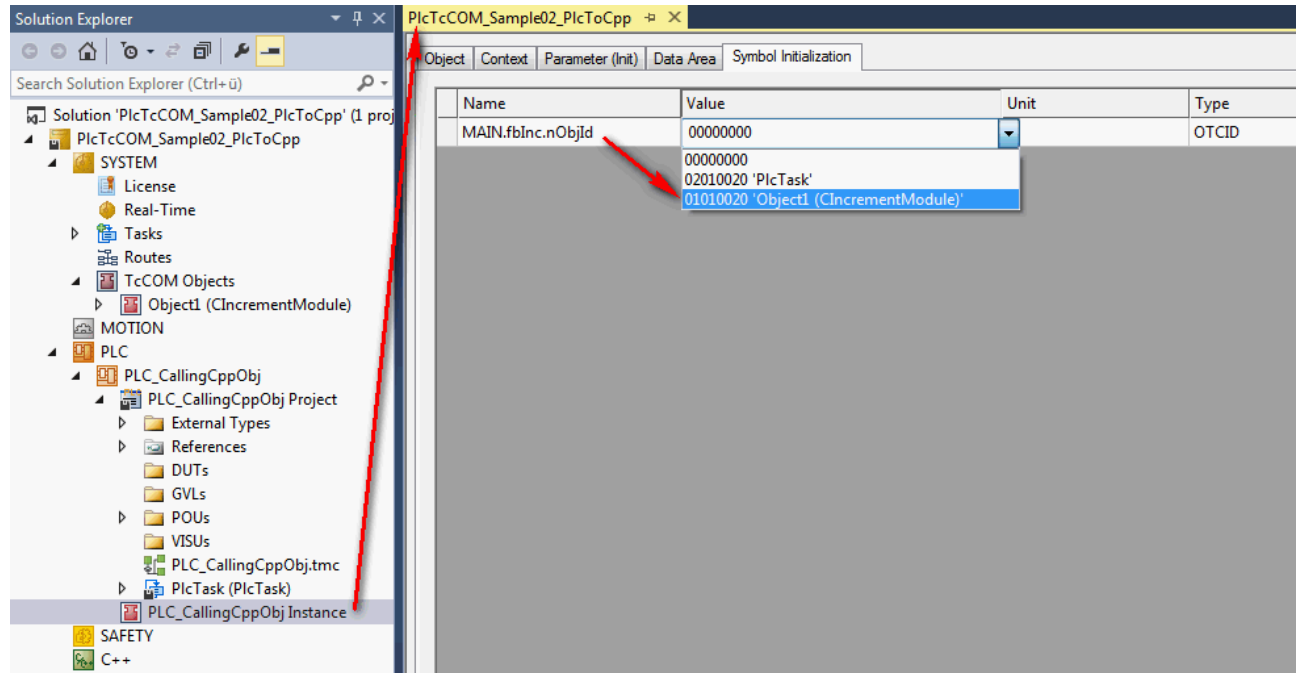

ヒント: 別の方法として、オブジェクトIDの引き渡しは、最初のサンプル([TcCOM\\_Sample01\\_PlcToPlc](#page-27-1) [\[](#page-27-1)[}](#page-27-1) [28\]\)](#page-27-1)で実装したようにプロセスイメージとのリンクを使用することによっても実装できます。

4. PLCプロキシブロックを実装します。

最初に、FB\_initコンストラクタメソッドをファンクションブロックに追加します。オンラインでの変 更という目的よりむしろファンクションブロックの初期化の時に、指定されたTcCOMオブジェクトの指 定されたポインタに対するインターフェイスポインタは、ファンクション [FW\\_ObjMgr\\_GetObjectInstance\(\) \[](#page-16-0)[}](#page-16-0) [17\]に](#page-16-0)より取得されます。この時に、オブジェクト自体は参照カウ ンタをインクリメントします。

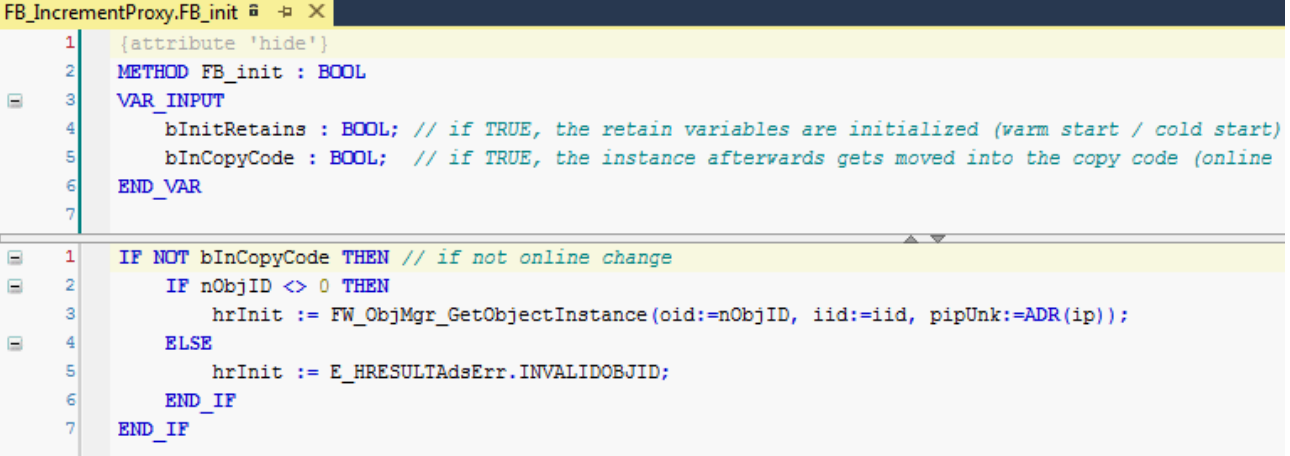

5. 使用された参照を再度使用するためにはリリースが必須となります。この目的で、ファンクションブロ ックのFB\_exitデストラクタでFW\_SafeRelease() ファンクション [▶ [18\]を](#page-17-0)呼び出します。

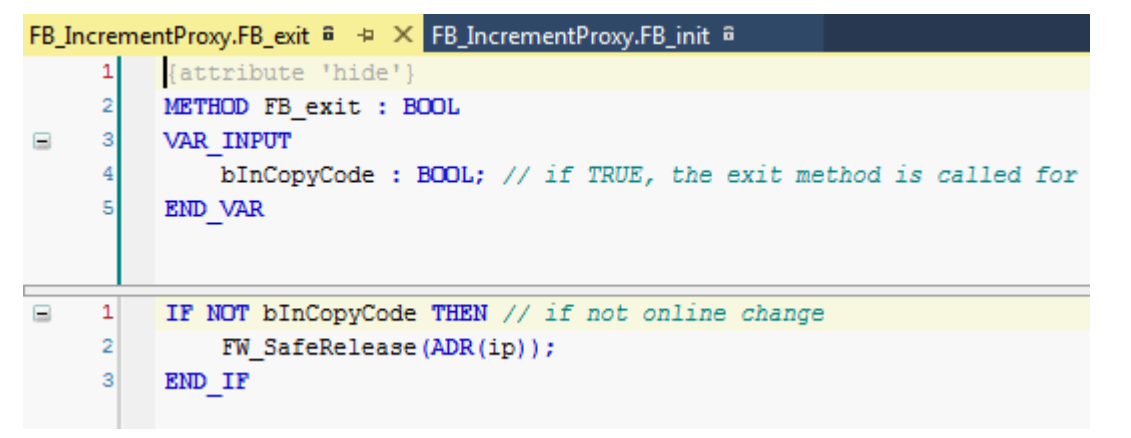

ð これによって、プロキシファンクションブロックの実装が完了します。

6. インターフェイス経由で提供されるメソッドを呼び出すために、プロキシブロックのインスタンスをア プリケーション内で宣言します。

呼び出し自体は、ファンクションブロックの出力として定義されたインターフェイスポインタを全面的 に引き継ぎます。一般的なポインタと同様、事前のヌルチェックを行う必要があります。その後にメソ ッドを直接呼び出すができるようになり、またIntellisense経由でも呼び出すことができます。

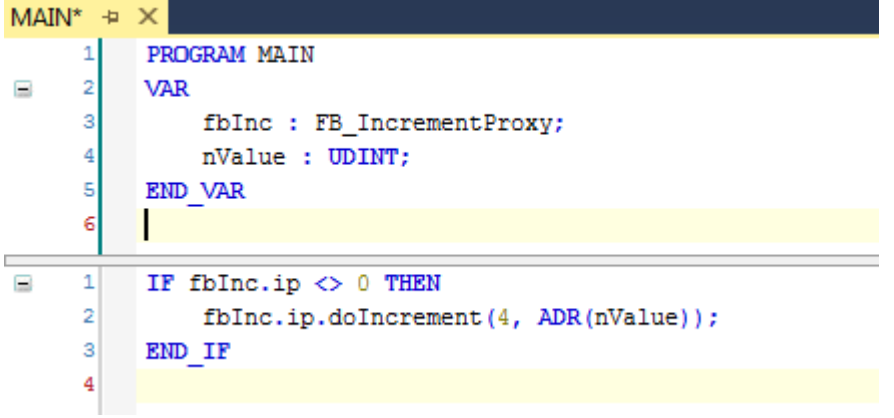

ð サンプルのテスト準備が完了です

# <span id="page-41-0"></span>7.2.3 サンプルのテスト準備が完了です

- 1. ターゲットシステムを選択し、プロジェクトをコンパイルします。
- 2. TwinCATの構成を有効にし、ログインを実行してPLCを開始します。
- ð PLCアプリケーションのオンラインビューで、C++オブジェクトの割り当てられたオブジェクトIDが、 PLCプロキシファンクションブロックで確認できます。インターフェイスポインタは有効な値をもち、 メソッドが実行されます。

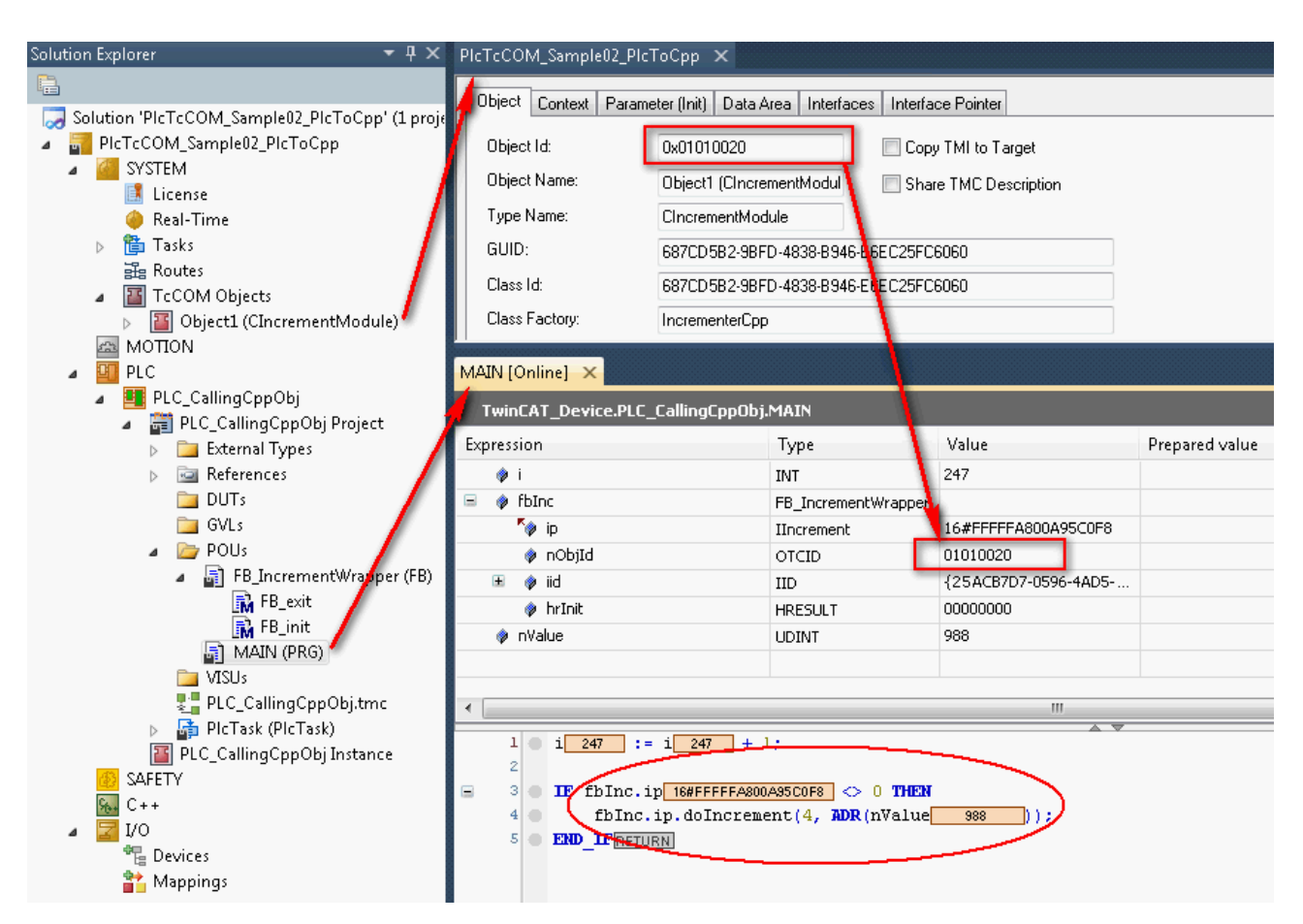

# <span id="page-42-0"></span>7.3 TcCOM\_Sample03\_PlcCreatesCpp

Sample02と同様、この例では、PLCとC++との間のTcCOM通信が説明されています。この目的で、PLCアプリケ ーションはTwinCAT C++クラスの機能を使用します。C++クラスの必要なインスタンスは、この例ではPLC自 体によって作成されます。このように、C++で書かれた自身のアルゴリズムをPLCで簡単に使用することがで きます。

ターゲットシステムでTwinCAT C++ライセンスが必要な既存のTwinCAT C++ドライバを使用する場合でも、タ ーゲットシステムまたは開発用コンピュータではC++開発環境は必要ありません。

ビルド済みのC++ドライバは、インターフェイスがTMC記述ファイルに保存され、それによってPLCで認識さ れる1つまたは複数のクラスを提供します。

この手順は、以下のサブチャプターに説明されています。

- 1. [TwinCAT C++ドライバおよびそのクラスの提供 \[](#page-43-0)▶ [44\]](#page-43-0)
- 2. [C++オブジェクトを作成し、その機能を提供するPLCでFBを作成 \[](#page-43-1)▶ [44\]](#page-43-1)
- 3. [サンプルプロジェクトの実行 \[](#page-46-0)▶ [47\]](#page-46-0)

サンプルのダウンロード: [https://infosys.beckhoff.com/content/1033/TcPlcLib\\_Tc3\\_Module/Resources/](https://infosys.beckhoff.com/content/1033/TcPlcLib_Tc3_Module/Resources/zip/2343051531.zip) [zip/2343051531.zip](https://infosys.beckhoff.com/content/1033/TcPlcLib_Tc3_Module/Resources/zip/2343051531.zip)

## システム要件

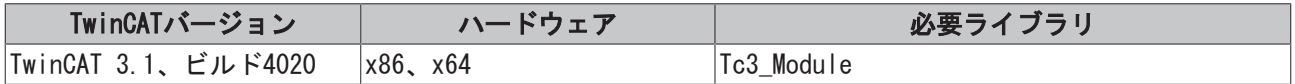

# <span id="page-43-0"></span>7.3.1 TwinCAT C++ドライバおよびそのクラスの提供

TwinCAT C++ドライバがターゲットシステムで使用可能である必要があります。TwinCATはこの目的のために デプロイメントを提供し、コンポーネントは開発用コンピュータ上に適切に保存するだけで済みます。

既存のTwinCAT C++ドライバとそのTMC記述ファイルもドライバのアーカイブとして使用可能です。このアー カイブ(IncrementerCpp.zip)を以下のフォルダに解凍します: C:\TwinCAT\3.1\CustomConfig\Modules\IncrementerCpp\

TwinCATのデプロイメントは、構成のアクティベーション後にファイルをターゲットシステムの以下のフォ ルダにコピーします:

C:¥TwinCAT¥3.1¥Driver¥AutoInstall¥

- 1. TwinCATプロジェクトを開くか、またはプロジェクトを新規作成します。
- 2. TcCOM Objectsノード下にある[Class Factories]タブのソリューションで必要なC++ドライバを選択し ます。
- ð これにより、TwinCATの起動時にドライバがターゲットシステムにロードされます。さらに、この選択 は記述されたデプロイメントに提供されます。

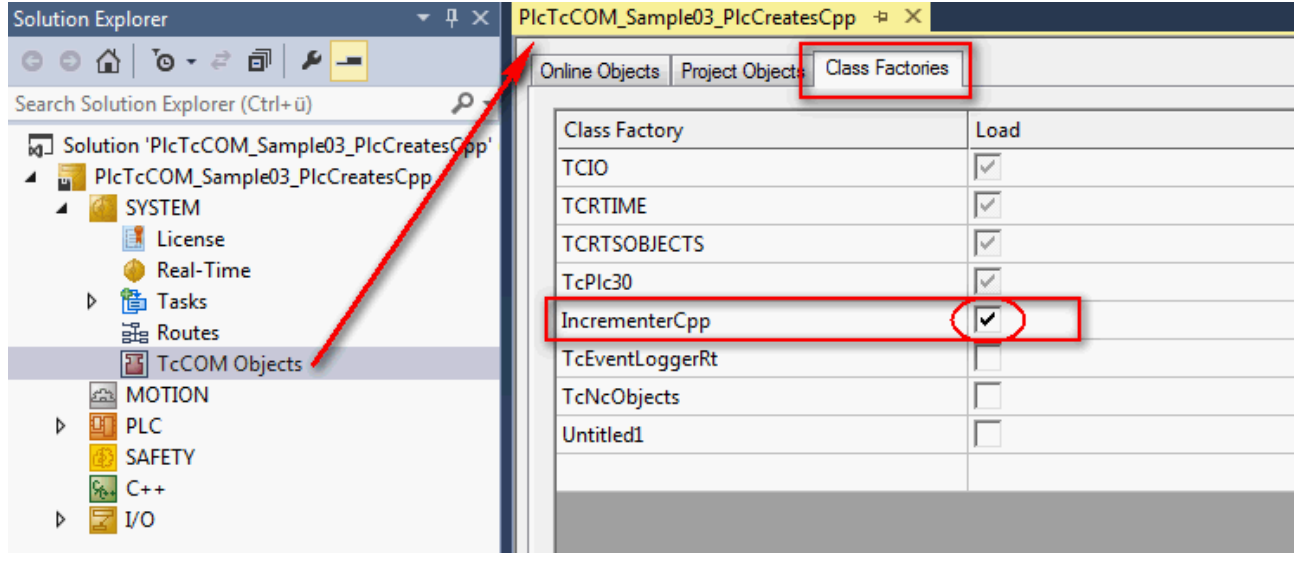

C++ドライバの作成

TwinCAT C++のドキュメンテーションには、TwinCAT用のC++ドライバの作成方法に関する詳細な説 明があります。

Sample03では、クラスの動的なインスタンス化が想定されるためTwinCAT C++ドライバは、 [TwinCAT Module Class for RT Context]として定義される必要があることに注意してください。C ++ Wizardは、この目的のために専用のテンプレートを提供します。 加えて、このサンプルは、TcCOMinitializationデータとTcCOMパラメータを使用せずに管理を行う TwinCAT C++クラスを使用します。

# <span id="page-43-1"></span>7.3.2 C++オブジェクトを作成し、その機能を提供するPLCでFBを作成

1. PLCを作成し、新しいファンクションブロックをそこに追加します。

ð このプロキシブロックは、C++でプログラミングされた機能を提供します。これは、C++によって定 義されTMC記述ファイルによりPLCで認識されるインターフェイスポインタを介して実行されます。

- $\blacktriangle$   $\Box$  PLC ▲ T PLC\_CreatingCppObj ▲ a a a PLC\_CreatingCppObj Project **D** External Types **D** *<u>sail References</u>*  $\Box$  DUTs  $\Box$  GVLs  $\triangle$  POUs ▶ a- a- FB IncrementProxyDynInstance (FB) a MAIN (PRG) **T** VISUs all PLC\_CreatingCppObj.tmc ▶ a a PlcTask (PlcTask) **T** PLC\_CreatingCppObj Instance
- 2. ファンクションブロックの宣言部分で、出力として(IIncrement)インターフェイスへのインターフェイ スポインタを宣言します。このインターフェイスポインタは後に機能を外部に提供します。

```
FB_IncrementProxyDynInstance* + X
           FUNCTION BLOCK FB_IncrementProxyDynInstance
      \mathbf{1}\overline{2}VAR OUTPUT
E
      \overline{3}ip : IIncrement;
      4
           END VAR
      5
Ξ
      6
           VAR
      \overline{7}classId : CLSID := STRING TO GUID ('687cd5b2-9bfd-4838-b946-e6ec25fc6060');
      8
                iid : IID := TC GLOBAL IID LIST.IID IIncrement;
      \overline{9}hrInit : HRESULT;
     10END VAR
     11\mathbf 1
```
3. クラスIDとインターフェイスIDをメンバ変数として作成します。 インターフェイスIDはグローバルリストを介して既に使用可能であるのに対し、まだ認識されていない クラスIDは他の手段によって決定されます。関連するC++ドライバのTMC記述ファイルを開くと、対応す るGUIDが見つかります。

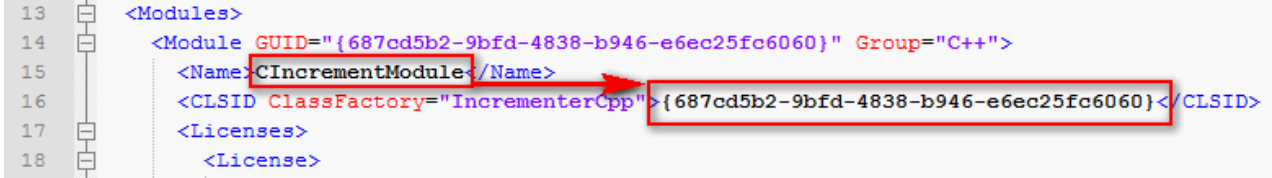

- 4. FB\_initコンストラクタメソッドをPLCプロキシファンクションブロックに追加します。 この場合、オンラインでの変更ではなくむしろファンクションブロックの初期化であり、新しいTcCOM オブジェクト(指定されたクラスのクラスインスタンス)が作成され、指定されたインターフェイスへの インターフェイスポインタが取得されます。このプロセスで、使用される FW ObjMgr CreateAndInitInstance()ファンクション [▶ [15\]は](#page-14-1)、TcCOMオブジェクトの名前と目的状態
	- も与えられます。この2つのパラメータは、FB\_initメソッドの入力パラメータとしてここで宣言され、 これによってプロキシファンクションブロックで指定できます。インスタンス化されるTwinCAT C++ク ラスは、TcCOM初期化データとTcCOMパラメータを使用せずに管理を行います。
	- この関数呼び出しの場合、オブジェクト自体が参照カウンタをインクリメントします。

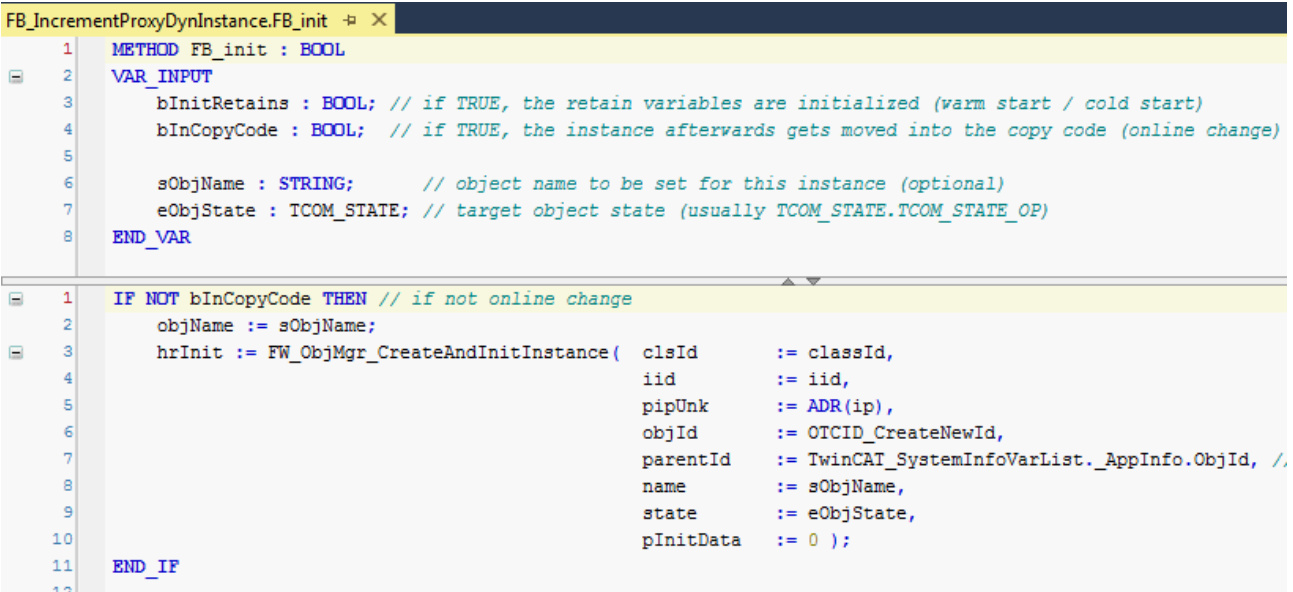

5. 使用された参照を再度使用するためにはリリースが必須となります。この目的で、ファンクションブロ ックのFB exitデストラクタでFW ObjMgr DeleteInstance() [▶ [16\]フ](#page-15-1)ァンクションを呼び出します。

```
FB_IncrementProxyDynInstance.FB_exit + X FB_IncrementProxyDynInstance.FB_init
            {attribute 'hide'}
      \mathbf{1}\overline{2}METHOD FB exit : BOOL
      \overline{\mathbf{3}}VAR INPUT
\equivbInCopyCode: BOOL; // if TRUE, the exit method is called for exiting an instan
      4
      5
            END VAR
\leftarrow\equiv\mathbf 1IF NOT bInCopyCode THEN // if not online change
      \overline{2}FW ObjMgr DeleteInstance(ADR(ip));
      3
            END IF
```
ð これによって、プロキシファンクションブロックの実装が完了します。

6. インターフェイス経由で提供されるメソッドを呼び出すために、プロキシブロックのインスタンスをア プリケーション内で宣言します。呼び出し自体は、ファンクションブロックの出力として定義されたイ ンターフェイスポインタを全面的に引き継ぎます。一般的なポインタと同様、事前のヌルチェックを行 う必要があります。その後にメソッドを直接呼び出すができるようになり、またIntellisense経由でも 呼び出すことができます。

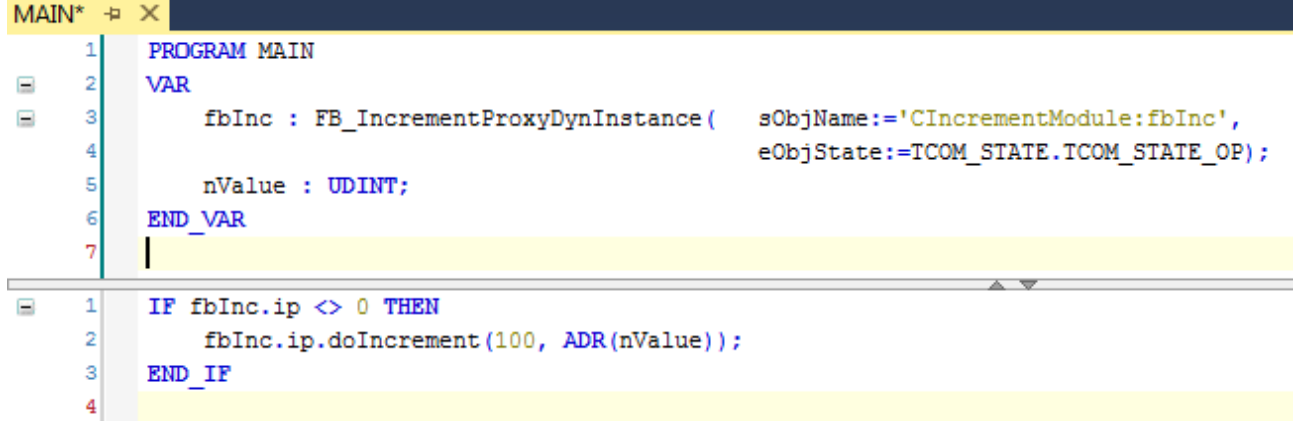

ð サンプルはテストの準備ができています。

# <span id="page-46-0"></span>7.3.3 サンプルプロジェクトの実行

- 1. ターゲットシステムを選択し、プロジェクトをコンパイルします。
- 2. TwinCATの構成を有効にし、ログインを実行してPLCを開始します。
- ð PLCアプリケーションのオンラインビューで、PLCプロキシファンクションブロックで必要なTcCOMオブ ジェクトの名前が確認できます。プロジェクトノードTcCOM Objectsは、生成されたオブジェクトを生 成されたIDと必要な名前とともにリストに保持します。インターフェイスポインタは有効な値をもち、 メソッドが実行されます。

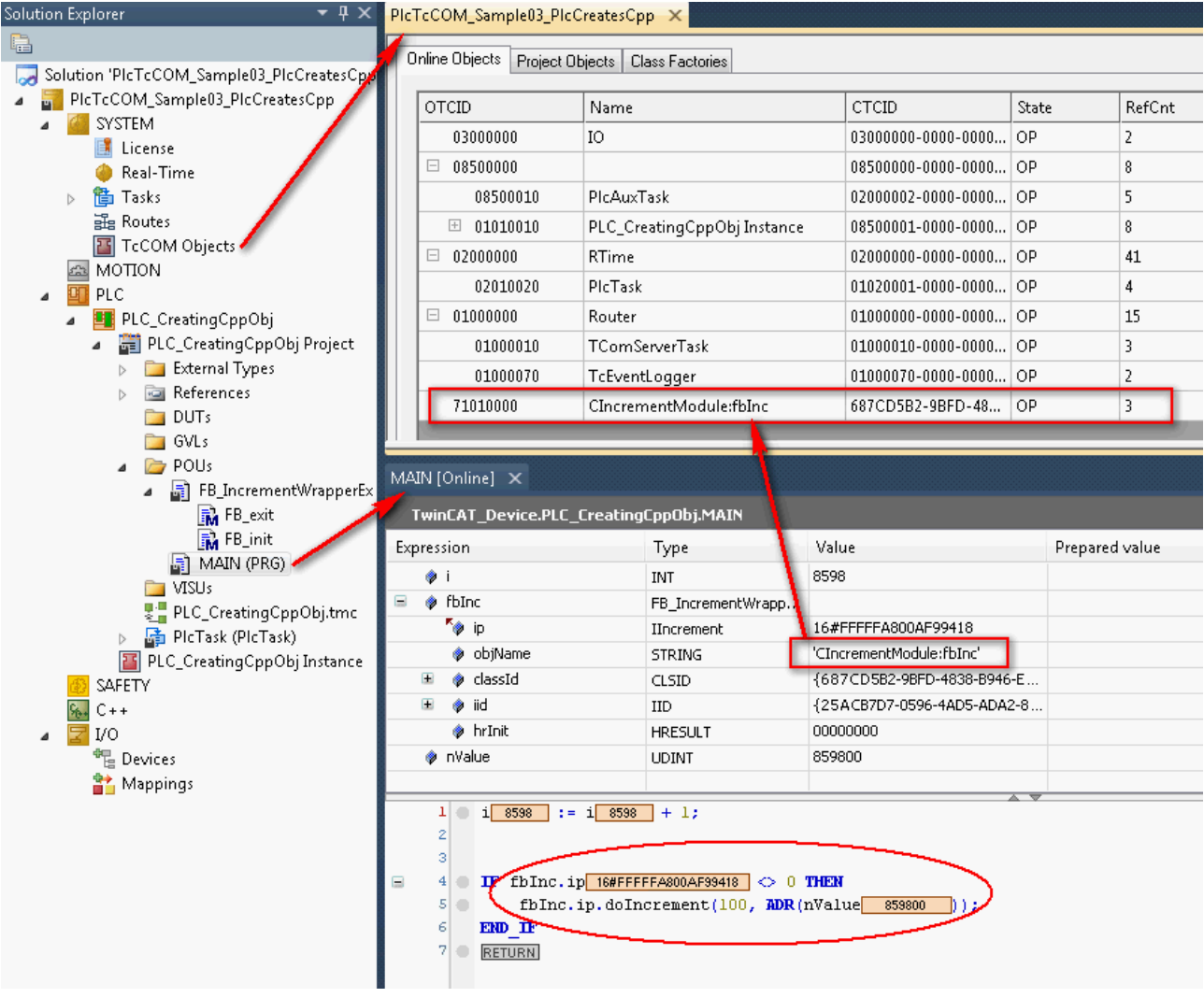

# <span id="page-46-1"></span>7.4 TcCOM\_Sample13\_CppToPlc

## 説明

このサンプルは、メソッド呼び出しを使用することにより、C++モジュールからPLCのファンクションブロッ クへの通信を提供します。この目的で、PLCによってC++モジュールにより使用されるTcCOMインターフェイ スが定義されます。

プロセスの提供側であるPLCページは、[TcCOM Sample 01 \[](#page-27-1)▶ [28\]の](#page-27-1)プロジェクトを参照します。このサンプ ルでは、PLCはPLC通信の後に検討されます。ここでは、呼び出しがC++で提供され、同じインターフェイス を使用します。ここでは、呼び出しがC++で提供され、同じインターフェイスを使用します。

サブチャプター「サンプルの実装」にサンプルの説明があります。

サンプルのダウンロード: [TcCOM\\_Sample13\\_CppToPlc.zip](http://download.beckhoff.com/download/Software/TwinCAT/TwinCAT3/Samples/TC1300-C/Samples31/Sample13-CppToPLC/S13-CppToPLC.zip)

# システム要件

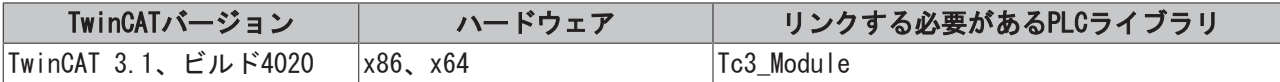

# <span id="page-47-0"></span>7.4.1 サンプルの実装

[TcCOM Sample 01 \[](#page-27-1)[}](#page-27-1) [28\]に](#page-27-1)よって、PLCページを参照してください。そこでTcCOMモジュールとして登録され たファンクションブロックは、出力変数として割り当てられたオブジェクトIDを提供します。 このファンクションブロックの提供されたインターフェイスをアクセス可能にすることが、C++モジュール の役割です。

- √ サイクルI0モジュールを使用するC++プロジェクトが想定されています。
- 1. TMCエディタで、Calculationnの名前をもつタイプI\_Calculationのインターフェイスポインタを作成し ます。後にこのポインタを介してアクセスを行います。

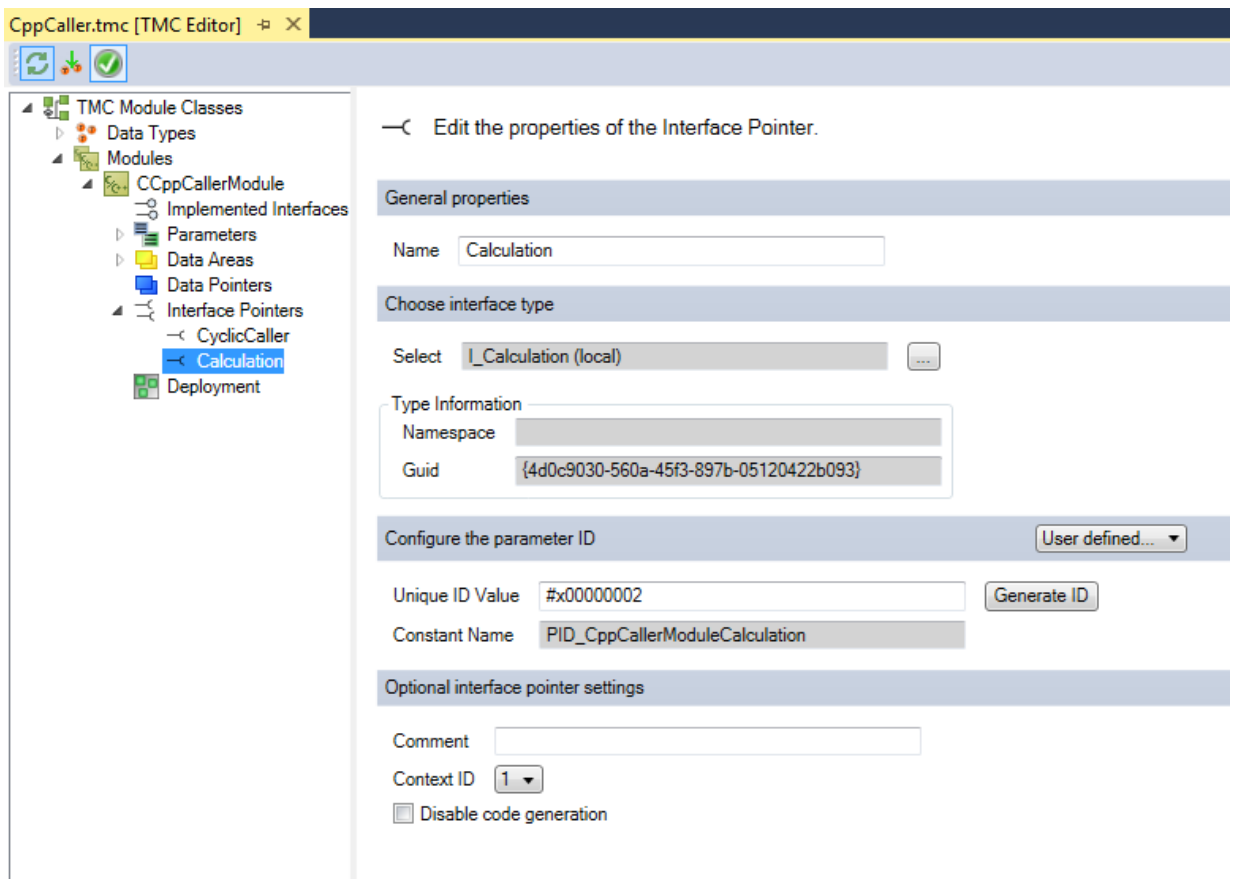

2. データ領域入力は、モジュールウィザードによってタイプInput-Destinationで既に作成されていま す。ここではTMCエディタで、oidProviderという名前でタイプOTCIDの入力を作成します。この入力を 介して、オブジェクトIDは後にPLCからリンクされます。

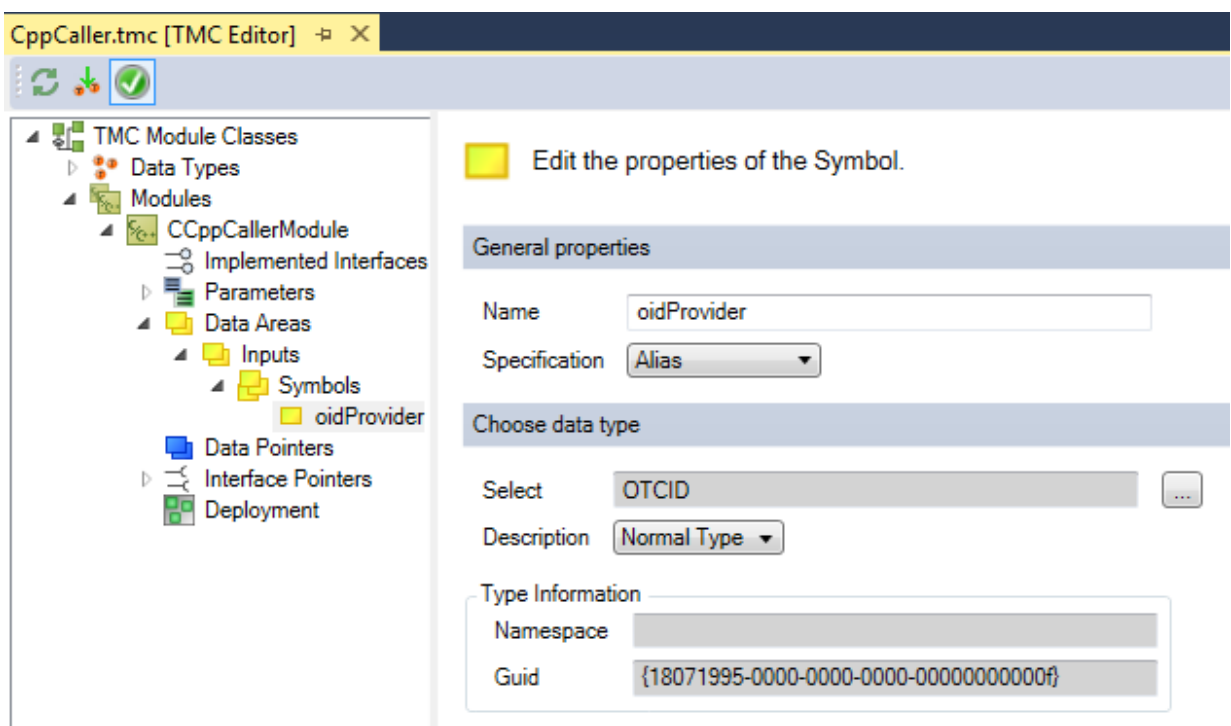

- 3. その他のすべてのシンボルはこのサンプルに関連がないので、削除して構いません。
	- ð TMCコードジェネレータは、コードを設定にしたがって生成します。 モジュールのヘッダに、一部の変数が後でメソッドの呼び出しを実行するために作成されます。

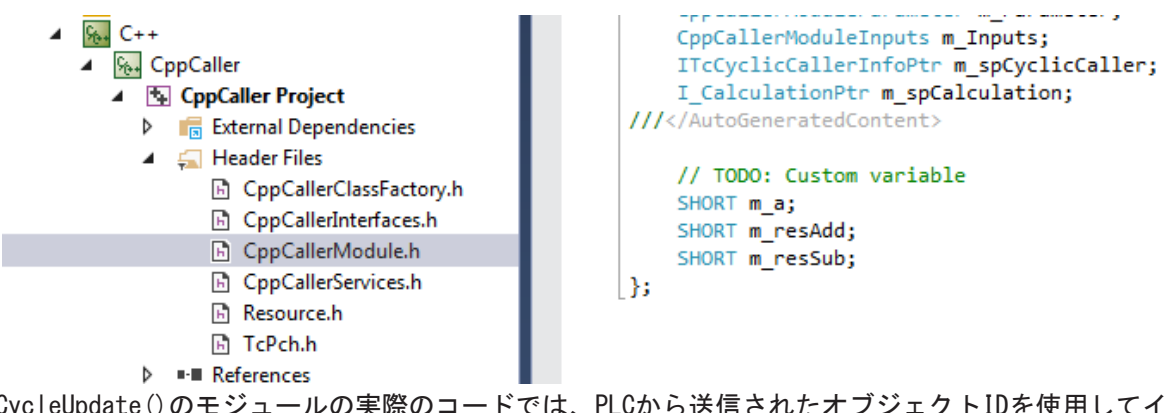

CycleUpdate()のモジュールの実際のコードでは、PLCから送信されたオブジェクトIDを使用してイ ンターフェイスポインタが設定されます。PLCは最初にファンクションブロックを提供する必要があ り、そしてCycleUpdate()で行われ、そのためリアルタイムで実行されることが重要となります。 いったんこの状態になると、メソッドを呼び出すことができます。

# **RECKHO**

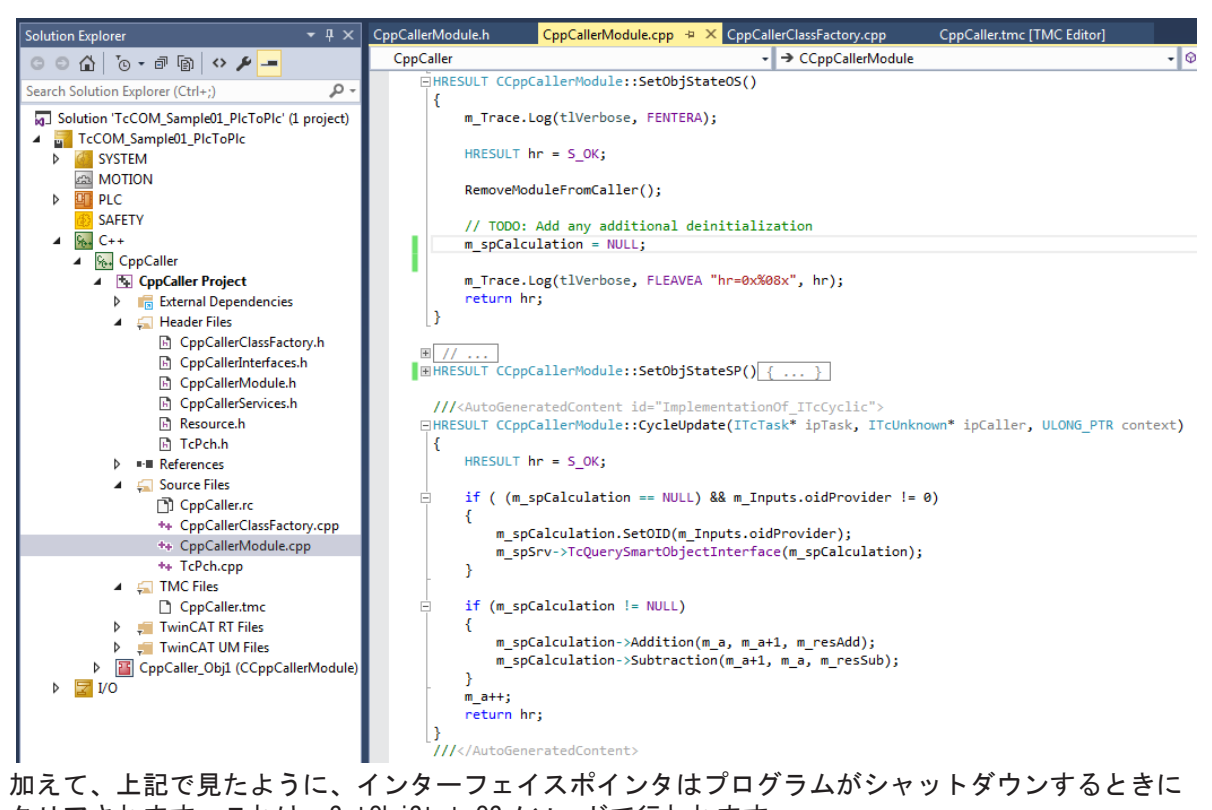

- クリアされます。これは、SetObjStateOSメソッドで行われます。
- 4. ここで、C++プロジェクトをビルドします。
- 5. モジュールのインスタンスを作成します。
- 6. C++モジュールの入力をPLCの出力に接続します。

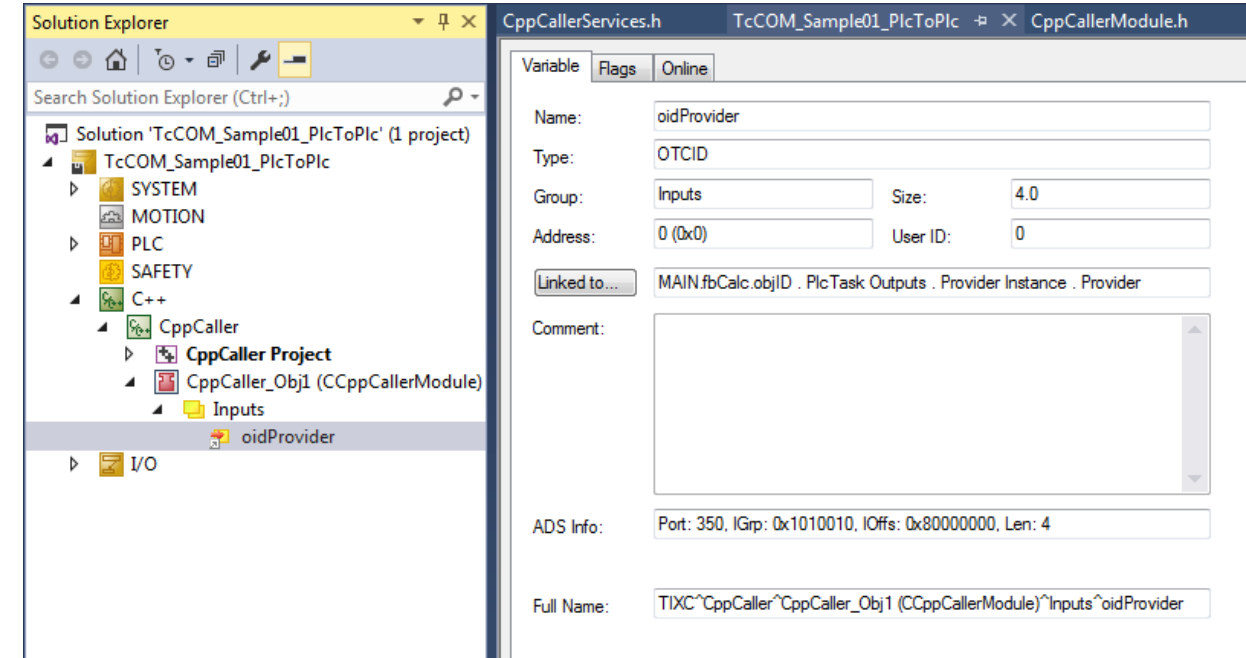

ð プロジェクトを開始することができます。PLCの実行中は、C++インスタンスへのMappingを通じて、OID が認識されます。いったんこの状態になると、メソッドを呼び出すことができます。

# <span id="page-50-0"></span>8 付録

# <span id="page-50-1"></span>8.1 TcCOMテクノロジ

TwinCATモジュールコンセプトは、最新のマシンのモジュール化のためのコアエレメントの1つです。この章 では、モジュール型コンセプトとモジュールの使用法について説明します。

# <span id="page-50-2"></span>8.1.1 TwinCATコンポーネントオブジェクトモデル(TcCOM)のコンセプト

TwinCATコンポーネントオブジェクトモデル(COM)は、モジュールの特性と動作を定義します。Microsoft Windowsの「コンポーネントオブジェクトモデル(COM)」から導出されたモデルは、独立して開発されたコン パイル済みの各種ソフトウェアコンポーネントが相互に協調して動作する方法を記述しています。これを可 能にするため、正確に定義されたモジュールの動作モードとインターフェイスの遵守を定義する必要があ り、それによってこれらの相互作用が可能になります。そのようなインターフェイスは、例えば、異なるメ ーカ製のモジュール間の相互作用を容易にするためにも理想的です。

ある程度まで、TcCOMはCOM(Microsoft Windowsのコンポーネントオブジェクトモデル)に基づいています が、COMのサブセットが使用されています。ただし、COMと比較すると、TcCOMにはCOMにはない追加定義が含 まれています(例えば、ステートマシンモジュールなど)。

### TcCOMモジュールの概要と用途

この入門的概要は、個々のトピックを分かりやすく説明するためのものです。

1つまたは複数のTcCOMモジュールがドライバに統合されています。このドライバは、MSVCコンパイラを使用 してTwinCATエンジニアリングによって作成されています。モジュールとインターフェイスは、TMC (TwinCAT Module Class)ファイルに記述されています。ドライバとそのTMCファイルは、エンジニアリング システム間で交換や結合が可能です。

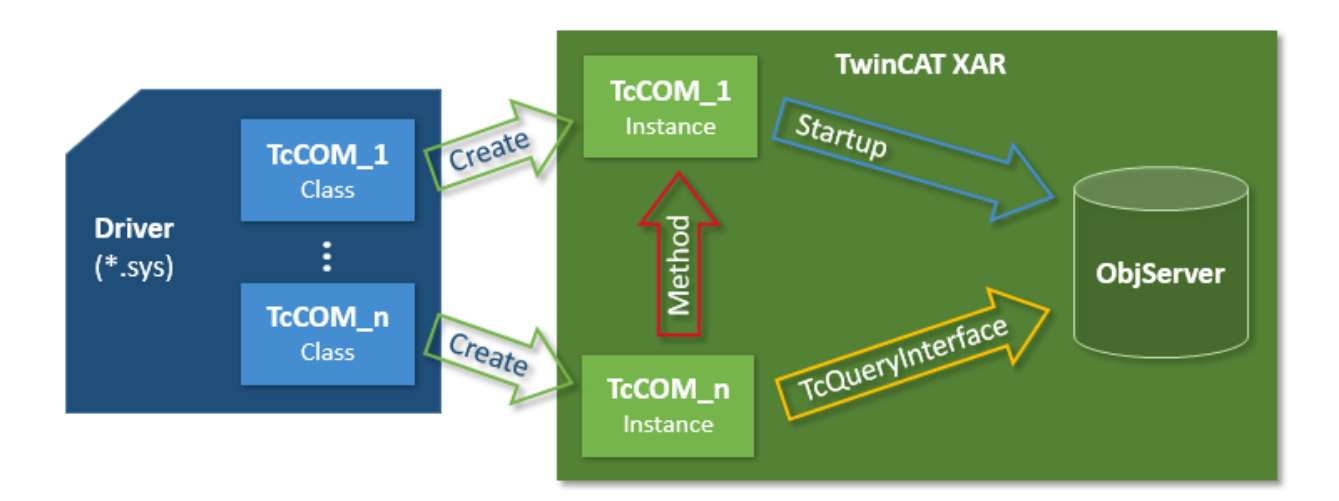

これらのモジュールのインスタンスは、エンジニアリング機能を使用して作成されています。インスタンス はTMIファイルに関連付けられています。インスタンスはパラメータ化され、相互におよび他のモジュール とリンクしてIOを構築することができます。対応する構成がターゲットシステムに送信され、そこで実行さ れます。

対応するモジュールが開始され、それがTwinCAT ObjectServerに登録されます。TwinCAT XARも、プロセス イメージを提供します。モジュールは、特定のインターフェイスに関する他のオブジェクトへの参照を TwinCAT ObjectServerに確認することができます。そのような参照が使用可能な場合は、モジュールインス タンス上でインターフェイスメソッドを呼び出すことができます。

以下のセクションで、個々のトピックについて具体的に説明します。

# **RECKHOFF**

# IDの管理

種類の異なるIDが、モジュール同士およびモジュール内の相互作用に使用されています。TcCOMは、 GUID(128ビット)と32ビットのlong intを使用しています。

TcCOMは、以下を使用します。

- GUIDに対して: ModulID、ClassID、およびInterfaceID
- 32ビットのlong intが使用されるID: ParameterID、ObjectID、ContextID、CategoryID

# インターフェイス

COMやTcCOMでの重要となるコンポーネントはインターフェイスです。

インターフェイスは、特定のタスクを実行するために結合された一連のメソッドを定義します。インターフ ェイスは、固有のID (InterfaceID)をによって参照され、インターフェイスが変更されない限り、このIDは 決して変更してはいけません。このIDにより、モジュールは他のモジュールと協調できるかどうかを決定す ることが可能になります。同時に、インターフェイスが明確に定義されている場合は、開発プロセスを独立 して行うことができます。そのため、インターフェイスを変更するとIDが異なる状態が発生します。TcCOM コンセプトは、 InterfaceIDが他の(以前の)InterfaceID( TMC記述/TMCエディタでは「非表示」)の上に重 ねることができるように設計されています。このようにすることで、インターフェイスの両方のバージョン が使用可能になり、他方では、どちらが最新のInterfaceIDであるかを常に明確にすることができます。同 じコンセプトは、データ型にも存在します。

TcCOM自体は、一部のケース(ITComObjectなど)で規定されている一連のインターフェイス全体を既に定義し ていますが、ほとんどの場合はオプションです。多くのインターフェイスは、特定の適用分野でのみ意味を もちます。別のインターフェイスは非常に汎用的で、しばしば再利用が可能です。ユーザ定義インターフェ イスに関する規定があるため、例えば、2つのサードパーティ製モジュールも相互に連携することができま す。

- すべてのインターフェイスは、基本インターフェイスItcUnknownから導出されています。ItcUnknown は、COMの対応するインターフェイスと同じように、モジュールの他のインターフェイスを確認するた めの基本的サービス(TcQueryInterface)や、モジュールの寿命を管理するためのサービス(TcAddRefお よびTcRelease)を提供します。
- ITComObjectインターフェイスは、各モジュールで実装される必要があり、モジュールの名前、 ObjectID、親のObjectID、パラメータ、およびステートマシンにアクセスするためのメソッドを含ん でいます。

次のようないくつかの汎用インターフェイスが多くのモジュールで使用されています。

- ITcCyclicはモジュールに実装され、周期的に呼び出されます("CycleUpdate")。このモジュールは、 周期的呼び出しを取得するためにTwinCATタスクのITcCyclicCallerインターフェイス経由で登録する ことができます。
- ITcADIインターフェイスは、モジュールのデータ領域にアクセスするために使用することができま す。
- ITcWatchSourceはデフォルトで実装され、ADSデバイスの通知や他の機能を容易にします。
- ITcTaskインターフェイスは、リアルタイムシステムのタスクに実装され、サイクルタイムに関する情 報や、優先順位およびその他のタスク情報を提供します。
- ITComObjectServerインターフェイスは、ObjectServerに実装され、すべてのモジュールによって参照 されます。

一連の汎用インターフェイス全体は、既に定義済みです。汎用インターフェイスには、モジュールの交換と 再利用をサポートするという利点があります。ユーザ定義インターフェイスは、適切な汎用インターフェイ スが使用可能でない場合にのみ定義してください。

## Class Factories

"Class Factories"は、C++でモジュールを作成するために使用されます。すべてのモジュールには、共通の Class Factoryをもつドライバが含まれます。Class Factoryが、ObjectServerに登録されると、特定のモジ ュールクラスの開発のためのサービスが可能になります。モジュールクラスは、モジュールの固有の

ClassIDによって識別されます。ObjectServerが(構成の初期化データに基づき、またはランタイム時に他の モジュールを通じて)新しいモジュールをリクエストすると、モジュールはClassIDに基づき適切なClass Factoryを選択し、ITcClassFactoryインターフェイス経由でモジュールの作成をトリガします。

### モジュールのサービス寿命

COMと同様に、モジュールのサービス寿命は参照カウンタ(RefCounter)によって決定されます。参照カウン タは、モジュールインターフェイスが確認されるたびにインクリメントされます。インターフェイスがリリ ースされると、このカウンタはデクリメントされます。インターフェイスは、モジュールがObjectServer (ITComObjectインターフェイス)にログインしたときにも確認されるため、参照カウンタは少なくとも1にな ります。このカウンタはログアウト時にデクリメントされます。カウンタが0に達すると(通常は ObjectServerからのログアウト後に)、モジュールは自動的に自身を削除します。もう1つのモジュールが既 に参照を保持している(インターフェイスポインタをもっている)場合は、モジュールは継続して存続し、イ ンターフェイスポインタはこのポインタがリリースされるまで有効のままになります。

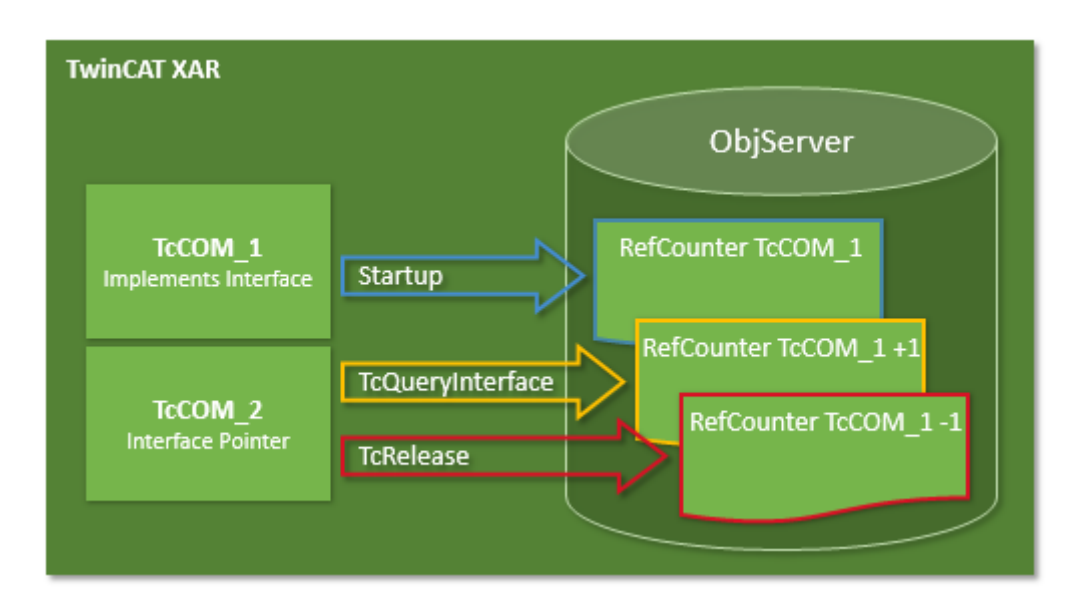

# 8.1.1.1 TwinCATモジュールのプロパティ

TcCOMモジュールには数多くの正式に定義され規定されたオプションのプロパティがあります。これらのプ ロパティは十分に正規化され、互換性のあるアプリケーションを実現しています。各モジュールにはモジ ュール記述が含まれ、モジュールプロパティがここに記述されています。モジュールプロパティは、モジ ュールとそれらの相互関係を構成するために使用されます。

モジュールがTwinCATランタイムでインスタンス化されている場合、モジュールは自身を中央システムイン スタンスであるObjectServerに登録します。これによってモジュールは他のモジュールや汎用ツールからも 到達およびパラメータ設定が可能になります。モジュールは個別にコンパイルでき、そのため個別に開発、 テストおよびアップデートすることができます。モジュールは、ローパスフィルタなどの基本機能のみを含 むなど、非常に単純に構成することができます。あるいは、内部的に非常に複雑で、マシンサブアセンブリ の制御システム全体を含む場合もあります。

モジュールには非常に多くのアプリケーションがあり、オートメーションシステムのすべてのタスクをモジ ュールで指定することができます。そのため、各種のモジュールを明確に区別することはできません。モジ ュールは主として、リアルタイムタスクやフィールドバスドライバまたはPLCランタイムシステム、および マシンユニット制御用のユーザ固有またはアプリケーション固有のアルゴリズムなどのオートメーションシ ステムの基本機能を表します。

下記の図は、一般的なTwinCATモジュールとそのメインプロパティを示しています。濃い青のブロックは所 定のプロパティを定義し、薄い青のブロックはオプションのプロパティを定義しています。

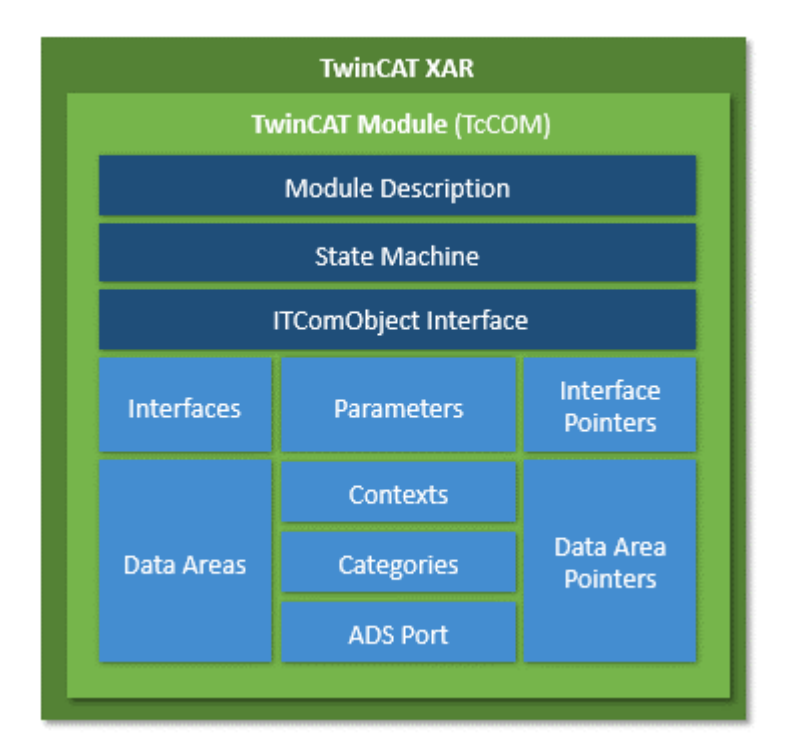

## モジュールの説明

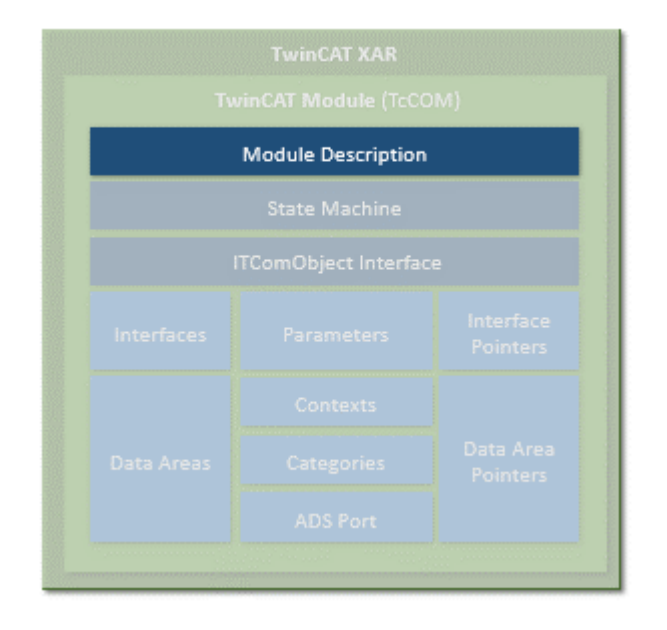

各TcCOMモジュールには、いくつかの一般的記述パラメータがあります。これには、一義的にモジュールク ラスを参照するClassIDが含まれます。このモジュールは対応するClassFactoryによってインスタンス化さ れます。各モジュールインスタンスは、TwinCATランタイムで固有のObjectIDをもちます。加えて、論理的 な親を参照する親ObjectIDがあります。

以下に説明するモジュールの記述、ステートマシンおよびパラメータは、ITComObjectインターフェイス (「インターフェイス」を参照)を介して到達することができます。

## クラス記述ファイル(\*.tmc)

モジュールクラスは、クラス記述ファイル(TwinCATモジュールクラス; \*.tmc)に記述されています。

これらのファイルは、他の人がモジュールを使用し組み込むことができるように、モジュールのプロパティ およびインターフェイスを記述するために開発者によって使用されます。一般的情報(ベンダーデータ、モ ジュールクラスIDなど)に加えて、オプションのモジュールプロパティも記述されます。

- サポートされるカテゴリ
- 実装済みのインターフェイス
- 対応するシンボルをもつデータ領域
- パラメータ
- インターフェイスポインタ
- データポインタ(設定可能)

システムコンフィギュレータは、構成へのモジュールインスタンスの追加やパラメータの指定、他のモジ ュールとのリンクの設定の基礎として主にクラス記述ファイルを使用します。

また、このファイルにはモジュールのすべてのデータ型の記述も含まれ、それらの記述はコンフィギュレー タによって全般的なデータ型に適用されます。このようにすることで、システムに存在するTMC記述のすべ てのインターフェイスをすべてのモジュールが使用することができます。

複数のモジュールが含まれるより複雑な構成もクラス記述ファイルに記述することができ、これらの構成は 事前設定され特定のアプリケーションにリンクされます。そのため、内部的に多くのサブモジュールで構成 される複雑な装置のモジュールは、開発段階で1つのまとまりとして定義および事前設定することができま す。

#### インスタンス記述ファイル(\*.tmi)

特定のモジュールのインスタンスは、インスタンス記述ファイル(TwinCATモジュールインスタンス; \*.tmi) で記述されます。インスタンス記述ファイルはクラス記述ファイルに類似した形式に基づきますが、クラス 記述ファイルとは対照的に、プロジェクト内の特別なモジュールインスタンスに関するパラメータやインタ ーフェイスポインタなどの具体的な仕様を既に含んでいます。

インスタンス記述ファイルは、特定のプロジェクト向けにクラス記述のインスタンスが作成されたときに TwinCATエンジニアリング(XAE)によって作成されます。この記述ファイルは、主として構成に関係するすべ てのツール間でデータをやり取りするために使用されます。ただし、インスタンス記述ファイルは、例え ば、特別にパラメータ設定されたモジュールを新しいプロジェクトで再利用する場合など、プロジェクト間 でも使用できます。

#### ステートマシン

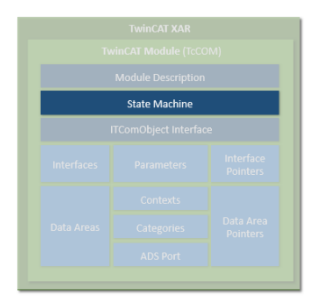

各モジュールは1つのステートマシンを含み、モジュールの初期化状態とこの状態を外部から変更する手段 を記述します。ステートマシンは、モジュールの開始と停止中に発生する状態を記述します。これは、他の モジュールと連動したモジュールの作成、パラメータ設定および作成に関係します。

アプリケーション固有の状態(フィールドバスまたはドライバなどの)は、自身のステートマシンで記述する ことができます。TcCOMモジュールのステートマシンは、INIT、PREOP、SAFEOPおよびOPの状態を定義しま す。状態の名称はEtherCATフィールドバスのものと同じですが、実際の状態は異なります。TcCOMモジュー ルがEtherCAT用のフィールドバスドライバを実装する場合、2つのステートマシン(モジュールおよびフィー ルドバスステートマシン)を含み、これらはシーケンシャルに渡されます。モジュールステートマシンは、 フィールドバスステートマシンが開始する前に、運転状態(OP)に達している必要があります。

ステートマシンの詳細は、個別に記述「▶ [60\]さ](#page-59-0)れています。

# パラメータ

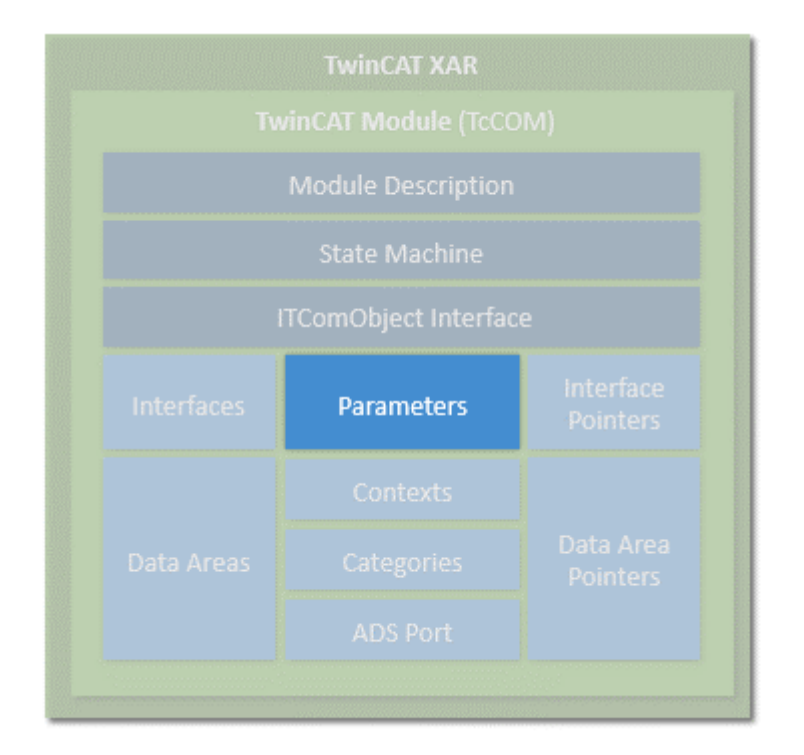

モジュールはパラメータをもつことができ、パラメータは初期化中またはその後のランタイム時(OP状態)に リードまたはライトできます。各パラメータは、パラメータIDによって指定されます。パラメータIDの一意 性は、グローバル、制限付きグローバル、またはモジュール固有にすることができます。詳細については、 「IDの管理」セクションを参照してください。パラメータIDに加えて、パラメータには現在のデータが含ま れています。データ型はパラメータによって異なり、個々のパラメータIDごとに一義的に定義されていま す。

# インターフェイス

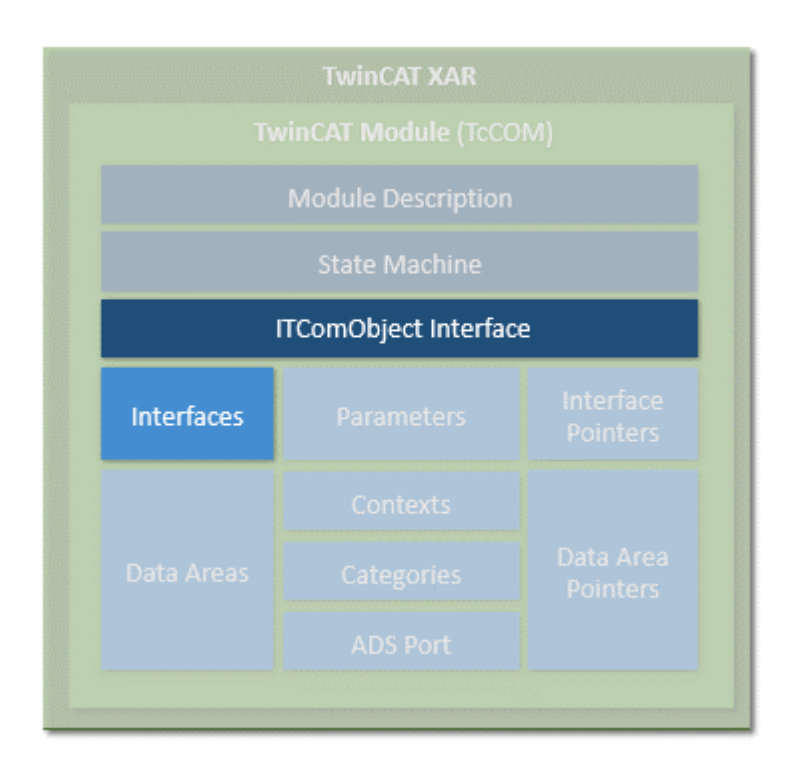

インターフェイスは、定義済みのメソッド(ファンクション)のセットで構成され、他のモジュールとの接点 となるモジュールを提供します。インターフェイスは、前述したように固有のIDで特徴づけられます。モジ ュールは少なくとも1つのITComObjectインターフェイスをサポートする必要があり、これに加えて必要な数 のインターフェイスを含むことができます。インターフェイス参照は、対応するインターフェイスIDを指定 したメソッド"TcQueryInterface"を呼び出すことにより確認することができます。

# インターフェイスポインタ

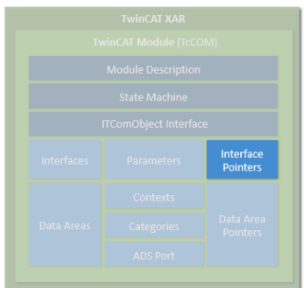

インターフェイスポインタは、それが指し示すインターフェイスと同じように動作します。モジュールが他 のモジュールのインターフェイスを使用したい場合、対応するインターフェイスタイプのインターフェイス ポインタをもつ必要があり、このポインタが他のモジュールを指し示す必要があります。それによって他の モジュールのメソッドを使用することができます。

インターフェイスポインタは通常、ステートマシンの起動時に設定されます。INITからPREOP(IP)への遷移 中には、モジュールは対応するインターフェイスをもつ他のモジュールのオブジェクトIDを受け取り、 PREOPからSAFEOP (PS)またはSAFEOPからOP (SO)への遷移中には、他のモジュールのインスタンスが ObjectServerで検索され、対応するインターフェイスがMethod Queryインターフェイスによって設定されま す。SAFEOPからPREOP (SP)またはOPからSAFEOP (OS)などの反対方向の状態遷移中には、インターフェイス を再び有効にする必要があります。

## データ領域

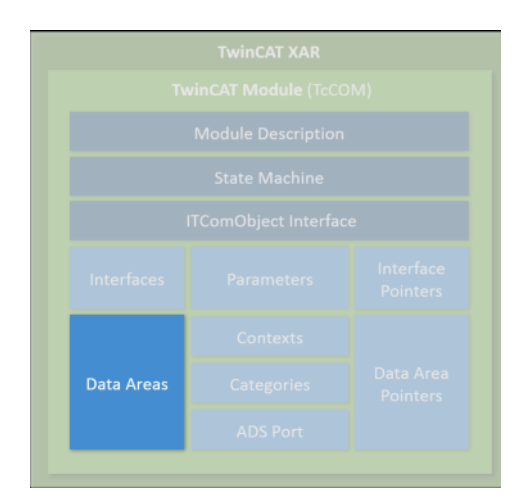

モジュールにはデータ領域を含むことができ、環境によって(他のモジュールまたはTwinCATのI/Oエリアな どによって)使用されます。これらのデータ領域は、任意のデータを含むことができます。これらはしばし ばプロセスイメージデータ(入出力)に使用されます。データ領域の構造は、モジュールのデバイスディスク リプションに定義されています。モジュールに他のモジュールからアクセス可能にしたいデータ領域が含ま れる場合、データへのアクセスを有効にするITcADIインターフェイスを実装します。データ領域にはシンボ ル情報が含まれ、個々のデータ領域の構造が詳細に記述されています。

# データ領域ポインタ

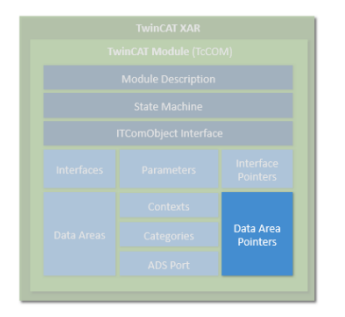

モジュールが他のモジュールのデータ領域にアクセスしたい場合、データ領域ポインタを含むことができま す。これらのポインタは通常、ステートマシンの初期化中に他のモジュールのデータ領域またはデータ領域 セクションに対して設定されます。アクセスはメモリ領域に直接行われるため、必要に応じてアクセス操作 を防止できる対応する保護メカニズムを実装する必要があります。多くの場合、対応するインターフェイス を使用することを推奨します。

### コンテキスト

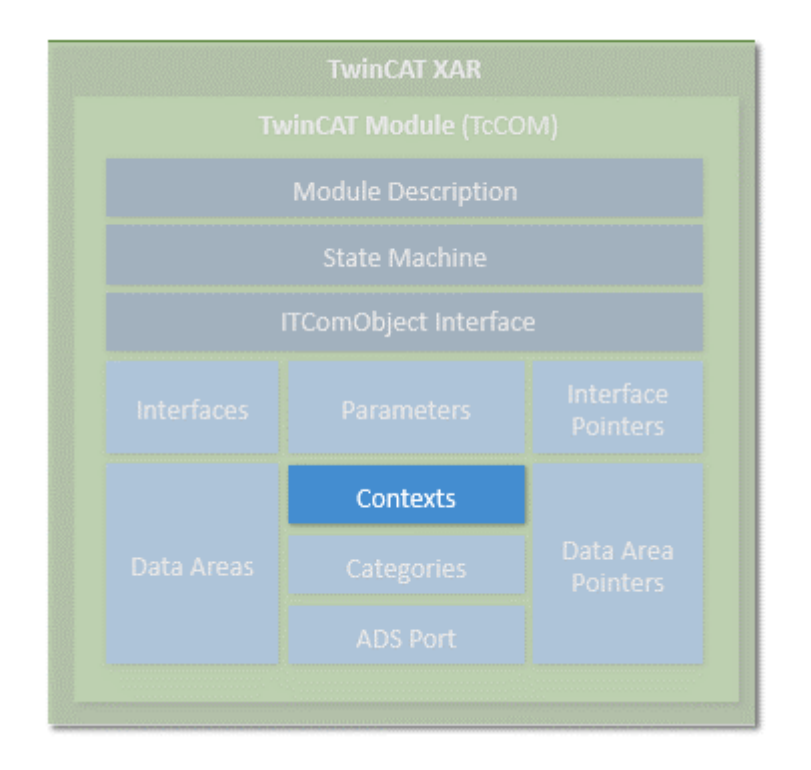

コンテキストはリアルタイムタスクの一環と見なされます。コンテキストは、例えば、モジュールの設定に 必要となります。単純なモジュールは通常、シングルタイムコンテキストで動作するため、詳細な指定は必 要ありません。一部の他のモジュールは、複数のコンテキストでアクティブになる場合があります(例え ば、EtherCATマスタは複数の独立したリアルタイムタスクをサポートし、または制御ループは別のサイクル タイムの下位層の制御ループを処理することができます)。モジュールに複数の時間依存コンテキストが含 まれている場合は、モジュール記述にこれを指定する必要があります。

# カテゴリ

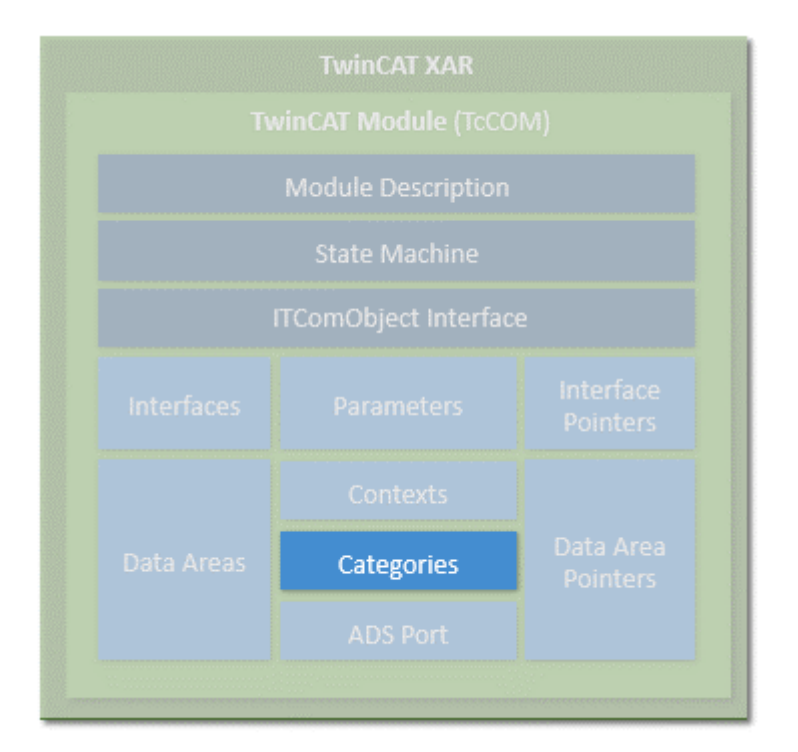

モジュールは、インターフェイスITComObjectCategoryを実装することによってカテゴリを提供することが できます。カテゴリはObjectServerによって列挙され、カテゴリに自身を関連付けるためにこのサーバを使 用するオブジェクトは、ObjectServer(ITComObjectEnumPtr)によって確認することができます。

#### ADS

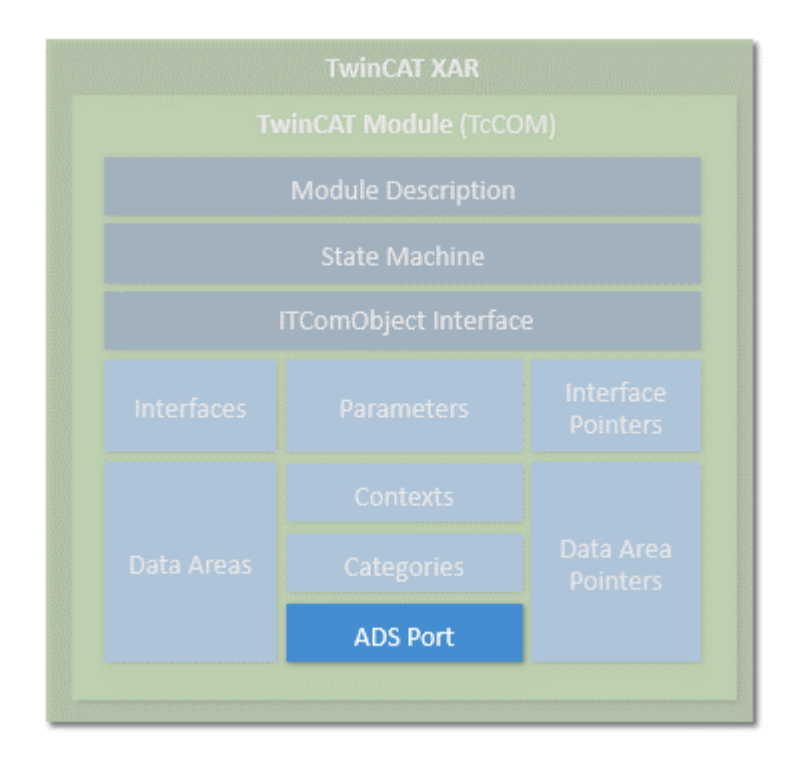

ObjectServerに入力された各モジュールは、ADS経由で到達することができます。ObjectServerは、例え ば、パラメータのリード/ライトや、ステートマシンへのアクセスのために、モジュールのITComObjectイン ターフェイスを使用します。加えて、専用のADSポートを実装することができ、このポートを通じて専用の ADSコマンドを受け取ることができます。

## システムモジュール

加えて、TwinCATランタイムは多くのモジュールを提供し、これにより基本的なランタイムサービスが他の モジュールから利用可能になります。これらのシステムモジュールは、固定された一定のObjectIDをもち、 このIDを通じて他のモジュールからアクセスできます。そのようなシステムモジュールの一例がリアルタイ ムシステムであり、リアルタイムタスクの生成などの基本的なリアルタイムシステムサービスをITcRTimeイ ンターフェイス経由で使用可能にします。また、ADSルータもシステムモジュールとして実装され、他のモ ジュールがそのADSポートをここに登録することができます。

### モジュールの作成

モジュールは、C++とIEC 61131-3の両方で作成できます。オブジェクト指向のTwinCAT PLCの拡張がこの目 的で使用されます。両方の環境で作成されたモジュールは、純粋なC++モジュールと同じ方法でインターフ ェイス経由で連携することができます。オブジェクト指向の拡張は、C++と同じインターフェイスを使用可 能にします。

また、PLCモジュールもObjectServer経由で登録でき、したがってこれを経由して到達することができま す。PLCモジュールは、複雑さに応じてさまざまなものがありますが、小規模なフィルタモジュールのみ生 成する場合も、PLCプラグラム全体を1つのモジュールにパックする場合も違いはありません。オートメーシ ョンにおいて、各PLCプラグラムはTwinCATモジュールの意味の範囲内で1つのモジュールになります。従来 の各PLCプラグラムは自動的にモジュールにパックされ、自身をObjectServerや1つまたは複数のタスクモジ ュールに登録します。PLCモジュールのプロセスデータへのアクセス(フィールドバスドライバとのMapping など)も、定義済みのデータ領域とITcADIを介して制御されます。

TwinCATモジュールとしてPLCプラグラムの各部を明示的に定義する限り、この動作の透過性が保たれ、PLC プログラマから隠蔽されるため、適切な柔軟性をもって使用することができます。

# <span id="page-59-0"></span>8.1.1.2 TwinCATモジュールステートマシン

状態(INIT、PREOP、SAFEOP、OP)に加えて、対応する状態遷移があり、この範囲内で汎用またはモジュール 固有の動作を実行する必要があり、また実行することができます。ステートマシンの設計は非常にシンプル です。いかなる場合も、次または前のステップしか存在しません。

これには次の状態遷移が含まれます: INITからPREOPへ(IP)、PREOPからSAFEOPへ(PS)、およびSAFEOPからOP へ(SO)。反対方向では次の状態遷移が含まれます: OPからSAFEOPへ(OS)、SAFEOPからPREOPへ(SP)、および PREOPからINITへ(PI)。SAFEOP状態までの(SAFEOP状態を含む)すべての状態および状態遷移は、非リアルタ イムコンテキストで行われます。SAFEOPからOPへの遷移、OP状態、およびOPからSAFEOPへの遷移は、リアル タイムコンテキストで行われます。この使い分けは、リソースが割り当てまたは有効になっている場合、ま たはモジュールが他のモジュールを登録または登録解除する場合に該当します。

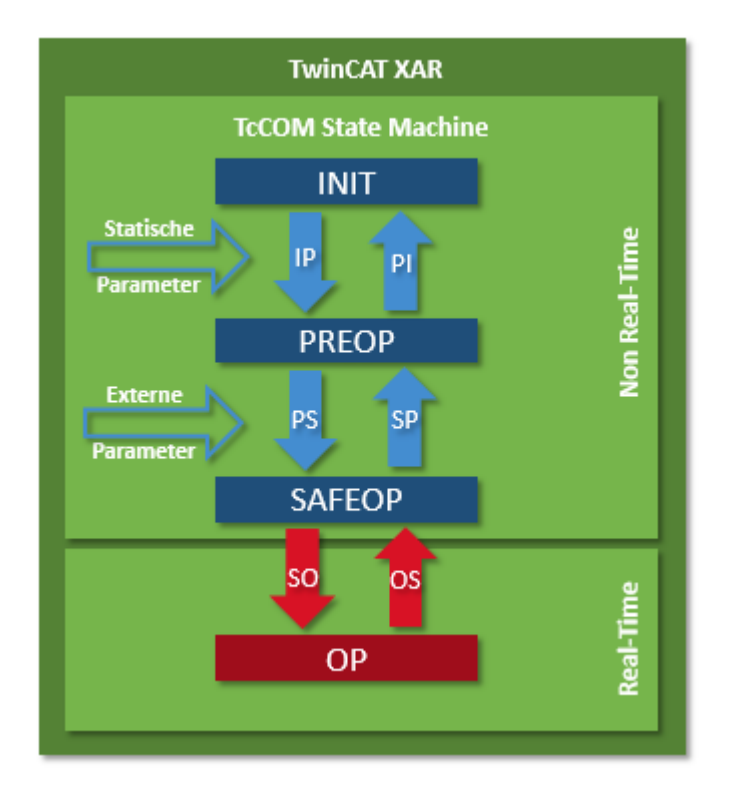

#### 状態: INIT

INIT状態は、仮想的な状態です。モジュールを作成すると直ちに、IP状態遷移が実行され、モジュールは INITからPREOPに変わります。インストールとIP状態遷移は常に一緒に起こるため、モジュールはINIT状態 にとどまることは決してありません。モジュールを削除する場合のみ、短い時間のみINIT状態のままになり ます。

#### 遷移: INITからPREOP (IP)へ

IP状態遷移の間に、モジュールは固有のObjectIDでObjectServerに登録します。初期化パラメータ(オブジ ェクトの作成時にこのパラメータも割り付けられます)がモジュールに送信されます。この遷移中は、他の モジュールが既に存在し、ObjectServerに登録されているかどうかが不明であるため、モジュールは他のモ ジュールとの接続を確立することができません。モジュールがリソース(メモリなど)を必要とする場合に は、リソースは状態遷移中に割り当てられます。すべての割り当て済みリソースは、PREOPからINITへの (PI)遷移中に再びリリースする必要があります。

#### 状態: PREOP

PREOP状態では、モジュールの作成は完了し、モジュールは通常、完全にパラメータ設定されています。た だし、その他のパラメータがPREOPからSAFEOPへの遷移中に追加されることはあります。モジュールは ObjectServerに登録されますが、他のモジュールとの接続はまだ作成されていません。

#### 遷移: PREOPからSAFEOPへ(PS)

この状態遷移では、モジュールは他のモジュールとの接続を確立することができます。この目的で通常、モ ジュールは特に初期化データをもつ他のモジュールのObjectIDを受け取り、このデータがObjectServer経由 のこれらのモジュールとの実際の接続に変換されます。

この遷移は、一般的にコンフィギュレータにしたがってシステムによって、または別のモジュール(親モジ ュールなど)によってトリガすることができます。この状態遷移中に、その他のパラメータを送信すること ができます。例えば、親モジュールは自身のパラメータを子モジュールに送信することができます。

#### 状態: SAFEOP

モジュールはまだ非リアルタイムコンテキストにあり、システムまたは他のモジュールによってOP状態に切 り替えられるのを待機しています。

### 遷移: SAFEOPからOPへ(SO)

SAFEOPからOPへの遷移、OP状態、およびOPからSAFEOPへの遷移は、リアルタイムコンテキストで行われま す。この状態では、システムリソースは割り当てられません。一方、リソースは他のモジュールからリクエ ストできるようになり、タスク中の周期的呼び出しを取得するためなどに、モジュールを他のモジュールに 登録できます。

この遷移は、長時間実行するタスクには使用しないでください。例えば、ファイル操作はPS遷移中に実行し てください。

### 状態: OP

OP状態では、モジュールは動作を開始し、TwinCATシステムの意味合いで完全にアクティブになります。

### 遷移: OPからSAFEOPへ(OS)

この状態遷移は、リアルタイムコンテキストで行われます。SO遷移のすべての動作が逆になり、SO遷移中に リクエストされたすべてのリソースは再びリリースされます。

### 遷移: SAFEOPからPREOPへ(SP)

PS遷移のすべての動作が逆になり、PS遷移中にリクエストされたすべてのリソースは再びリリースされま す。

### 遷移: PREOPからINITへ(PI)

IP遷移のすべての動作が逆になり、IP遷移中にリクエストされたすべてのリソースは再びリリースされま す。モジュールはObjectServerからサインオフし、通常、自身を削除します(「サービス寿命」を参照)。

# <span id="page-61-0"></span>8.2 インターフェイス

# <span id="page-61-1"></span>8.2.1 インターフェイスITComObject

ITComObjectインターフェイスは、すべてのTwinCATモジュールに実装されています。これにより、基本機能 が使用可能になります。

# シンタックス

TCOM\_DECL\_INTERFACE("00000012-0000-0000-e000-000000000064", ITComObject) struct declspec(novtable) ITComObject: public ITcUnknown

## ■● 方法

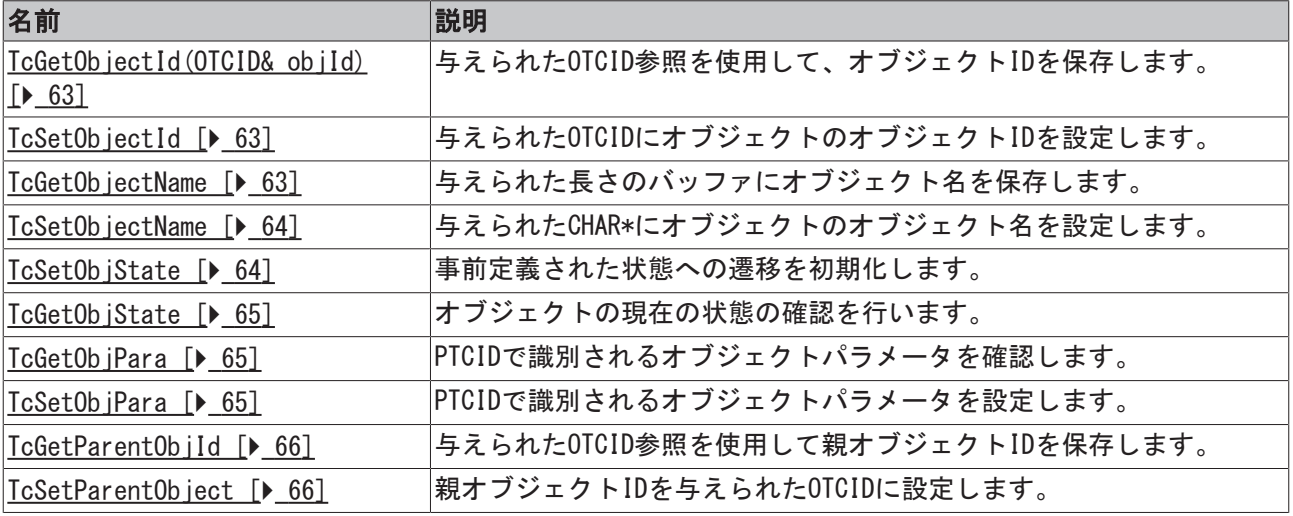

# コメント

ITComObjectインターフェイスは、すべてのTwinCATモジュールに実装されています。これによりステートマ シンに関する機能が使用可能になり、TwinCATシステムとの情報のやり取りが可能になります。

# <span id="page-62-0"></span>8.2.1.1 メソッドITcComObject:TcGetObjectId(OTCID& objId)

このメソッドは、与えられたOTCID参照を使用してオブジェクトIDを保存します。

## シンタックス

HRESULT TcGetObjectId( OTCID& objId )

## パラメータ

objId: (タイプ: OTCID&) OTCID値への参照

### 戻り値

OTCID取得の成功を示します

### 説明

このメソッドは、与えられたOTCID参照を使用して、オブジェクトIDを保存します。

## <span id="page-62-1"></span>8.2.1.2 メソッドITcComObject:TcSetObjectId

メソッドTcSetObjectIdは、与えられたOTCIDにオブジェクトのオブジェクトIDを設定します。

## シンタックス

HRESULT TcSetObjectId( OTCID objId )

### パラメータ

objId: (タイプ: OTCID) OTCID、設定する必要があります。

### 戻り値

常にSOKを返すことを推奨します。現在、戻り値はTwinCATタスクによって無視されます。

#### 説明

ID変更の成功を示します

## <span id="page-62-2"></span>8.2.1.3 メソッドITcComObject:TcGetObjectName

メソッドTcGetObjectNameは、オブジェクト名を与えられた長さのバッファに保存します。

## シンタックス

HRESULT TcGetObjectName( CHAR\* objName, ULONG nameLen );

# **RECKHOFF**

# パラメータ

objName: (タイプ: CHAR\*) 名前、設定する必要があります。 nameLen: (タイプ: ULONG) ライトの最大長。

## 戻り値

名前取得の成功を示します

## 説明

メソッドTcGetObjectNameは、オブジェクト名を与えられた長さのバッファに保存します。

# <span id="page-63-0"></span>8.2.1.4 メソッドITcComObject:TcSetObjectName

メソッドTcSetObjectNameは、与えられたCHAR\*にオブジェクトのオブジェクト名を設定します。

## シンタックス

HRESULT TcSetObjectName( CHAR\* objName )

# パラメータ

objName: (タイプ: CHAR\*) 設定するオブジェクトの名前

## 戻り値

名前変更の成功を示します

## 説明

メソッドTcSetObjectNameは、与えられたCHAR\*にオブジェクトのオブジェクト名を設定します。

# <span id="page-63-1"></span>8.2.1.5 メソッドITcComObject:TcSetObjState

メソッドTcSetObjStateは、特定の状態への遷移を初期化します。

## シンタックス

HRESULT TCSetObjState(TCOM STATE state, ITComObjectServer\* ipSrv, PTComInitDataHdr pInitData);

## パラメータ

state: (タイプ: TCOM\_STATE) 新しい状態を示します

ipSrv: (タイプ: ITComObjectServer\*) オブジェクトを処理します

pInitData: (タイプ: PTComInitDataHdr) パラメータのリストのポインタ(オプション) リストを反復する方法の例は、マクロIMPLEMENT\_ITCOMOBJECT\_EVALUATE\_INITDATAを参照してください。

## 戻り値

状態の変更の成功を示します

## 説明

メソッドTcSetObjStateは、特定の状態への遷移を初期化します。

# <span id="page-64-0"></span>8.2.1.6 メソッドITcComObject:TcGetObjState

メソッドTcGetObjStateは、オブジェクトの現在の状態を取得します。

## シンタックス

HRESULT TcGetObjState(TCOM\_STATE\* pState)

## パラメータ

pState: (タイプ: TCOM\_STATE\*) 状態へのポインタ

## 戻り値

状態取得の成功を示します

## 説明

メソッドTcGetObjStateは、オブジェクトの現在の状態を取得します。

# <span id="page-64-1"></span>8.2.1.7 メソッドITcComObject:TcGetObjPara

メソッドTcGetObjParaは、PTCIDによって識別されるオブジェクトパラメータを取得します。

## シンタックス

HRESULT TcGetObjPara(PTCID pid, ULONG& nData, PVOID& pData, PTCGP pgp=0)

## パラメータ

pid: (タイプ: PTCID) オブジェクトパラメータのパラメータID nData: (タイプ: ULONG&) データの最大長 pData: (タイプ: PVOID&) データへのポインタ pgp: (タイプ: PTCGP) 将来の拡張用に予約済み、NULLを渡す

## 戻り値

オブジェクトパラメータ取得の成功を示します

### 説明

メソッドTcGetObjParaは、PTCIDによって識別されるオブジェクトパラメータを取得します。

# <span id="page-64-2"></span>8.2.1.8 メソッドITcComObject:TcSetObjPara

メソッドTcSetObjParaは、PTCIDによって識別されるオブジェクトパラメータを設定します。

# シンタックス

HRESULT TcSetObjPara(PTCID pid, ULONG nData, PVOID pData, PTCGP pgp=0)

## パラメータ

pid: (タイプ: PTCID) オブジェクトパラメータのパラメータID nData: (タイプ: ULONG) データの最大長 pData: (タイプ: PVOID) データへのポインタ pgp: (タイプ: PTCGP) 将来の拡張用に予約済み、NULLを渡す

## 戻り値

オブジェクトパラメータ取得の成功を示します

### 説明

メソッドTcSetObjParaは、PTCIDによって識別されるオブジェクトパラメータを設定します。

# <span id="page-65-0"></span>8.2.1.9 メソッドITcComObject:TcGetParentObjId

メソッドTcGetParentObjIdは、与えられたOTCID参照を使用して、親オブジェクトIDを保存します。

## シンタックス

HRESULT TcGetParentObjId( OTCID& objId )

# パラメータ

objId: (タイプ: OTCID&) OTCID値への参照

## 戻り値

parentObjId取得の成功を示します

## 説明

メソッドTcGetParentObjIdは、与えられたOTCID参照を使用して、親オブジェクトIDを保存します。

# <span id="page-65-1"></span>8.2.1.10 メソッドITcComObject:TcSetParentObjId

メソッドTcSetParentObjIdは、与えられたOTCID参照を使用して、親オブジェクトIDを設定します。

## シンタックス

HRESULT TcSetParentObjId( OTCID objId )

# パラメータ

objId: (タイプ: OTCID) OTCID値への参照

## 戻り値

常にSOKを返すことを推奨します。現在、戻り値はTwinCATタスクによって無視されます。

## 説明

メソッドTcSetParentObjIdは、与えられたOTCID参照を使用して、親オブジェクトIDを設定します。

# <span id="page-66-0"></span>8.2.2 インターフェイスITcUnknown

ITcUnknownは、参照のカウントやさらに特定されたインターフェイスへの参照の確認を定義します。

# シンタックス

TCOM\_DECL\_INTERFACE("00000001-0000-0000-e000-000000000064", ITcUnknown)

### 宣言ファイル: TcInterfaces.h

インクルードが必要: -

## ■● 方法

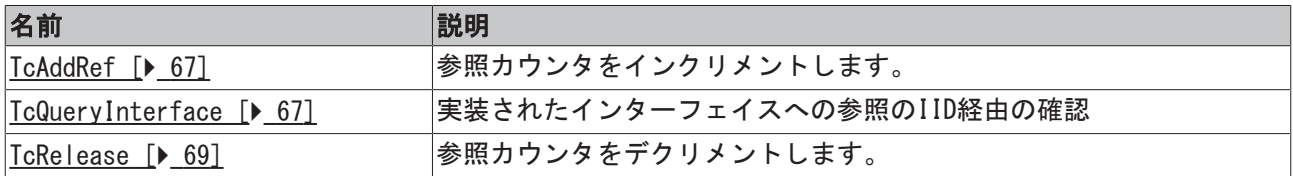

### 注意

すべてのTcCOMインターフェイスは、ITcUnknownから直接的または間接的に導出されます。その結果、すべ てのTcCOMモジュールクラスはITComObjectから導出されているため、ITcUnknownを実装しています。

ITcUnknownのデフォルトの実装は、オブジェクトの最後の参照がリリースされた場合はオブジェクトを削除 します。そのため、TcRelease()が呼び出された後に、インターフェイスポインタを逆参照してはいけませ ん。

# <span id="page-66-1"></span>8.2.2.1 メソッドITcUnknown:TcAddRef

このメソッドは参照カウンタをインクリメントします。

## シンタックス

ULONG TcAddRef( )

## 戻り値

結果の参照カウント値。

## 説明

参照カウンタをインクリメントし、新しい値を返します。

# <span id="page-66-2"></span>8.2.2.2 メソッドITcUnknown:TcQueryInterface

インターフェイスID (IID)によって与えられるインターフェイスに関するインターフェイスポインタの確 認。

## シンタックス

HRESULT TcQueryInterface(RITCID iid, PPVOID pipItf )

iid: (タイプ: RITCID) インターフェイスIID

pipItf: (PPVOIDタイプ) インターフェイスポインタへのポインタ。リクエストされるインターフェイスタ イプが対応するインスタンスで使用可能である場合に設定されます。

# 戻り値

戻り値S\_OKは成功を示します。

リクエストされるインターフェイスが使用可能でない場合、このメソッドはADS\_E\_NOINTERFACEを返しま す。

## 説明

IIDによる実装されたインターフェイス参照。インターフェイスポインタを初期化および保持するには、ス マートポインタの使用を推奨します。

## バリアント1:

```
HRESULT GetTraceLevel(ITcUnkown* ip, TcTraceLevel& tl)
{
HRESULT hr = S OK;
if (ip != NULL)
{
ITComObjectPtr spObj;
hr = ip->TcQueryInterface(spObj.GetIID(), &spObj);
if (SUCCEEDED(hr))
{
hr = spObj->TcGetObjPara(PID_TcTraceLevel, &tl, sizeof(tl));
} 
return hr;
}
```
スマートポインタに関連付けられているインターフェイスIDは、TcQueryInterfaceのパラメータとして使用 することができます。演算子"&"は、スマートポインタの内部インターフェイスポインタメンバへのポイ ンタを返します。バリアント1は、TcQueryInterfaceが成功を示す場合にインターフェイスポインタが初期 化されることを想定しています。スコープが残されている場合は、スマートポインタspObjのデストラクタ が参照をリリースします。

# バリアント2:

}

```
HRESULT GetTraceLevel(ITcUnkown* ip, TcTraceLevel& tl)
{
HRESULT hr = S OK;
ITComObjectPtr spObj = ip; 
if (spObj != NULL)
{
spObj->TcGetObjParam(PID_TcTraceLevel, &tl);
} 
else
{
hr = ADS_E_NOINTERFACE;
}
return hr;
}
```
インターフェイスポインタIPをスマートポインタspObjに割り当てる場合は、参照するインスタンスIPの IID\_ITComObjectによってメソッドTcQueryInterfaceが暗黙に呼び出されます。これによりコードは短縮さ れますが、TcQueryInterfaceの元の戻りコードが失われます。

# <span id="page-68-0"></span>8.2.2.3 メソッドITcUnknown:TcRelease

このメソッドは参照カウンタをデクリメントします。

# シンタックス

ULONG TcRelease( )

# 戻り値

結果の参照カウント値。

## 説明

参照カウンタをデクリメントし、新しい値を返します。 参照カウンタが0の場合、オブジェクトは自身を削除します。